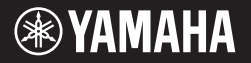

**DIGITAL KEYBOARD CLAVIER NUMÉRIQUE TECLADO DIGITAL ЦИФРОВОЙ КЛАВИШНЫЙ ИНСТРУМЕНТ**

# E363 EW300 **YPT-360**

**Before using the instrument, be sure to read "PRECAUTIONS" on pages 5–7.**

**Avant d'utiliser l'instrument, lisez attentivement la section « PRÉCAUTIONS D'USAGE » aux pages 5-7.**

**Antes de utilizar el instrumento, lea las "PRECAUCIONES," en las páginas 5-7.**

**Lesen Sie vor der Verwendung des Instruments unbedingt die "VORSICHTSMASSNAHMEN" auf den Seiten 5-7.**

**Перед началом работы с инструментом прочитайте раздел «МЕРЫ БЕЗОПАСНОСТИ» на 5–7.**

**Owner's Manual Mode d'emploi Manual de instrucciones Bedienungsanleitung Руководство пользователя**

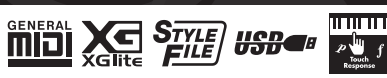

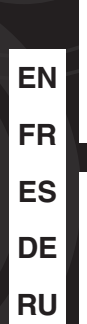

**Español**

**Deutsch**

**Русский**

# **SPECIAL MESSAGE SECTION**

This product utilizes batteries or an external power supply (adapter). DO NOT connect this product to any power supply or adapter other than one described in the manual, on the name plate, or specifically recommended by Yamaha.

**WARNING:** Do not place this product in a position where anyone could walk on, trip over, or roll anything over power or connecting cords of any kind. The use of an extension cord is not recommended! If you must use an extension cord, the minimum wire size for a 25' cord (or less ) is 18 AWG. NOTE: The smaller the AWG number, the larger the current handling capacity. For longer extension cords, consult a local electrician.

This product should be used only with the components supplied or; a cart, rack, or stand that is recommended by Yamaha. If a cart, etc., is used, please observe all safety markings and instructions that accompany the accessory product.

#### **SPECIFICATIONS SUBJECT TO CHANGE:**

The information contained in this manual is believed to be correct at the time of printing. However, Yamaha reserves the right to change or modify any of the specifications without notice or obligation to update existing units.

This product, either alone or in combination with an amplifier and headphones or speaker/s, may be capable of producing sound levels that could cause permanent hearing loss. DO NOT operate for long periods of time at a high volume level or at a level that is uncomfortable. If you experience any hearing loss or ring-ing in the ears, you should consult an audiologist.

IMPORTANT: The louder the sound, the shorter the time period before damage occurs.

Some Yamaha products may have benches and / or accessory mounting fixtures that are either supplied with the product or as optional accessories. Some of these items are designed to be dealer assembled or installed. Please make sure that benches are stable and any optional fixtures (where applicable) are well secured BEFORE using.

Benches supplied by Yamaha are designed for seating only. No other uses are recommended.

#### **NOTICE:**

Service charges incurred due to a lack of knowledge relating to how a function or effect works (when the unit is operating as designed) are not covered by the manufacturer's warranty, and are therefore the owners responsibility. Please study this manual carefully and consult your dealer before requesting service.

#### **ENVIRONMENTAL ISSUES:**

Yamaha strives to produce products that are both user safe and environmentally friendly. We sincerely believe that our products and the production methods used to produce them, meet these goals. In keeping with both the letter and the spirit of the law, we want you to be aware of the following:

#### **Battery Notice:**

This product MAY contain a small non-rechargeable battery which (if applicable) is soldered in place. The average life span of this type of battery is approximately five years. When replacement becomes necessary, contact a qualified service representative to perform the replacement.

This product may also use "household" type batteries. Some of these may be rechargeable. Make sure that the battery being charged is a rechargeable type and that the charger is intended for the battery being charged.

When installing batteries, never mix old batteries with new ones, and never mix different types of batteries. Batteries MUST be installed correctly. Mismatches or incorrect installation may result in overheating and battery case rupture.

#### **Warning:**

Do not attempt to disassemble, or incinerate any battery. Keep all batteries away from children. Dispose of used batteries promptly and as regulated by the laws in your area. Note: Check with any retailer of household type batteries in your area for battery disposal information.

#### **Disposal Notice:**

Should this product become damaged beyond repair, or for some reason its useful life is considered to be at an end, please observe all local, state, and federal regulations that relate to the disposal of products that contain lead, batteries, plastics, etc. If your dealer is unable to assist you, please contact Yamaha directly.

#### **NAME PLATE LOCATION:**

The name plate is located on the bottom of the product. The model number, serial number, power requirements, etc., are located on this plate. You should record the model number, serial number, and the date of purchase in the spaces provided below and retain this manual as a permanent record of your purchase.

**Model**

**Serial No.**

**Purchase Date**

# **PLEASE KEEP THIS MANUAL**

#### **COMPLIANCE INFORMATION STATEMENT (DECLARATION OF CONFORMITY PROCEDURE)**

Responsible Party : Yamaha Corporation of America Address : 6600 Orangethorpe Ave., Buena Park, Calif. 90620

Telephone : 714-522-9011

Type of Equipment : Digital Keyboard Model Name : PSR-E363, PSR-EW300, YPT-360

This device complies with Part 15 of the FCC Rules. Operation is subject to the following two conditions: 1) this device may not cause harmful interference, and 2) this device must accept any interference received including interference that may cause undesired operation.

See user manual instructions if interference to radio reception is suspected.

This applies only to products distributed by YAMAHA CORPORATION OF AMERICA.

(FCC DoC)

# **For AC adaptor and this instrument**

# **FCC INFORMATION (U.S.A.)**

- **1. IMPORTANT NOTICE: DO NOT MODIFY THIS UNIT!** This product, when installed as indicated in the instructions contained in this manual, meets FCC requirements. Modifications not expressly approved by Yamaha may void your author-ity, granted by the FCC, to use the product.
- **2. IMPORTANT:** When connecting this product to accessories and/or another product use only high quality shielded cables. Cable/s supplied with this product MUST be used. Follow all installation instructions. Failure to follow instructions could void your FCC authorization to use this product in the USA.
- **3. NOTE:** This product has been tested and found to comply with the requirements listed in FCC Regulations, Part 15 for Class "B" digital devices. Compliance with these requirements provides a reasonable level of assurance that your use of this product in a residential environment will not result in harmful interference with other electronic devices. This equipment generates/uses radio frequencies and, if not installed and used according to the instructions found in the users manual, may cause interference harmful to the operation of other electronic devices. Compliance with FCC regulations does not guarantee

\* This applies only to products distributed by YAMAHA CORPORATION OF AMERICA.

that interference will not occur in all installations. If this product is found to be the source of interference, which can be determined by turning the unit "OFF" and "ON", please try to eliminate the problem by using one of the following measures: Relocate either this product or the device that is being affected by the interference.

Utilize power outlets that are on different branch (circuit breaker or fuse) circuits or install AC line filter/s.

In the case of radio or TV interference, relocate/reorient the antenna. If the antenna lead-in is 300 ohm ribbon lead, change the lead-in to co-axial type cable.

If these corrective measures do not produce satisfactory results, please contact the local retailer authorized to distribute this type of product. If you can not locate the appropriate retailer, please contact Yamaha Corporation of America, Electronic Service Division, 6600 Orangethorpe Ave, Buena Park, CA90620

The above statements apply ONLY to those products distributed by Yamaha Corporation of America or its subsidiaries.

(class B)

Die Nummer des Modells, die Seriennummer, der Leistungsbedarf usw. sind auf dem Typenschild, das sich auf der Unterseite des Geräts befindet, oder in der Nähe davon angegeben. Sie sollten diese Seriennummer an der unten vorgesehenen Stelle eintragen und dieses Handbuch als dauerhaften Beleg für Ihren Kauf aufbewahren, um im Fall eines Diebstahls die Identifikation zu erleichtern.

**Modell Nr.** 

**Seriennr.**

(bottom\_de\_01)

# **VORSICHTSMASSNAHMEN**

# *BITTE SORGFÄLTIG DURCHLESEN, EHE SIE FORTFAHREN*

Bitte heben Sie dieses Handbuch an einem sicheren und leicht zugänglichen Ort auf, um später wieder darin nachschlagen zu können.

# **Für den Netzadapter**

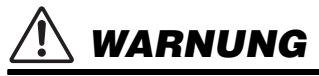

- Dieser Netzadapter ist ausschließlich zur Verwendung mit elektronischen Musikinstrumenten von Yamaha vorgesehen. Verwenden Sie ihn nicht für andere Zwecke.
- Nur für den Gebrauch in Innenräumen. Nicht in feuchter Umgebung verwenden.

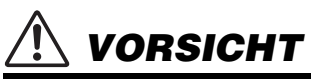

• Achten Sie beim Aufstellen darauf, dass die verwendete Netzsteckdose leicht erreichbar ist. Sollten Probleme auftreten oder es zu einer Fehlfunktion kommen, schalten Sie das Instrument sofort aus und ziehen Sie den Netzadapter aus der Netzsteckdose. Bedenken Sie, dass, wenn der Netzadapter an der Netzsteckdose angeschlossen ist, das Instrument auch im ausgeschalteten Zustand geringfügig Strom verbraucht. Falls Sie das Instrument für längere Zeit nicht nutzen möchten, sollten Sie unbedingt das Netzkabel aus der Steckdose ziehen.

# **Für dieses Instrument**

# *WARNUNG*

**Beachten Sie stets die nachstehend aufgelisteten Vorsichtsmaßnahmen, um mögliche schwere Verletzungen oder sogar tödliche Unfälle infolge eines elektrischen Schlags, von Kurzschlüssen, Feuer oder anderen Gefahren zu vermeiden. Zu diesen Vorsichtsmaßnahmen gehören die folgenden Punkte, die jedoch keine abschließende Aufzählung darstellen:**

# **Stromversorgung/Netzadapter**

- Verlegen Sie das Netzkabel nicht in der Nähe von Wärmequellen wie Heizgeräten oder Radiatoren. Schützen Sie das Kabel außerdem vor übermäßigem Verknicken oder anderen Beschädigungen und stellen Sie keine schweren Gegenstände darauf ab.
- Schließen Sie das Instrument nur an die auf ihm angegebene Netzspannung an. Die erforderliche Spannung ist auf dem Typenschild des Instruments aufgedruckt.
- Verwenden Sie ausschließlich den angegebenen Adapter [\(Seite 52\)](#page-51-0). Die Verwendung eines nicht adäquaten Adapters kann zu einer Beschädigung oder Überhitzung des Instruments führen.
- Überprüfen Sie regelmäßig den Zustand des Netzsteckers, und entfernen Sie Schmutz oder Staub, der sich eventuell darauf angesammelt hat.

# **Öffnen verboten!**

• Dieses Instrument enthält keine vom Anwender zu wartenden Teile. Versuchen Sie nicht, das Instrument zu öffnen oder die inneren Komponenten zu entfernen oder auf irgendeine Weise zu ändern. Sollte einmal eine Fehlfunktion auftreten, so nehmen Sie es sofort außer Betrieb und lassen Sie es von einem qualifizierten Yamaha-Kundendiensttechniker prüfen.

# **Vorsicht mit Wasser**

- Achten Sie darauf, dass das Instrument nicht durch Regen nass wird, verwenden Sie es nicht in der Nähe von Wasser oder unter feuchten oder nassen Umgebungsbedingungen und stellen Sie auch keine Behälter (wie z. B. Vasen, Flaschen oder Gläser) mit Flüssigkeiten darauf, die heraus schwappen und in Öffnungen hineinfließen könnten. Wenn eine Flüssigkeit wie z. B. Wasser in das Instrument gelangt, schalten Sie sofort die Stromversorgung aus und ziehen Sie das Netzkabel aus der Steckdose. Lassen Sie das Instrument anschließend von einem qualifizierten Yamaha-Kundendiensttechniker überprüfen.
- Schließen Sie den Netzstecker niemals mit nassen Händen an oder ziehen Sie ihn heraus.

# **Brandschutz**

• Stellen Sie keine brennenden Gegenstände (z. B. Kerzen) auf dem Instrument ab. Ein brennender Gegenstand könnte umfallen und einen Brand verursachen.

# **Batterien**

- Beachten Sie die folgenden Vorsichtsmaßnahmen. Bei Missachtung der Maßnahmen könnte es zu einer Explosion oder einem Brand kommen oder Batterieflüssigkeit auslaufen.
	- Manipulieren Sie Batterien nicht und nehmen Sie sie nicht auseinander.
- Werfen Sie Batterien nicht ins Feuer.
- Versuchen Sie niemals, Batterien aufzuladen, die nicht zum mehrfachen Gebrauch und Nachladen vorgesehen sind.
- Bewahren Sie die Batterien nicht zusammen mit metallischen Gegenständen wie Halsketten, Haarnadeln, Münzen und Schlüsseln auf.
- Verwenden Sie ausschließlich den angegebenen Batterietyp [\(Seite 52\)](#page-51-0).
- Verwenden Sie neue Batterien, die alle vom gleichen Typ, Modell und Hersteller sind.
- Vergewissern Sie sich stets, dass alle Batterien gemäß den Polaritätskennzeichnungen (+/-) eingelegt sind.
- Wenn die Batterien leer sind oder Sie das Instrument längere Zeit nicht nutzen werden, entnehmen Sie die Batterien aus dem Instrument.
- Bei Verwendung von Ni-MH-Batterien beachten Sie die mit den Batterien gelieferten Anweisungen. Verwenden Sie zum Aufladen ausschließlich das angegebene Ladegerät.
- Halten Sie Batterien von kleinen Kindern fern, die sie versehentlich verschlucken könnten.

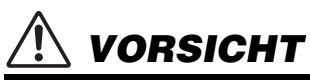

• Wenn die Batterien leck sind, vermeiden Sie jede Berührung mit der ausgetretenen Flüssigkeit. Wenn die Batterieflüssigkeit mit Augen, Mund oder Haut in Kontakt kommt, bitte sofort mit Wasser auswaschen und einen Arzt aufsuchen. Batterieflüssigkeit ist ätzend und kann zum Verlust des Augenlichts oder zu chemischen Verbrennungen führen.

## **Falls Sie etwas Ungewöhnliches am Instrument bemerken**

- Wenn eines der folgenden Probleme auftritt, schalten Sie unverzüglich den Netzschalter aus und ziehen Sie den Netzstecker aus der Steckdose. (Wenn Sie Batterien verwenden, entnehmen Sie alle Batterien aus dem Instrument.) Lassen Sie das Gerät anschließend von einem qualifizierten Yamaha-Kundendiensttechniker überprüfen.
	- Netzkabel oder Netzstecker sind zerfasert oder beschädigt.
	- Das Instrument sondert ungewöhnliche Gerüche oder Rauch ab.
	- Ein Gegenstand ist in das Instrument gefallen.
	- Während der Verwendung des Instruments kommt es zu einem plötzlichen Tonausfall.

**Beachten Sie stets die nachstehend aufgelisteten grundsätzlichen Vorsichtsmaßnahmen, um mögliche Verletzungen bei Ihnen oder anderen Personen oder aber Schäden am Instrument oder an anderen Gegenständen zu vermeiden. Zu diesen Vorsichtsmaßnahmen gehören die folgenden Punkte, die jedoch keine abschließende Aufzählung darstellen:**

### **Stromversorgung/Netzadapter**

- Schließen Sie das Instrument niemals über einen Mehrfachanschluss an eine Netzsteckdose an. Dies kann zu einem Verlust der Klangqualität führen und möglicherweise auch zu Überhitzung in der Netzsteckdose.
- Fassen Sie den Netzstecker nur am Stecker selbst und niemals am Kabel an, wenn Sie ihn vom Instrument oder von der Steckdose abziehen. Wenn Sie am Kabel ziehen, kann dieses beschädigt werden.
- Ziehen Sie bei Nichtbenutzung des Instruments über einen längeren Zeitraum oder während eines Gewitters den Netzstecker aus der Steckdose.

# **Aufstellort**

- Achten Sie auf einen sicheren Stand des Instruments, um ein unabsichtliches Umstürzen zu vermeiden.
- Ziehen Sie, bevor Sie das Instrument bewegen, alle angeschlossenen Kabel ab, um zu verhindern, dass die Kabel beschädigt werden oder jemand darüber stolpert und sich verletzt.
- Vergewissern Sie sich beim Aufstellen des Produkts, dass die von Ihnen verwendete Netzsteckdose gut erreichbar ist. Sollten Probleme auftreten oder es zu einer Fehlfunktion kommen, schalten Sie das Instrument sofort aus, und ziehen Sie den Stecker aus der Steckdose. Auch dann, wenn das Produkt ausgeschaltet ist, wird es minimal mit Strom versorgt. Falls Sie das Produkt für längere Zeit nicht nutzen möchten, sollten Sie unbedingt das Netzkabel aus der Netzsteckdose ziehen.

• Verwenden Sie für das Instrument nur den dafür vorgesehenen Ständer. Verwenden Sie zur Befestigung nur die mitgelieferten Schrauben. Andernfalls kann es zu einer Beschädigung der eingebauten Komponenten kommen, oder die Standfestigkeit ist nicht gegeben.

# **Verbindungen**

- Bevor Sie das Instrument an andere elektronische Komponenten anschließen möchten, schalten Sie alle Geräte aus. Stellen Sie zunächst alle Lautstärkeregler an den Geräten auf Minimum, bevor Sie die Geräte ein- oder ausschalten.
- Sie sollten die Lautstärke grundsätzlich an allen Geräten zunächst auf die Minimalstufe stellen und beim Spielen des Instruments allmählich erhöhen, bis der gewünschte Pegel erreicht ist.

# **Vorsicht bei der Handhabung**

- Stecken Sie weder einen Finger noch eine Hand in irgendeinen Spalt des Instruments.
- Stecken Sie niemals Papier, Metallteile oder andere Gegenstände in die Schlitze am Bedienfeld oder der Tastatur, und lassen Sie nichts dort hineinfallen. Dies könnte Verletzungen bei Ihnen oder anderen Personen, Schäden am Instrument oder an anderen Gegenständen oder Betriebsstörungen verursachen.
- Stützen Sie sich nicht mit dem Körpergewicht auf dem Instrument ab, und stellen Sie keine schweren Gegenstände darauf ab. Üben Sie keine übermäßige Gewalt auf Tasten, Schalter oder Stecker aus.
- Verwenden Sie die Kopfhörer des Instruments/Geräts nicht über eine längere Zeit mit zu hohen oder unangenehmen Lautstärken. Hierdurch können bleibende Hörschäden auftreten. Falls Sie Gehörverlust bemerken oder ein Klingeln im Ohr feststellen, lassen Sie sich von Ihrem Arzt beraten.

Yamaha haftet nicht für Schäden, die auf eine nicht ordnungsgemäße Bedienung oder Änderungen am Instrument zurückzuführen sind, oder für den Verlust oder die Zerstörung von Daten.

Schalten Sie das Instrument immer aus, wenn Sie es nicht verwenden.

Auch dann, wenn sich der Schalter [ ] (Standby/On) in Bereitschaftsposition befindet (das Display leuchtet nicht), verbraucht das Gerät geringfügig Strom.

Falls Sie das Instrument längere Zeit nicht nutzen möchten, sollten Sie unbedingt das Netzkabel aus der Steckdose ziehen. Achten Sie darauf, dass gebrauchte Batterien den geltenden Bestimmungen gemäß entsorgt werden.

# *ACHTUNG*

Um die Möglichkeit einer Fehlfunktion oder Beschädigung des Produkts, der Beschädigung von Daten oder anderem Eigentum auszuschließen, befolgen Sie die nachstehenden Hinweise.

### **Handhabung**

- Betreiben Sie das Instrument nicht in der Nähe von Fernsehgeräten, Radios, Stereoanlagen, Mobiltelefonen oder anderen elektrischen Geräten. Andernfalls können das Instrument, das Fernsehgerät oder das Radio gegenseitige Störungen erzeugen. Wenn Sie das Instrument zusammen mit einer App auf Ihrem iPad, iPhone oder iPod touch verwenden, empfehlen wir Ihnen, bei jenem Gerät den "Flugzeugmodus" einzuschalten, um für die Kommunikation erzeugte Signale zu unterdrücken.
- Setzen Sie das Instrument weder übermäßigem Staub oder Vibrationen noch extremer Kälte oder Hitze aus (beispielsweise direktem Sonnenlicht, in der Nähe einer Heizung oder tagsüber in einem Fahrzeug), um eine mögliche Gehäuseverformung, eine Beschädigung der eingebauten Komponenten oder Fehlfunktionen beim Betrieb zu vermeiden. (Nachgeprüfter Betriebstemperaturbereich: 5°C–40°C bzw. 41°F–104°F.)
- Stellen Sie keine Gegenstände aus Vinyl, Kunststoff oder Gummi auf dem Instrument ab, da hierdurch Bedienfeld oder Tastatur verfärbt werden könnten.

### **Pflege**

• Verwenden Sie zur Reinigung des Instruments ein weiches, trockenes Tuch. Verwenden Sie keine Verdünnung, keine Lösungsmittel, keinen Alkohol, keine Reinigungsflüssigkeiten oder mit chemischen Substanzen imprägnierte Reinigungstücher.

### **Speichern von Daten**

• Einige der Daten dieses Instruments [\(Seite 49](#page-48-0)) bleiben beim Ausschalten erhalten. Durch Fehlfunktionen, falsche Bedienung usw. können die gespeicherten Daten jedoch verlorengehen. Speichern Sie Ihre wichtigen Daten auf einem externen Gerät wie einem Computer ([Seite 48](#page-47-0)).

# *Informationen*

### **Über das Urheberrecht**

- Das Kopieren von kommerziell erhältlichen Musikdaten (einschließlich, jedoch ohne darauf beschränkt zu sein, MIDI- und/oder Audio-Daten) ist mit Ausnahme für den privaten Gebrauch strengstens untersagt.
- Dieses Produkt enthält und bündelt Inhalte, die von Yamaha urheberrechtlich geschützt sind oder für die Yamaha eine Lizenz zur Benutzung der urheberrechtlich geschützten Produkte von Dritten besitzt. Aufgrund von Urheberrechts- und anderen entsprechenden Gesetzen ist es Ihnen NICHT erlaubt, Medien zu verbreiten, auf denen diese Inhalte gespeichert oder aufgezeichnet sind und die mit denjenigen im Produkt praktisch identisch bleiben oder sehr ähnlich sind.
	- Zu den vorstehend beschriebenen Inhalten gehören ein Computerprogramm, Begleitstyle-Daten, MIDI-Daten, WAVE-Daten, Voice-Aufzeichnungsdaten, eine Notendarstellung, Notendaten usw.
	- Sie dürfen Medien verbreiten, auf denen Ihre Darbietung oder Musikproduktion mit Hilfe dieser Inhalte aufgezeichnet wurde, und die Erlaubnis der Yamaha Corporation ist in solchen Fällen nicht erforderlich.

#### **Über Funktionen/Daten, die Bestandteil des Instruments sind**

• Die Länge bzw. das Arrangement von einigen der Preset-Songs wurde bearbeitet, weswegen sie möglicherweise etwas anders klingen als die Original-Songs.

### **Über dieses Handbuch**

- Die Abbildungen und Display-Darstellungen in diesem Handbuch dienen nur zur Veranschaulichung und können von der Darstellung an Ihrem Instrument abweichen.
- iPhone, iPad und iPod touch sind in den USA und anderen Ländern als Warenzeichen von Apple, Inc. eingetragen.
- Die Unternehmens- und Produktnamen in dieser Anleitung sind Markenzeichen oder eingetragene Markenzeichen der entsprechenden Unternehmen.

<span id="page-7-0"></span>Zusätzlich zu dieser Bedienungsanleitung stehen die folgenden Online-Materialien (PDF-Dateien) zur Verfügung.

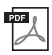

#### **MIDI Reference (MIDI-Referenz)**

Enthält Informationen zu MIDI, z. B. die MIDI-Implementationstabelle.

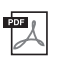

#### **MIDI Basics (MIDI-Grundlagenwissen) (nur auf Englisch, Französisch, Deutsch und Spanisch)**

Enthält grundlegende Erklärungen zu MIDI und seinen Einsatzmöglichkeiten.

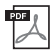

#### <span id="page-7-3"></span>**Computer-related Operations (Funktionen und Bedienvorgänge bei Anschluss eines Computers)** Enthält Anweisungen zu computerbezogenen Funktionen.

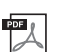

# **iPhone/iPad Connection Manual (Handbuch für den Anschluss von iPhone/iPad)**

Erklärt, wie das Instrument an Smart-Devices wie iPhone/iPad usw. angeschlossen wird.

Um diese Materialien herunterzuladen, gehen Sie zur Yamaha-Downloads-Website und geben Sie dann die Modellbezeichnung ein, um nach den gewünschten Dateien zu suchen.

#### **Yamaha Downloads**

http://download.yamaha.com/

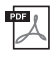

#### <span id="page-7-4"></span>**Song Book (nur auf Englisch, Französisch, Deutsch und Spanisch)**

Enthält die Musiknoten der Preset-Songs (mit Ausnahme der Demo-Songs) dieses Instruments. Nach dem Ausfüllen der Anwenderregistrierung auf der folgenden Website können Sie das Song Book bzw. Notenheft kostenlos herunterladen.

#### **Yamaha Online Member Registration (Registrierung als Mitglied von Yamaha Online)**

https://member.yamaha.com/

Sie benötigen die PRODUCT ID, die sich auf dem diesem Handbuch beigelegten Blatt ("Online Member Product Registration") befindet, um das Anwenderregistrierungsformular auszufüllen.

# <span id="page-7-1"></span>Mitgeliefertes Zubehör

- Bedienungsanleitung (dieses Buch)
- Netzadapter<sup>\*1</sup>
- Notenablage
- Online Member Product Registration (Produktregistrierung für Online Member)\*2
- \*1: Wird u. U. in Ihrer Region nicht mitgeliefert. Wenden Sie sich bitte an Ihren Yamaha-Händler.

\*2: Die PRODUCT ID auf dem Blatt benötigen Sie zum Ausfüllen des Anwenderregistrierungsformulars.

# <span id="page-7-2"></span>Formate und Funktionen

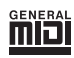

#### **GM System Level 1**

"GM System Level 1" ist eine Erweiterung des MIDI-Standards, mit der gewährleistet wird, dass alle GM-kompatiblen Musikdaten unabhängig vom Hersteller auf jedem GMkompatiblen Tongenerator einwandfrei wiedergegeben werden können. Das GM-Logo tragen alle Software- und Hardware-Produkte, die den General-MIDI-Standard unterstützen.

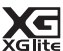

### **XGlite**

Wie der Name vermuten lässt, ist "XGlite" eine vereinfachte Version der hochwertigen XG-Klangerzeugung von Yamaha. Natürlich können Sie beliebige XG-Song-Daten mit einem XGlite-Klangerzeuger abspielen. Bedenken Sie jedoch, dass einige Songs im Vergleich zu den Originaldaten aufgrund der geringeren Zahl von Steuerparametern und Effekten geringfügig anders klingen.

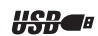

#### **USB**

USB ist die Abkürzung für "Universal Serial Bus". Es handelt sich um eine serielle Schnittstelle zur Verbindung eines Computers mit Peripheriegeräten. Dadurch wird "Hot Swapping" ermöglicht (d. h., Peripheriegeräte können bei eingeschaltetem Computer angeschlossen werden).

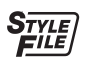

### **Style File Format (SFF)**

Das Style-Dateiformat vereinigt das gesamte Know-how von Yamaha zur Begleitautomatik in einem einheitlichen Format.

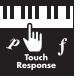

#### **Touch Response**

Die außergewöhnlich natürliche Anschlagsfunktion gibt Ihnen maximale Kontrolle über den Ausdruck durch die Lautstärke der Voices.

*Vielen Dank für den Kauf dieses digitalen Keyboards von Yamaha!*

*Wir empfehlen Ihnen, dieses Handbuch aufmerksam zu lesen, damit Sie die fortschrittlichen und praktischen Funktionen des Instruments voll ausnutzen können.*

*Außerdem empfehlen wir Ihnen, dieses Handbuch an einem sicheren und leicht zugänglichen Ort aufzubewahren, um später darin nachschlagen zu können.*

# **Inhalt**

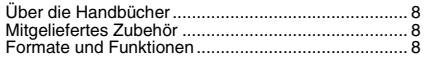

### **[Einrichtung](#page-9-0)**

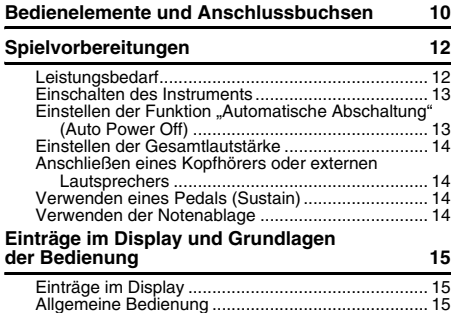

### **[Verzeichnis](#page-15-0)**

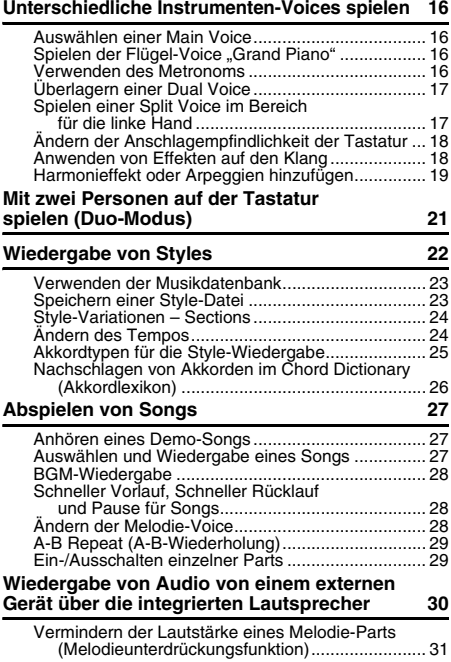

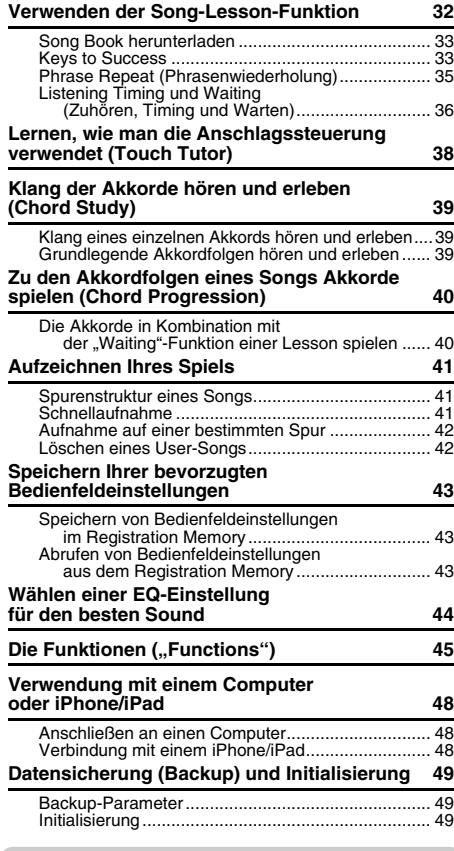

# **[Anhang](#page-49-0)**

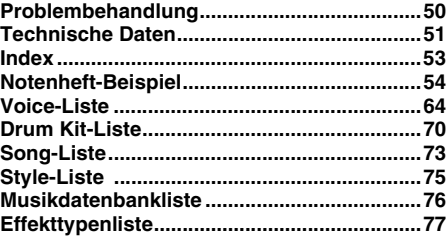

# <span id="page-9-1"></span><span id="page-9-0"></span>Bedienelemente und Anschlussbuchsen

### **Vorderseite**

#### *HINWEIS*

- Die in dieser Bedienungsanleitung gezeigten Abbildungen und Displays wurden mit dem PSR-E363 erstellt.
- Bitte beachten Sie, dass das PSR-EW300, das PSR-E363 und das YPT-360 eine unterschiedliche Tastenanzahl haben: Das PSR-EW300 hat 76 Tasten, und das PSR-E363 und das YPT-360 haben 61 Tasten.

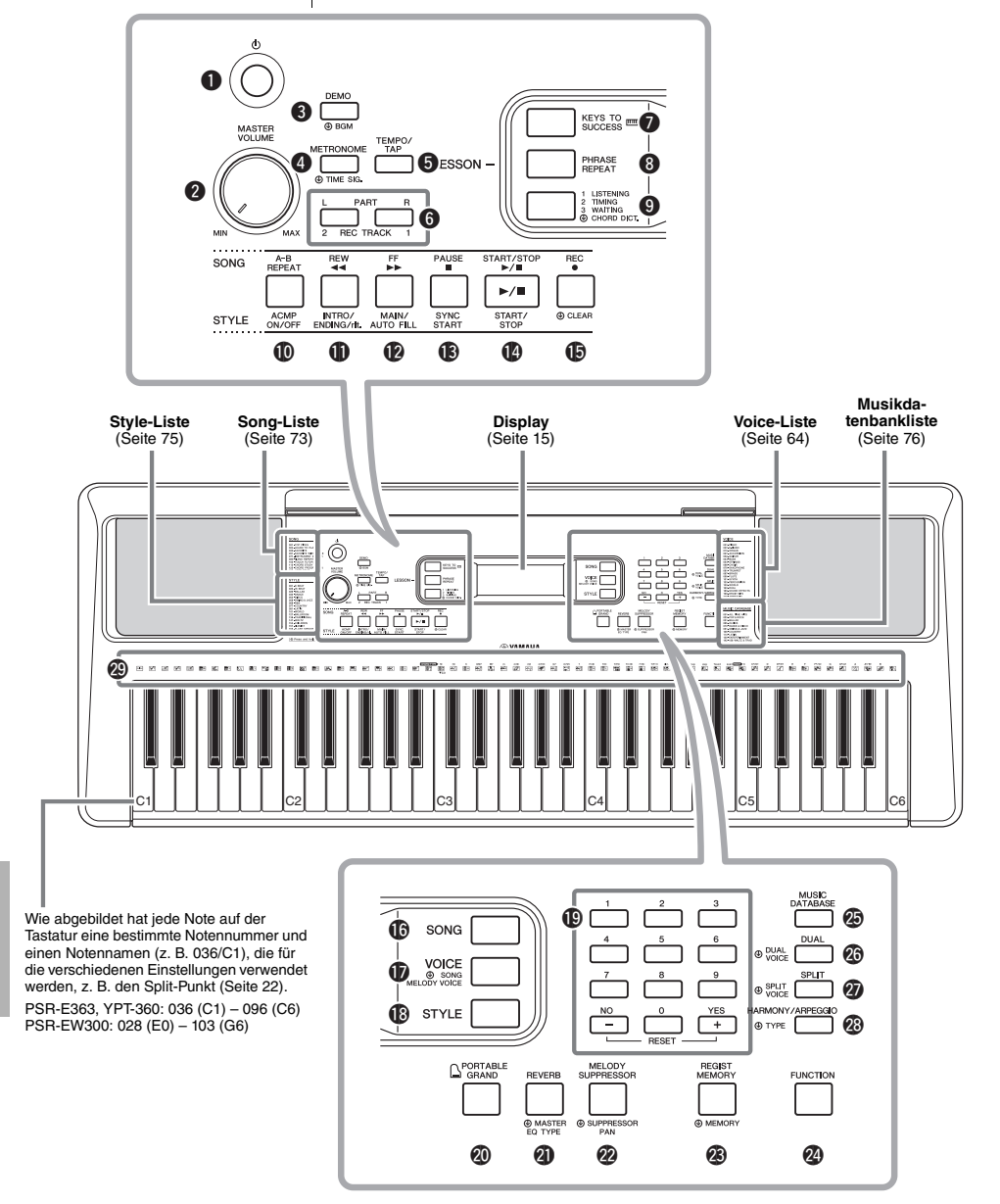

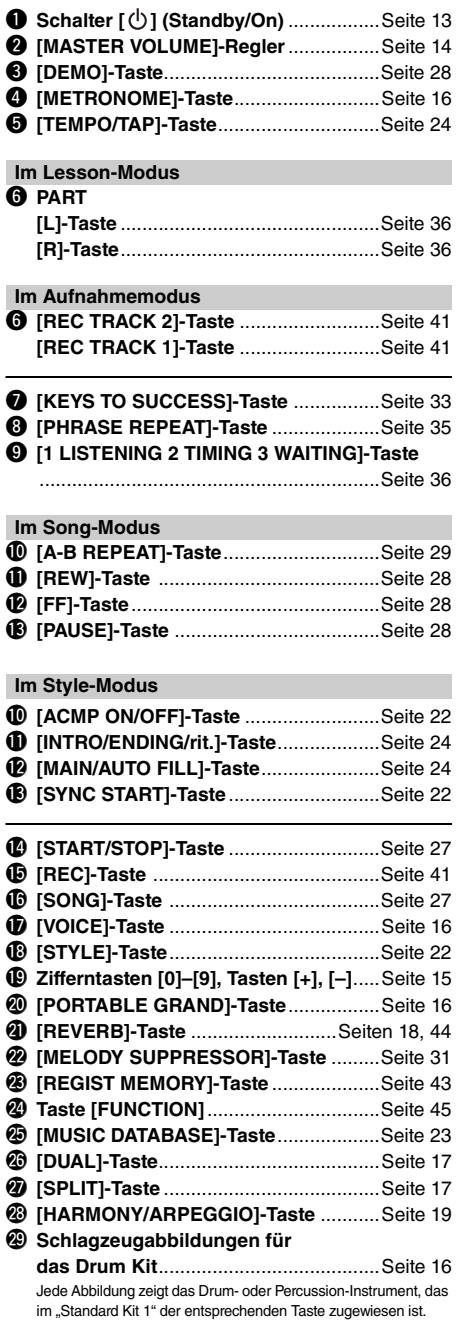

# **Rückseite**

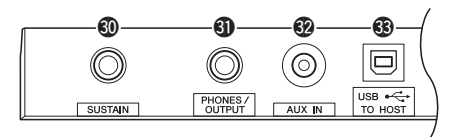

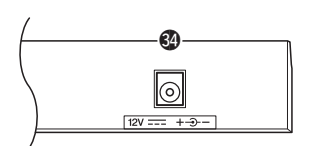

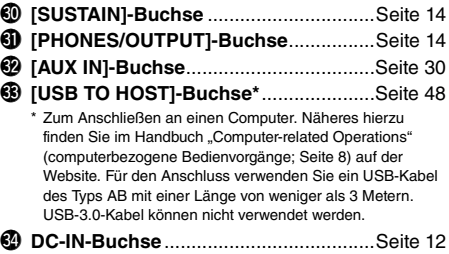

### <span id="page-10-0"></span>**Bedienfeldeinstellungen (Panel Settings)**

Mit den Bedienelementen auf dem Bedienfeld können Sie wie hier beschrieben verschiedene Einstellungen vornehmen. Diese Einstellungen des Instruments werden in dieser Anleitung gemeinsam als "Bedienfeldeinstellungen" bezeichnet.

### **Das Symbol für "Gedrückt halten"**

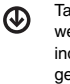

asten mit dieser Anzeige können benutzt erden, um alternative Funktionen aufzurufen, dem die entsprechende Taste gedrückt und ehalten wird. Halten Sie diese Taste gedrückt, bis die Funktion aufgerufen wird.

# <span id="page-11-1"></span><span id="page-11-0"></span>Leistungsbedarf

Das Instrument funktioniert mit einem Netzadapter oder mit Batterien. Yamaha empfiehlt jedoch, so oft wie möglich den Netzadapter zu verwenden. Netzstrom ist eine umwelt- und ressourcenfreundlichere Energiequelle als Batterien.

# **Gebrauch eines Netzadapters**

Schließen Sie den Netzadapter in der in der Abbildung gezeigten Reihenfolge an.

<span id="page-11-2"></span>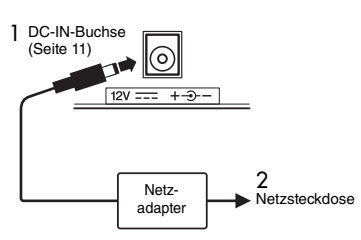

### **WARNUNG**

*• Verwenden Sie ausschließlich den angegebenen Netzadapter [\(Seite 52](#page-51-1)). Die Verwendung eines nicht adäquaten Netzadapters kann zu einer Beschädigung oder Überhitzung des Instruments führen.*

### **WARNUNG**

- *Wenn Sie den Netzadapter mit abnehmbaren Stecker verwenden, stellen Sie sicher, dass der Stecker immer am Netzadapter aufgesteckt bleibt. Die Verwendung nur des Steckers allein kann zu elektrischem Schlag oder Bränden führen.*
- *Wenn der Stecker versehentlich vom Netzadapter gelöst wird, schieben Sie ihn wieder an Ort und Stelle, bis er einrastet, und achten Sie darauf, keine Metallteile im Innern zu berühren. Um elektrischen Schlag, Kurzschlüsse oder sonstige Schäden zu vermeiden, achten Sie auch darauf, dass sich kein Staub zwischen Netzadapter und Stecker befindet.*

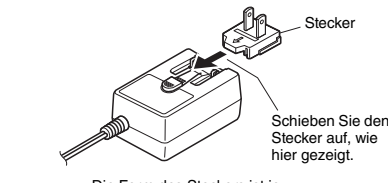

Die Form des Steckers ist je nach Region unterschiedlich.

#### **VORSICHT**

*• Achten Sie beim Aufstellen des Produkts darauf, dass die verwendete Netzsteckdose leicht erreichbar ist. Sollten Probleme auftreten oder es zu einer Fehlfunktion kommen, schalten Sie das Produkt sofort aus und ziehen Sie den Stecker aus der Steckdose.*

#### *HINWEIS*

• Führen Sie diese Schritte in der oben angezeigten Reihenfolge aus, wenn Sie das Gerät vom Netz trennen möchten.

# **Verwenden von Batterien**

Dieses Instrument benötigt sechs Alkali- (LR6)/ Mangan- (R6) Batterien der Größe "AA" oder wiederaufladbare Nickel-Metallhydrid-Akkumulatoren (Ni-MH-Batterien bzw. -Akkus). Alkalibatterien oder wiederaufladbare Ni-MH-Batterien sind für dieses Instrument zu empfehlen, da andere Batterietypen schlechtere Leistung aufweisen können.

#### **WARNUNG**

- *Wenn die Batterien leer sind, oder wenn Sie das Instrument länger nicht verwenden, entfernen Sie die Batterien aus dem Instrument.*
- 1 Stellen Sie sicher, dass das Instrument ausgeschaltet ist.
- 2 Öffnen Sie den Batteriefachdeckel an der Unterseite des Geräts.

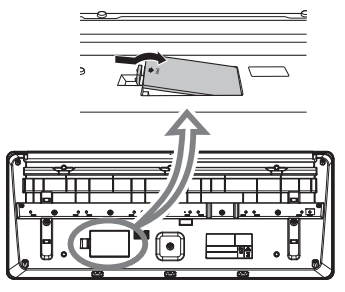

Setzen Sie sechs neue Batterien ein, und achten Sie dabei auf die richtige Polung der Batterien, die Sie der Abbildung im Inneren des Batteriefachs entnehmen können.

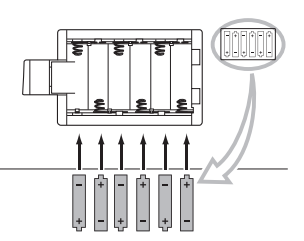

4 Bringen Sie den Batteriefachdeckel wieder an. Vergewissern Sie sich, dass der Deckel fest verriegelt ist.

#### **ACHTUNG**

- *Anschließen oder Trennen des Netzadapters bei eingelegten Batterien kann zum Ausschalten des Geräts führen, was einen Datenverlust gerade aufgenommener oder übertragener Daten zur Folge hat.*
- *Achten Sie darauf, den Batterietyp richtig anzugeben [\(Seite 13](#page-12-2)).*
- *Wenn die Batterien für den ordnungsgemäßen Betrieb zu schwach werden, kann es sein, dass sich die Lautstärke verringert, der Klang verzerrt erscheint oder sonstige Probleme auftreten. In diesem Fall ersetzen Sie alle Batterien durch neue oder aufgeladene.*

#### *HINWEIS*

- Das Instrument kann keine Akkus aufladen. Verwenden Sie zum Laden bitte nur das angegebene Ladegerät.
- Die Leistung wird automatisch vom Netzadapter bezogen, wenn ein Netzadapter angeschlossen sind und Batterien in das Instrument eingelegt wurden.

### <span id="page-12-2"></span>**Einstellen des Batterietyps**

Je nach dem von Ihnen verwendeten Batterietyp müssen Sie evtl. die Batterietyp-Einstellung des Instruments ändern. In der Voreinstellung sind Alkali- (und Mangan-)Batterien als Typ gewählt. Nach dem Einsetzen der neuen Batterien und dem Einschalten des Instruments achten Sie darauf, über die Funktion Nummer 046 ([Seite 47](#page-46-0)) den passenden "Battery Type" einzustellen (wiederaufladbar oder nicht).

#### **ACHTUNG**

*• Wenn der Batterietyp nicht richtig eingestellt wird, kann sich die Batterielebensdauer verkürzen. Achten Sie darauf, den Batterietyp richtig anzugeben.*

# <span id="page-12-0"></span>Einschalten des Instruments

1 Drehen Sie den [MASTER VOLUME]-Regler auf "MIN."

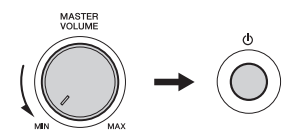

- 2 Drücken Sie den Schalter [  $\bigcup$  ] (Standby/On), um das Instrument einzuschalten. Die Voice-Nummer wird im Display angezeigt. Stellen Sie die Lautstärke ein, während Sie auf der Tastatur spielen.
- 3 Drücken und halten Sie den Schalter [ $\bigcirc$ ] (Standby/On) etwa eine Sekunde lang, um das Instrument in Bereitschaft zu schalten.

### **VORSICHT**

*• Auch wenn sich der Schalter [ ] (Standby/On) in Bereitschaftsposition befindet, verbraucht das Produkt geringfügig Strom. Ziehen Sie den Netzstecker aus der Netzsteckdose, wenn Sie das Instrument für längere Zeit nicht benutzen oder während eines Gewitters.* 

#### **ACHTUNG**

*• Drücken Sie nur den Schalter [ ] (Standby/On), um das Instrument einzuschalten. Jegliche anderen Bedienvorgänge wie das Betätigen des Pedals sind nicht gestattet. Dadurch kann es zu Fehlfunktionen des Instruments kommen.*

# <span id="page-12-1"></span>Einstellen der Funktion "Automatische Abschaltung" (Auto Power Off)

Um unnötigen Stromverbrauch zu vermeiden, besitzt dieses Instrument eine automatische Abschaltungsfunktion, die das Instrument automatisch ausschaltet, wenn es für eine gewisse Zeit nicht benutzt wird. Die Zeit bis zum automatischen Ausschalten beträgt per Voreinstellung 30 Minuten, Sie können die Einstellung jedoch ändern.

#### **Einstellen der Zeit, die bis zum automatischen Ausschalten vergehen soll:**

Drücken Sie mehrmals die [FUNCTION]-Taste, bis ..AutoOff" (Funktion 045: [Seite 47\)](#page-46-1) erscheint, und stellen Sie dann mit der [+]- oder [–]-Taste den gewünschten Wert ein.

**Einstellungen:** OFF, 5, 10, 15, 30, 60, 120 (Minuten) **Standardwert:** 30 (Minuten)

### **Ausschalten der Auto-Power-Off-Funktion:**

Schalten Sie das Instrument ein, während Sie die tiefste Taste auf der Tastatur gedrückt halten. Es wird kurz die Meldung "oFF AutoOff" eingeblendet, dann wird das Instrument mit deaktivierter Auto-Power-Off-Funktion gestartet. Die automatische Abschaltung lässt sich auch deaktivieren, indem Sie in der Funktion Nummer 045 [\(Seite 47](#page-46-1)) die Einstellung "Off" wählen.

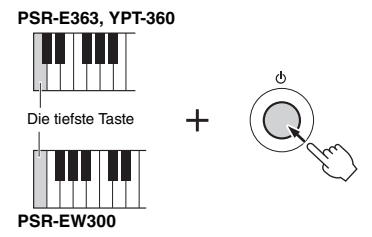

#### **ACHTUNG**

- *Je nach Status des Instruments kann es sein, dass es sich auch nach Verstreichen der festgelegten Dauer nicht automatisch ausschaltet. Schalten Sie das Instrument immer von Hand aus, wenn Sie es nicht benutzen.*
- *Wenn das Instrument eine bestimmte Zeit lang nicht bedient wird, während es an ein externes Gerät wie einen Verstärker, Lautsprecher oder Computer angeschlossen ist, achten Sie darauf, die Anweisungen in der Bedienungsanleitung zum Ausschalten des Instruments und der angeschlossenen Geräte zu befolgen, um die Geräte vor Beschädigung zu schützen. Wenn Sie nicht möchten, dass sich das Instrument automatisch ausschaltet, wenn ein Gerät angeschlossen ist, deaktivieren Sie Auto Power Off.*

#### *HINWEIS*

• Daten und Einstellungen bleiben in der Regel auch nach dem Ausschalten des Instruments mit der Auto-Power-Off-Funktion erhalten. Näheres siehe [Seite 49.](#page-48-0)

# <span id="page-13-0"></span>Einstellen der Gesamtlautstärke

Um die Lautstärke des Gesamtklangs einzustellen, verwenden Sie das [MASTER VOLUME]-Rad, während Sie auf der Tastatur spielen.

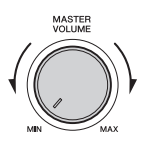

### $\wedge$  vorsicht

*• Benutzen Sie das Instrument nicht über längere Zeit mit zu hohen oder unangenehmen Lautstärken. Hierdurch können bleibende Hörschäden entstehen.* 

# <span id="page-13-1"></span>Anschließen eines Kopfhörers oder externen Lautsprechers

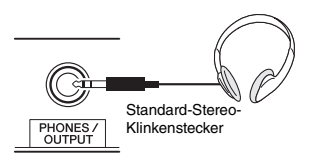

Schließen Sie an der Buchse [PHONES/OUTPUT] einen Kopfhörer an. Diese Buchse funktioniert auch als externer Ausgang. Durch Anschließen eines Computers, Keyboard-Verstärkers, Recorders oder anderen Audiogeräts können Sie das Ausgangssignal dieses Instruments an das externen Gerät ausgeben. Die Lautsprecher dieses Instruments werden automatisch ausgeschaltet, sobald ein Stecker in diese Buchse gesteckt wird.

### $\land$  vorsicht

- *Benutzen Sie das Instrument oder die Kopfhörer nicht über eine längere Zeit mit zu hohen oder unangenehmen Lautstärken. Hierdurch können bleibende Hörschäden auftreten.*
- *Bevor Sie das Instrument mit anderen elektronischen Geräten verbinden, schalten Sie bitte alle Geräte aus. Achten Sie auch darauf, alle Lautstärkeregler auf Minimum einzustellen, bevor Sie die Geräte ein- oder ausschalten. Anderenfalls kann ein elektrischer Schlag verursacht werden, oder es können Komponenten beschädigt werden.*

#### **ACHTUNG**

*• Um mögliche Schäden an externen Geräten zu vermeiden, schalten Sie bitte zuerst das Instrument und dann das externe Gerät ein. Beim Ausschalten gehen Sie in umgekehrter Reihenfolge vor: Schalten Sie zuerst das externe Gerät, danach das Instrument ein.*

# <span id="page-13-4"></span><span id="page-13-2"></span>Verwenden eines Pedals (Sustain)

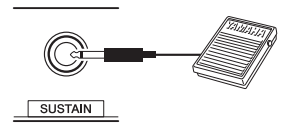

Sie können ein natürliches Ausklingen erzeugen, indem Sie während Ihres Spiels einen als Zubehör erhältlichen Fußschalter (FC5 oder FC4A; separat erhältlich) betätigen, der an der [SUSTAIN]-Buchse angeschlossen ist.

#### *HINWEIS*

- Stecken Sie den Stecker des Fußschalters nur dann hinein oder ziehen ihn heraus, wenn das Gerät ausgeschaltet ist. Vermeiden Sie auch eine Betätigung des Fußschalters beim Einschalten. Hierdurch wird die Erkennung der Polarität – und somit die Schaltfunktion – umgekehrt.
- Auf Split-Voices ([Seite 17](#page-16-3)) und den Style (automatische Begleitung; [Seite 22\)](#page-21-5) hat die Sustain-Funktion keine Wirkung.

# <span id="page-13-3"></span>Verwenden der Notenablage

Schieben Sie die Notenablage in die dafür vorgesehenen Schlitze (siehe Abbildung).

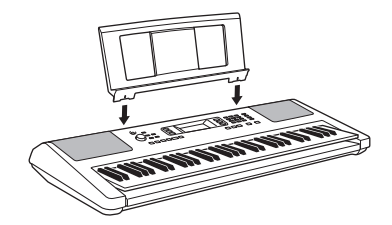

# <span id="page-14-1"></span><span id="page-14-0"></span>Einträge im Display

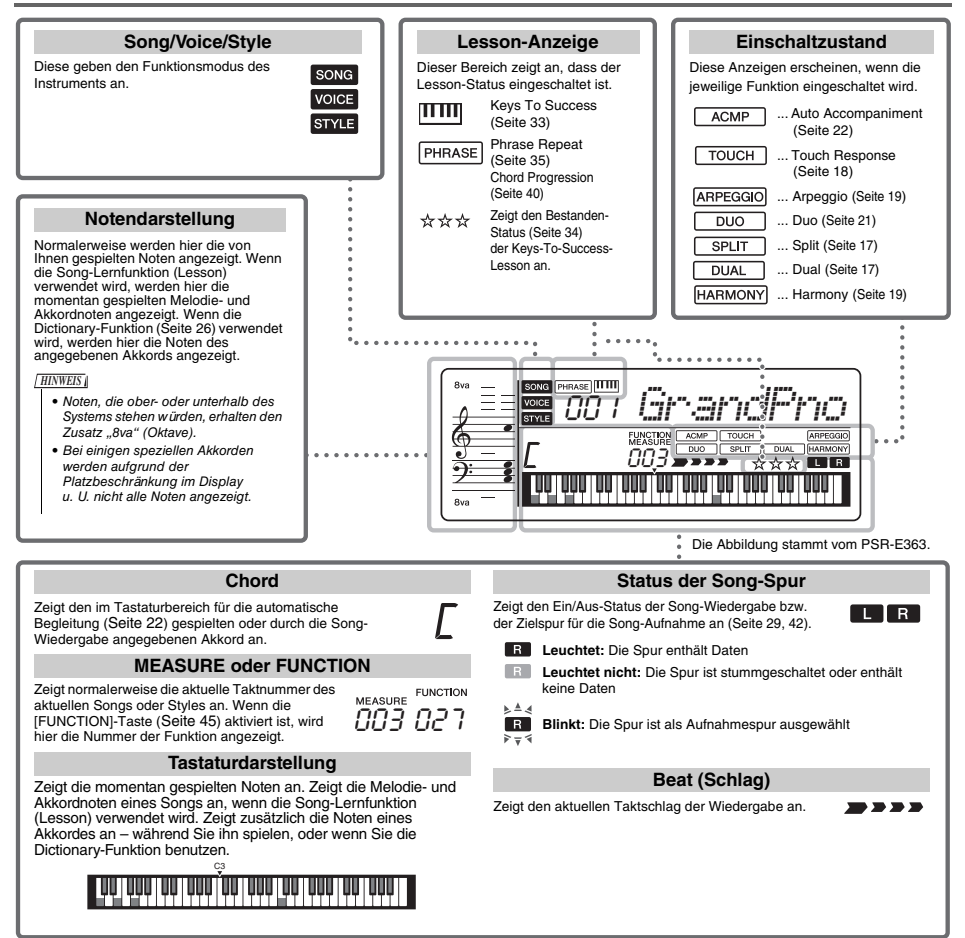

# <span id="page-14-2"></span>Allgemeine Bedienung

Bevor Sie das Instrument bedienen, kann es hilfreich sein, sich mit den folgenden wichtigsten Bedienelementen, die zum Auswählen von Einträgen und zum Ändern von Werten dienen, vertraut zu machen.

### <span id="page-14-3"></span>**Zifferntasten**

Mit Hilfe der Zifferntasten können Sie einen Eintrag oder einen Wert direkt eingeben. Bei Nummern, die mit einer oder zwei Nullen beginnen, können die führenden Nullen ausgelassen werden.

*Beispiel: Auswahl der Voice 003, Harpsichord.*

> Drücken Sie die Zifferntasten [0], [0], [3] oder lediglich die [3].

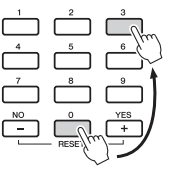

# **Tasten [+] und [–]**

Drücken Sie kurz [+], um den Wert um 1 zu erhöhen, oder drücken Sie kurz [–], um den Wert um 1 zu verringern. Halten Sie eine dieser Tasten gedrückt, um den Wert in der jeweiligen Richtung fortwährend zu erhöhen oder verringern.

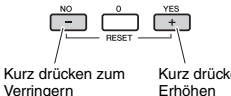

<span id="page-15-1"></span><span id="page-15-0"></span>**Neben Klavier, Orgeln und anderen typischen Tasteninstrumenten verfügt dieses Instrument über viele andere Voices wie Gitarre, Bass, Streicher, Saxophon, Trompete, Schlagzeug und Percussion und sogar Soundeffekte für eine große Auswahl musikalischer Klänge.** 

# <span id="page-15-2"></span>Auswählen einer Main Voice

<span id="page-15-6"></span>1 **Drücken Sie die Taste [VOICE].** Nummer und Name der Voice werden angezeigt.

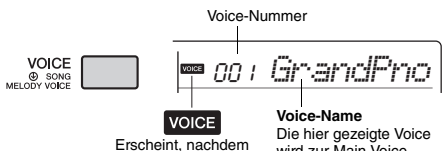

die [VOICE]-Taste gedrückt wurde.

wird zur Main Voice (Haupt-Voice) für das Instrument.

2 **Verwenden Sie die Zifferntasten [0]–[9] sowie die Tasten [+] und [–], um die gewünschte Voice auszuwählen.**

Beachten Sie hierzu die Liste der Voices auf [Seite 64.](#page--1-3)

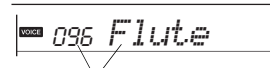

Wählen Sie die Voice aus, die Sie spielen möchten.

# 3 **Spielen Sie auf der Tastatur.**

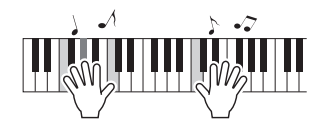

#### **Typen von Preset-Voices**

<span id="page-15-8"></span>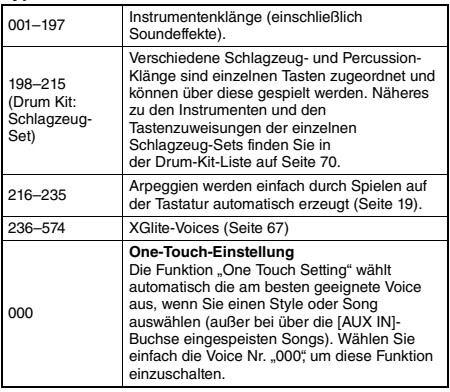

# <span id="page-15-7"></span><span id="page-15-3"></span>Spielen der Flügel-Voice "Grand Piano"

Wenn Sie verschiedene Einstellungen auf die Voreinstellung zurücksetzen und einfach nur Klavier spielen möchten, drücken Sie einfach die Taste [PORTABLE GRAND].

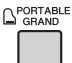

Daraufhin wird automatisch die Voice "001 Grand Piano" als Main Voice ausgewählt.

# <span id="page-15-4"></span>Verwenden des Metronoms

Das Instrument verfügt über ein eingebautes Metronom (ein Gerät, das das Tempo genau vorgibt), sehr praktisch zum Üben.

<span id="page-15-5"></span>1 **Drücken Sie die [METRONOME]-Taste, um das Metronom zu starten.**

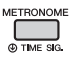

2 **Drücken Sie die [METRONOME]-Taste noch einmal, um das Metronom zu stoppen.**

### **Um das Tempo zu ändern:**

Drücken Sie die [TEMPO/TAP]-Taste, und verwenden Sie dann die Zifferntasten [0]–[9] sowie die Tasten [+] und [–].

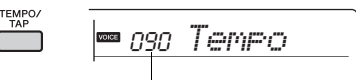

Aktueller Tempowert

Drücken Sie gleichzeitig die Tasten [+] und [–], um den Wert sofort auf das Standardtempo zurückzusetzen.

### **Um das Taktmaß einzustellen:**

Halten Sie die [METRONOME]-Taste gedrückt, um "TimeSigN" (Funktion 036; [Seite 47](#page-46-2)) aufzurufen, und verwenden Sie dann die Zifferntasten oder die Tasten [+] und [–].

### **Um die Metronomlautstärke einzustellen:**

Diese kann mit Funktion Nummer 038 ([Seite 47\)](#page-46-3) eingestellt werden.

# <span id="page-16-2"></span><span id="page-16-0"></span>Überlagern einer Dual Voice

Neben der Main Voice können Sie eine zusätzliche Voice über die gesamte Tastatur spielen, die Dual Voice".

## 1 **Drücken Sie die Taste [DUAL], um Dual einzuschalten.**

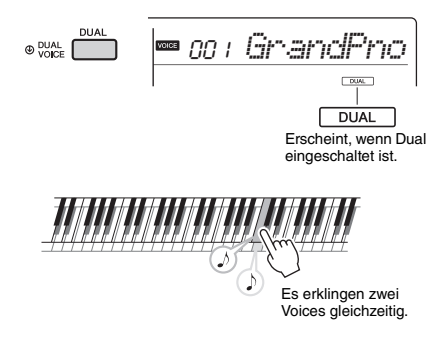

# 2 **Drücken Sie die [DUAL]-Taste erneut, um den Dual-Modus zu beenden.**

### **Um eine andere Dual Voice auszuwählen:**

Beim Einschalten von Dual wird die für die aktuelle Main Voice am besten geeignete Dual Voice ausgewählt, aber Sie können auch leicht eine andere Dual Voice auswählen, indem Sie die [DUAL]-Taste gedrückt halten, um "D.Voice" (Funktion 013; [Seite 46](#page-45-0)) aufzurufen, und dann die Zifferntasten [0]–[9] sowie die Tasten [+] und [–] verwenden.

# <span id="page-16-3"></span><span id="page-16-1"></span>Spielen einer Split Voice im Bereich für die linke Hand

Durch Teilen der Tastatur in zwei separate Bereiche können Sie in den Bereichen für die linke und die rechte Hand jeweils eine andere Voice spielen.

### 1 **Drücken Sie die [SPLIT]-Taste, um Split einzuschalten.**

<span id="page-16-4"></span>Die Tastatur wird unterteilt in die Bereiche Left für die linke und Right für die rechte Hand.

<span id="page-16-5"></span>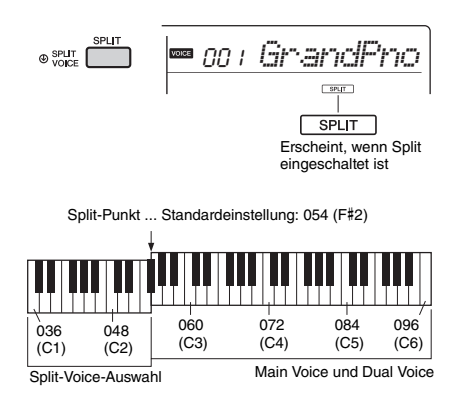

Sie können im Tastaturbereich für die linke Hand eine Split Voice spielen, während Sie im Tastaturbereich für die rechte Hand die Main Voice und eine Dual Voice spielen.

Die höchste Taste des Bereichs für die linke Hand wird als "Split-Punkt" bezeichnet (Funktion 007; [Seite 45](#page-44-2)), der von der Voreinstellung F#2 auch auf eine andere Taste gelegt werden kann.

### 2 **Drücken Sie die [SPLIT]-Taste erneut, um den Split-Modus zu beenden.**

### **Um eine andere Split Voice auszuwählen:**

Halten Sie die [SPLIT]-Taste gedrückt, um "S.Voice" (Funktion 017; [Seite 46](#page-45-1)) aufzurufen, und verwenden Sie dann die Zifferntasten [0]–[9] sowie die Tasten [+] und [–].

# <span id="page-17-3"></span><span id="page-17-0"></span>Ändern der Anschlagempfindlichkeit der Tastatur

Die Tastatur dieses Instruments ist anschlagdynamisch, so dass Sie die Lautstärke der Voices dynamisch und ausdrucksvoll über die Anschlagstärke steuern können – genau wie bei einem akustischen Instrument.

### 1 **Drücken Sie mehrmals die [FUNCTION]-** Taste, bis ...TouchRes" (Funktion 008) **erscheint.**

Nach einigen Sekunden erscheint die aktuell eingestellte Anschlagempfindlichkeit.

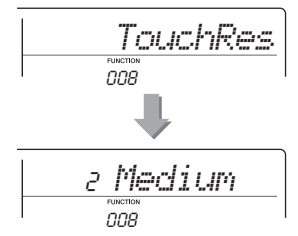

2 **Wählen Sie mit den Zifferntasten [1]–[4]**  008 **sowie den Tasten [+] und [–] eine Einstellung für die Anschlagempfindlichkeit zwischen 1 und 4 aus.**

#### **Anschlagempfindlichkeit (Touch Response)**

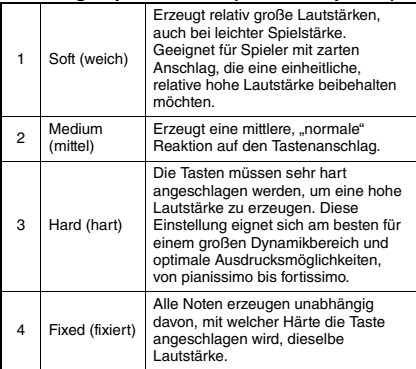

# <span id="page-17-1"></span>Anwenden von Effekten auf den Klang

Dieses Instrument kann die nachstehend aufgeführten Effekte auf den Instrumentenklang anwenden.

#### <span id="page-17-2"></span> **Reverb (Hall)**

Fügt dem Klang die Umgebung eines Konzertsaals oder Clubs hinzu. Der am besten geeignete Reverb-Typ wird aufgerufen, wenn Sie einen Song oder Style auswählen, aber Sie können auch mit dem nachstehenden Bedienvorgang einen anderen auswählen.

#### **Um einen Reverb-Typ auszuwählen**

1 Drücken Sie die Taste [REVERB]. Nachdem für einige Sekunden der Eintrag ..Reverb" (Funktion 021; [Seite 46](#page-45-2)) angezeigt wurde, erscheint der aktuelle Typ.

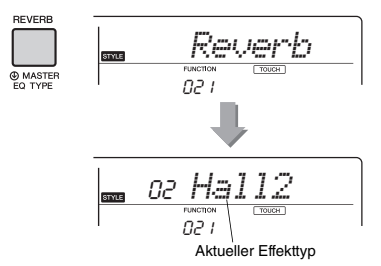

2 Wählen Sie mit den Zifferntasten [0]–[9] sowie den Tasten [+] und [–] den gewünschten Effekttyp aus.

Wenn "Off" ausgewählt ist, ist Reverb ausgeschaltet.

Mit Funktion Nummer 022 ([Seite 46](#page-45-3)) können Sie auch die Stärke des Reverb-Effekts einstellen.

#### **Chorus (Choreffekt)**

Lässt die Voice satter, wärmer und voller klingen. Der am besten geeignete Chorus-Typ wird aufgerufen, wenn Sie einen Song oder Style auswählen, aber Sie können auch mit Funktion Nummer 023 ([Seite 46\)](#page-45-4) einen anderen auswählen. Sie können die Chorus-Effekttiefe für Voices auch über die Funktionsnummern 012, 016, 020 einstellen ([Seite 46\)](#page-45-5).

Die Chorus-Effekttiefe kann nicht auf Styles oder Songs angewendet werden.

#### **Panel Sustain**

Durch Einschalten des Sustain-Parameters von Funktion Nummer 024 ([Seite 46](#page-45-6)) können Sie den auf der Tastatur gespielten Main/Dual-Voices einen fest eingestellten automatischen Ausklingeffekt hinzufügen. Oder Sie können mit dem Fußschalter (separat erhältlich; [Seite 14\)](#page-13-4) individuell ein natürliches Ausklingen erzeugen.

#### *HINWEIS*

• Auch wenn Sie Panel Sustain einschalten, gibt es einige Voices, auf die der Ausklingeffekt nicht angewendet wird.

# <span id="page-18-1"></span><span id="page-18-0"></span>Harmonieffekt oder Arpeggien hinzufügen

Sie können der auf der Tastatur gespielten Voice Harmonie- oder Arpeggio-Noten hinzufügen. Durch Festlegen des Harmony-Typs können Sie Harmony-Parts wie Duett oder Trio anwenden oder auf den wiedergegebenen Klang der Main Voice Tremolo- oder Echoeffekte anwenden. Außerdem werden bei ausgewähltem Arpeggio-Typ automatisch Arpeggien (gebrochene Akkorde) wiedergegeben, wenn Sie einfach die entsprechenden Noten auf der Tastatur spielen. Sie könnten zum Beispiel einen Dreiklang spielen – Grundton, Terz und Quinte –, und die Arpeggio-Funktion erzeugt automatisch eine Vielzahl verschiedener interessanter Phrasen. Diese Funktion kann sowohl bei der Komposition als auch im Live-Spiel kreativ angewendet werden.

### <span id="page-18-2"></span>1 **Drücken Sie die [HARMONY/ARPEGGIO]- Taste, um die Harmony- oder die Arpeggio-Funktion einzuschalten.**

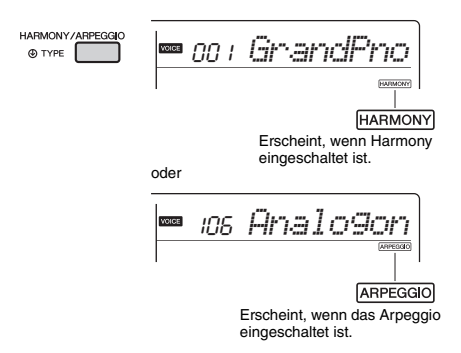

Wenn Harmony oder das Arpeggio eingeschaltet ist, wird der für die aktuelle Main Voice am besten geeignete Typ ausgewählt.

Wenn Sie einen bestimmten Typ festlegen möchten, wählen Sie ihn mit den nachstehenden Bedienungsschritten 2 und 3 aus.

*HINWEIS*

- Der Harmonieeffekt kann ausschließlich zur Main Voice hinzugefügt werden.
- Wenn Sie eine Voice-Nummer zwischen 216 und 235 auswählen, wird die Arpeggio-Funktion automatisch eingeschaltet.
- Wenn Sie einen Harmony-Typ zwischen 001 und 005 auswählen, wird der Harmonieeffekt nur dem Melodiespiel Ihrer rechten Hand hinzugefügt, wenn Sie den Style einschalten ([Seite 22\)](#page-21-8) und im Tastaturbereich der automatischen Begleitung Akkorde anschlagen.

2 **Halten Sie die [HARMONY/ARPEGGIO]- Taste länger als eine Sekunde gedrückt, bis "Harm/Arp" (Funktion 028; [Seite 46](#page-45-7)) im Display erscheint.**

Nachdem für einige Sekunden der Eintrag "Harm/Arp" angezeigt wurde, erscheint der aktuelle Effekttyp.

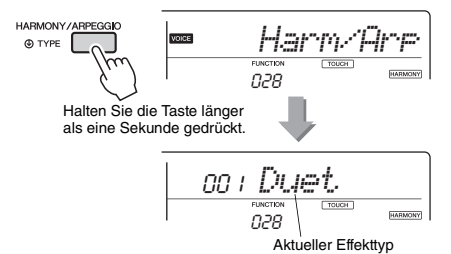

3 **Wählen Sie mit den Zifferntasten [0]–[9] sowie den Tasten [+] und [–] den gewünschten Effekttyp aus.**

Wenn Sie einen Harmony-Typ angeben möchten, sehen Sie in der Liste der Harmonietypen auf Seite [Seite 77](#page--1-6) nach; um einen Arpeggio-Typ anzugeben, in der Liste der Arpeggio-Typen auf [Seite 78.](#page--1-6)

#### *HINWEIS*

- Wenn Sie einen der Arpeggio-Typen 143 bis 176 spielen, wählen Sie wie nachstehend angegeben die entsprechende Voice als Main Voice aus.
	- 143–173: Wählen Sie ein Drum-Kit aus (Voice Nr. 198–207). 174 (Chinesisch): Wählen Sie "StdKit1 + Chinese Perc." (Voice Nr. 207) aus.
- 175 (Indisch): Wählen Sie "Indian Kit 1" (Voice Nr. 209) oder "Indian Kit 2" (Voice Nr. 210) aus.

176 (Arabisch): Wählen Sie "Arabic Kit" (Voice Nr. 211) aus.

### <span id="page-18-3"></span>4 **Schlagen Sie eine oder mehrere Tasten auf der Tastatur an, um die Harmonybzw. Arpeggio-Wiedergabe auszulösen.**

Wenn ein Harmony-Typ ausgewählt ist, kann auf den wiedergegebenen Klang der Main Voice ein Harmony-Part (zum Beispiel Duett oder Trio) oder ein Effekt (zum Beispiel Tremolo oder Echo) angewendet werden.

Außerdem werden bei ausgewähltem Arpeggio-Typ automatisch Arpeggien (gebrochene Akkorde) wiedergegeben, wenn Sie einfach die entsprechenden Noten auf der Tastatur spielen. Die Arpeggio-Phrase richtet sich nach der Anzahl der gespielten Noten und dem Tastaturbereich.

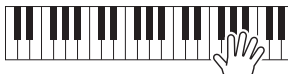

5 **Um die Harmony- bzw. die Arpeggio-Funktion auszuschalten, drücken Sie die erneut [HARMONY/ARPEGGIO]-Taste.**

#### **Spielen der verschiedenen Typen**

Die Wiedergabemethode für den Harmony-Effekt (01–26) variiert je nach ausgewähltem Effekttyp. Bei den Typen 01–05 müssen Sie die Begleitautomatik einschalten und sie durch Anschlagen eines Akkords im Tastaturbereich für die automatische Begleitung starten, und danach im Bereich der rechten Hand einige Tasten anschlagen, um den Harmonieeffekt auszulösen. Bei Typen 06–26 hat das Ein- und Ausschalten der Begleitautomatik keine Wirkung. Bei den Typen 06–12 müssen Sie jedoch zwei Noten gleichzeitig spielen.

• Harmony-Typen 001 bis 005

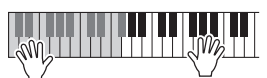

Schlagen Sie bei eingeschalteter Begleitautomatik ([Seite 22](#page-21-8)) im Bereich der rechten Hand Tasten an, während Sie im Tastaturbereich für die Begleitung Akkorde spielen.

• Harmony-Typen 006 bis 012 (Triller)

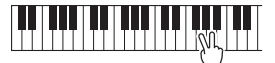

Halten Sie zwei Tasten gedrückt.

• Harmony-Typen 013 bis 019 (Tremolo)

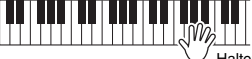

Halten Sie diese Tasten gedrückt.

• Harmony-Typen 020 bis 026 (Echo)

Spielen Sie die Tasten.

• Arpeggio-Typen 027 bis 176 **Wenn Split ausgeschaltet ist:**

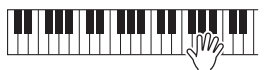

Die Arpeggio-Funktion wirkt auf die Main Voice und auf die Dual Voice.

#### **Wenn Split eingeschaltet ist:**

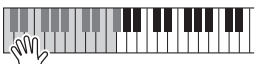

Die Arpeggio-Funktion wirkt nur auf die Split Voice.

#### *HINWEIS*

- Arpeggien können nicht gleichzeitig auf die Split Voice und die Main/Dual Voice angewendet werden.
- Wenn Sie eine Voice-Nummer zwischen 226 und 235 als Main Voice auswählen, werden die Funktionen Arpeggio und Split automatisch eingeschaltet.

#### **Um die Harmony-Lautstärke einzustellen:**

Diese lässt sich über die Funktion Nummer 029 ([Seite 46\)](#page-45-8) einstellen.

#### **Um die Arpeggio Velocity einzustellen:**

Diese lässt sich über die Funktion Nummer 030 ([Seite 46\)](#page-45-8) einstellen.

### **Arpeggio-Wiedergabe halten mittels Fußschalter (Hold)**

Sie können das Instrument so einstellen, dass die Arpeggio-Wiedergabe auch nach dem Loslassen der Tasten weiterläuft, während Sie einen an der [SUSTAIN]-Buchse angeschlossenen Fußschalter gedrückt halten.

### 1 **Drücken Sie mehrmals eine [FUNCTION]-Taste, bis der Eintrag "Pdl Func" (Funktion 031) im Display erscheint.**

Nachdem für einige Sekunden der Eintrag "Pdl Func" angezeigt wurde, erscheint die aktuelle Einstellung.

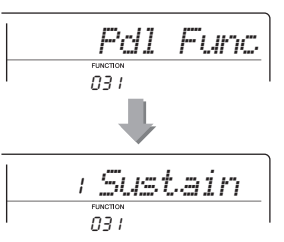

# 2 **Wählen Sie mit den Zifferntasten [1]–[3]**  031 **sowie den Tasten [+] und [–] den Eintrag "Arp Hold" aus.**

Wenn Sie die Fußschalterfunktion wieder auf Sustain einstellen möchten, wählen Sie "Sustain". Wenn Sie beide Funktionen auswählen möchten, wählen Sie "Hold+Sus".

$$
\begin{array}{c|c}\n\hline\n\text{P-} & \text{Hold} \\
\hline\n\text{D3} & \text{D3} & \text{P1}\n\end{array}
$$

3 **Probieren Sie einmal, auf der Tastatur zu**  031**spielen, während Sie mit dem Fußschalter die Arpeggio-Wiedergabe steuern.** 

Schlagen Sie die Tasten an, um das Arpeggio zu triggern, und drücken Sie den Fußschalter. Auch dann, wenn Sie die Tasten loslassen, läuft die Arpeggio-Wiedergabe weiter. Um die Arpeggio-Wiedergabe zu stoppen, lassen Sie den Fußschalter los.

<span id="page-20-0"></span>**Wenn an diesem Instrument der Duo-Modus aktiviert ist, können zwei verschiedene Spieler gleichzeitig auf dem Instrument spielen – mit dem gleichen Klang und im selben Oktavbereich. Eine Person spielt dabei auf der linken Seite, die andere auf der Rechten. Dies ist nützlich für Unterrichtssituationen, wenn eine Person (zum Beispiel ein Lehrer) etwas modellhaft vorspielt und die andere Person zusieht und übt, während sie neben der ersten Person sitzt.** 

<span id="page-20-1"></span>1 **Um dieses Instrument im Duo-Modus zu starten, halten Sie einfach die [L]-Taste gedrückt und drücken Sie den Schalter [ ] (Standby/On), um das Instrument einzuschalten.**

Im Display wird ein paar Sekunden lang "DuoMode" angezeigt, und die Taste F#3 wird zum Split-Punkt, an dem die Tastatur in zwei Bereiche unterteilt wird: einen für die linke Voice und einen für die rechte.

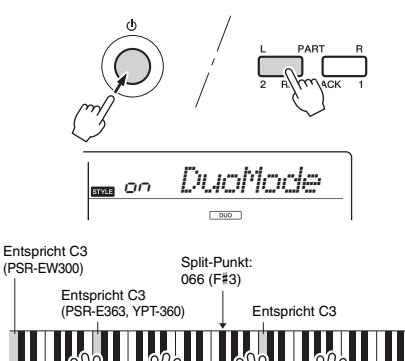

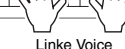

#### *HINWEIS*

• Der Tastaturabschnitt für die rechte Voice und der für die rechte sind beide auf dieselbe Voice (Main Voice) eingestellt.

Rechte Voice

• Im Duo-Modus kann der Split-Punkt nicht verschoben werden; er liegt fest auf der Taste F#3.

### 2 **Eine Person sollte auf dem Tastaturabschnitt für die linke Voice spielen, die andere auf dem für die rechte.**

#### **Auswählen einer Voice**

Wählen Sie eine Voice aus, indem Sie die Schritte 1 und 2 von "Auswählen einer Main Voice" auf [Seite 16](#page-15-2) ausführen.

#### *HINWEIS*

- Wenn aus den Voice-Nummern 162 bis 188 eine Dual Voice ausgewählt wird, erklingt im Bereich der linken Voice nur die Main Voice.
- Einige Funktionen wie Lesson, Harmony/Arpeggio und Dual können im Duo-Modus nicht verwendet werden.

# **So werden im Duo-Modus Klänge**

#### **ausgegeben**

Im Abschnitt der linken Voice gespielte Noten erklingen aus dem linken Lautsprecher, während die im Abschnitt der rechten Voice gespielten Noten aus dem rechten Lautsprecher ertönen, der Grundeinstellung für den Duo-Modus. Diese Ausgabeeinstellung kann mit der Einstellung "VoiceOut" (Funktion 027; [Seite 46\)](#page-45-9) geändert werden.

*HINWEIS*

• Im Duo-Modus können aufgrund der VoiceOut-Einstellung "Separate" [\(Seite 46\)](#page-45-9) Panoramaposition, Lautstärke und Klangeigenschaften des Stereo-Sounds von denjenigen im normalen Modus abweichen. Besonders bei Schlagzeug-Sets kann der Unterschied deutlicher sein, da jede Taste eines Schlagzeug-Sets eine andere Position im Stereopanorama hat.

#### **Verwenden des Ausklingeffekts im Duo-Modus**

Der Ausklingeffekt (Sustain) kann im Duo-Modus genau wie sonst auch mit einer der folgenden Methoden auf die Abschnitte der linken und rechten Voice angewendet werden.

- Betätigen Sie den an der [SUSTAIN]-Buchse angeschlossenen Fußschalter [\(Seite 14](#page-13-4)).
- Schalten Sie "Sustain" (Funktion 024; [Seite 46](#page-45-6)) ein. Sustain wird auf alle Noten angewendet.

#### *HINWEIS*

- Der Ausklingeffekt kann nicht unabhängig auf den Abschnitt der linken Voice und den der rechten angewendet werden.
- Bei aktiviertem Panel Sustain bleibt die Hold-Einstellung auch nach dem Ausschalten des Instruments erhalten.

#### **Wiedergabe von Styles im Duo-Modus**

Im Duo-Modus können zwar nicht die kompletten Style-Funktionen (Begleitung) genutzt werden, aber der Rhythmus-Part eines Styles kann wiedergegeben werden, während die linke/rechte Voice normal gespielt wird.

#### **Aufnahme im Duo-Modus**

Der Abschnitt der rechten Voice und der der linken werden auf derselben Spur aufgezeichnet.

3 **Um den Duo-Modus zu beenden, drücken Sie den Schalter [ ] (Standby/ On), um das Instrument auszuschalten, und schalten Sie es dann wieder auf die normale Weise ein.**

<span id="page-21-5"></span><span id="page-21-0"></span>Dieses Instrument enthält eine automatische Begleitung, die passende "Styles" **(Rhythmus-, Bass- + Akkordbegleitung) spielt. Sie können aus einer großen Vielfalt von Styles auswählen, die ein breites Spektrum von Musikgenres abdecken.** 

<span id="page-21-10"></span><span id="page-21-4"></span>1 **Drücken Sie die [STYLE]-Taste, und verwenden Sie die Zifferntasten [0]–[9] sowie die Tasten [+] und [–], um den gewünschten Style auszuwählen.**

Die Auflistung der Styles finden Sie aufgedruckt auf dem Bedienfeld oder in der Style-Liste ([Seite 75\)](#page--1-3).

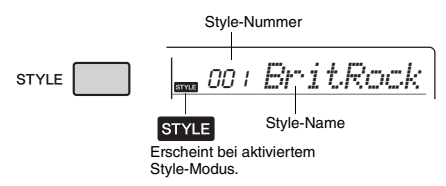

<span id="page-21-8"></span><span id="page-21-2"></span>2 **Drücken Sie die Taste [ACMP ON/OFF], um die Begleitautomatik einzuschalten.**

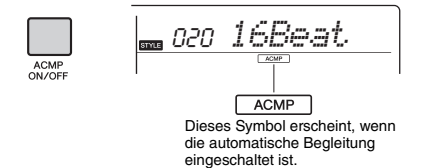

<span id="page-21-6"></span>Durch diesen Bedienvorgang wird der Tastaturbereich links vom Split-Punkt (054: F#2) zum "Tastaturbereich der automatischen Begleitung" und somit ausschließlich zum Angeben der Begleitakkorde verwendet.

<span id="page-21-1"></span>Split-Punkt ... Standardeinstellung: 054 (F#2)

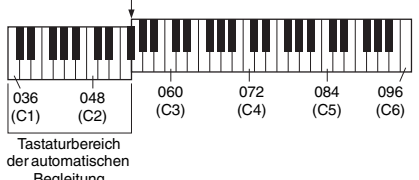

Begleitung

Die höchste Taste des Tastaturbereichs für die automatische Begleitung wird als "Split-Punkt" (Teilungspunkt) bezeichnet, der sich mit Funktion Nummer 007 ([Seite 45\)](#page-44-2) von dem voreingestellten F#2 auf eine andere Note ändern lässt.

### <span id="page-21-3"></span>3 **Drücken Sie die Taste [SYNC START], um den Synchronstart einzuschalten.**

Diese Taste versetzt die Style-Wiedergabe in den Bereitschaftszustand.

Die Style-Wiedergabe beginnt, wenn Sie auf der Tastatur spielen.

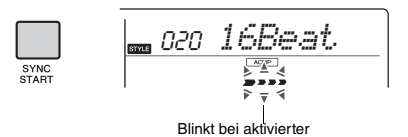

<span id="page-21-9"></span><span id="page-21-7"></span>4 **Spielen Sie im Tastaturbereich für die automatische Begleitung einen Akkord und starten Sie die Wiedergabe.** Synchronstartfunktion.

Spielen Sie die Melodie mit der rechten Hand und die Akkorde mit der linken Hand. Informationen zu Akkorden erhalten Sie unter "Akkordtypen für die Style-Wiedergabe" [\(Seite 25](#page-24-0)). Sie können auch die Chord-Dictionary-Funktion verwenden [\(Seite 26\)](#page-25-0).

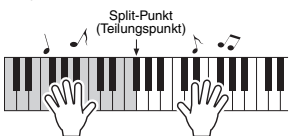

5 **Drücken Sie die Taste [START/STOP], um die Wiedergabe anzuhalten.**

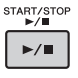

Sie können der Style-Wiedergabe mit Hilfe der .Sections" die Variationen Intro, Ending und Rhythmus hinzufügen. Näheres hierzu auf [Seite 24.](#page-23-0)

#### **Um nur den Rhythmus-Part wiederzugeben**

Wenn Sie die [START/STOP]-Taste drücken (ohne in Schritt 2 die [ACMP ON/OFF]-Taste zu drücken), wird nur der Rhythmus-Part wiedergegeben, und Sie können auf dem gesamten Tastaturbereich einen Melodie-Part dazu spielen.

#### *HINWEIS*

• Da die Styles der Kategorie "Pianist" (Nr. 157-165) keine Rhythmus-Parts haben, wird kein Klang erzeugt, wenn Sie nur den Rhythmus-Part wiedergeben. Wenn Sie diese Styles spielen, achten Sie darauf, die Schritte 2–4 auf dieser Seite auszuführen.

# **Einstellen der Style-Lautstärke**

Um das Lautstärkeverhältnis zwischen der Style-Wiedergabe und dem auf der Tastatur erzeugten Klang zu regulieren, können Sie die Style-Lautstärke einstellen. Diese kann mit Funktion Nummer 001 ([Seite 45\)](#page-44-3) eingestellt werden.

# <span id="page-22-2"></span><span id="page-22-0"></span>Verwenden der **Musikdatenbank**

Wenn Sie Probleme haben, den gewünschten Style und die passende Voice zu finden, verwenden Sie diese Funktion. Sie brauchen nur das gewünschte Musikgenre aus der Musikdatenbank auszuwählen, und die idealen Einstellungen werden aufgerufen.

1 **Drücken Sie die Taste [MUSIC DATABASE].**  Begleitautomatik und Synchronstart werden automatisch aktiviert.

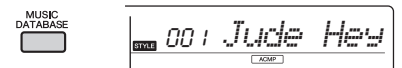

- 2 **Wählen Sie mit den Zifferntasten [0]–[9] sowie den Tasten [+] und [–] die gewünschte Musikdatenbank aus.**  Dieser Vorgang ruft die Bedienfeldeinstellungen wie Voice und Style auf, die in der gewählten Musikdatenbank gespeichert sind. Der Kategoriename der Musikdatenbank ist auf dem vorderen Bedienfeld sowie in der Music-Database-Liste ([Seite 76\)](#page--1-4) aufgeführt.
- 3 **Spielen Sie wie in Schritt 4–5 auf [Seite 22](#page-21-9) beschrieben auf der Tastatur.**

# <span id="page-22-1"></span>Speichern einer Style-Datei

Style-Daten, die auf einem anderen Instrument oder einem Computer erzeugt wurden, können auf die Style-Nummern 166–175 gespeichert (geladen) werden und lassen sich genau wie die internen Preset-Styles spielen.

- 1 **Senden Sie die Style-Datei (\*\*\*.sty) mit Hilfe von Musicsoft Downloader von einem Computer an dieses Instrument.** Anweisungen hierzu finden Sie im Handbuch "Computer-related Operations " (computerbezogene Bedienvorgänge; [Seite 8\)](#page-7-3) auf der Website.
- 2 **Drücken Sie mehrmals die [FUNCTION]-** Taste, bis ..StyleReq" (Funktion 009; **[Seite 45](#page-44-4)) erscheint.**

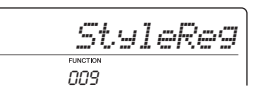

Nach etwa zwei Sekunden erscheint ein speicherbarer Style-Dateiname im Display.

- 3 **Falls erforderlich, wählen Sie den gewünschten Style mit der [+]- oder [–]- Taste aus.**
- 4 **Drücken Sie die [0]-Taste.**

Als Ladeziel erscheint "Load To? \*\*\*" (\*\*\*: 166-175) im Display. Wählen Sie ggf. mit der [+]- oder [–]-Taste eine andere Nummer aus.

# 5 **Drücken Sie die [0]-Taste.**

Es erscheint eine Bestätigungsaufforderung. Um den Vorgang abzubrechen, drücken Sie die [–/NO]-Taste.

6 **Drücken Sie die Taste [+/YES], um die Datei tatsächlich zu laden.**

Warten Sie, bis eine Meldung erscheint, die den Abschluss des Vorgangs anzeigt.

#### **ACHTUNG**

*• Der Ladevorgang kann während der Ausführung nicht mehr abgebrochen werden. Schalten Sie während des Vorgangs niemals die Stromversorgung aus. Anderenfalls kann es zum Datenverlust kommen.*

7 **Drücken Sie die [STYLE]-Taste, wählen Sie mit der [+]- oder der [–]-Taste einen Style von 166–175 aus und starten Sie die Style-Wiedergabe.**

# <span id="page-23-0"></span>Style-Variationen – Sections

Jeder Style besteht aus "Sections" (Style-Abschnitten), mit denen Sie das Arrangement der Begleitung variieren können, so dass es zu dem gespielten Song passt. Diese Anweisungen behandeln ein typisches Beispiel für die Verwendung der Sections.

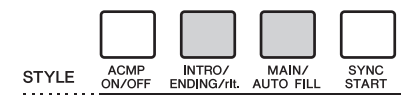

# १–२

<span id="page-23-4"></span>Identisch mit Schritt 1–3 auf [Seite 22.](#page-21-10)

4 **Drücken Sie die Taste [MAIN/AUTO FILL], um Section A oder B auszuwählen.** 

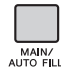

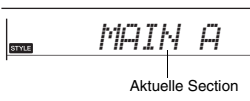

### <span id="page-23-3"></span>5 **Drücken Sie die Taste [INTRO/ENDING/rit.].**

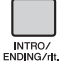

*INTRO≥A*

Nun können Sie die Style-Wiedergabe mit der Intro-Section starten.

#### 6 **Spielen Sie mit der linken Hand einen Akkord, um die Wiedergabe des Intros zu starten.**

Spielen Sie für dieses Beispiel einen C-Dur-Akkord (siehe unten). Weitere Informationen über die Eingabe von Akkorden finden Sie unter "Akkordtypen für die Style-Wiedergabe" auf [Seite 25.](#page-24-0)

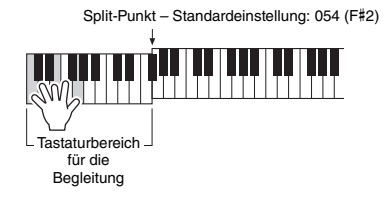

#### 7 **Sobald das Intro vorbei ist, spielen Sie auf der Tastatur entsprechend der Akkordfolge des laufenden Songs.**

Spielen Sie mit der linken Hand Akkorde, während Sie mit der rechten Hand Melodien spielen, und drücken Sie nach Bedarf die Taste [MAIN/AUTO FILL]. Die Section schaltet auf Fillin um, und dann wieder auf Main A oder B.

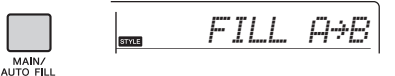

# 8 **Drücken Sie die Taste [INTRO/ENDING/rit.].**

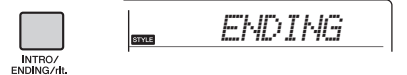

Die Section schaltet um auf die Ending-Section (Schluss). Wenn die Ending-Section beendet ist, stoppt die Style-Wiedergabe automatisch. Sie können den Schlussteil allmählich langsamer werden lassen (Ritardando), indem Sie während der Wiedergabe der Ending-Section erneut die Taste [INTRO/ENDING/rit.] drücken.

# <span id="page-23-2"></span><span id="page-23-1"></span>Ändern des Tempos

Drücken Sie die Taste [TEMPO/TAP], um den Tempo-Wert aufzurufen, und verwenden Sie dann die Zifferntasten oder die Tasten [+] und [–], um den Tempo-Wert einzustellen.

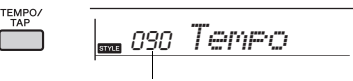

Aktueller Tempowert

Drücken Sie gleichzeitig die Tasten [+] und [–], um den Wert auf das Vorgabetempo des aktuellen Songs bzw. Styles zurückzusetzen.

### **Verwenden der Tap-Funktion**

Drücken Sie während der Wiedergabe eines Songs oder Styles zweimal im gewünschten Tempo die [TEMPO/TAP]-Taste, um das Tempo zu ändern. Drücken Sie bei angehaltener Song- oder Style-Wiedergabe mehrmals die [TEMPO/TAP]-Taste, um die Wiedergabe in dem getippten Tempo zu starten – viermal für einen Song oder Style im Vierertakt oder dreimal für einen Song oder Style im Dreiertakt.

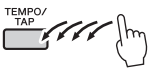

# <span id="page-24-0"></span>Akkordtypen für die Style-Wiedergabe

Diese Tabelle veranschaulicht für Anwender, die nicht mit Akkordbezeichnungen vertraut sind, wie gebräuchliche Akkorde im Tastaturbereich für die automatische Begleitung gespielt werden. Da es zahlreiche nützliche Akkorde und viele verschiedene Möglichkeiten gibt, sie in der Musik einzusetzen, entnehmen Sie weitere Einzelheiten bitte im Handel erhältlichen Akkordbüchern.

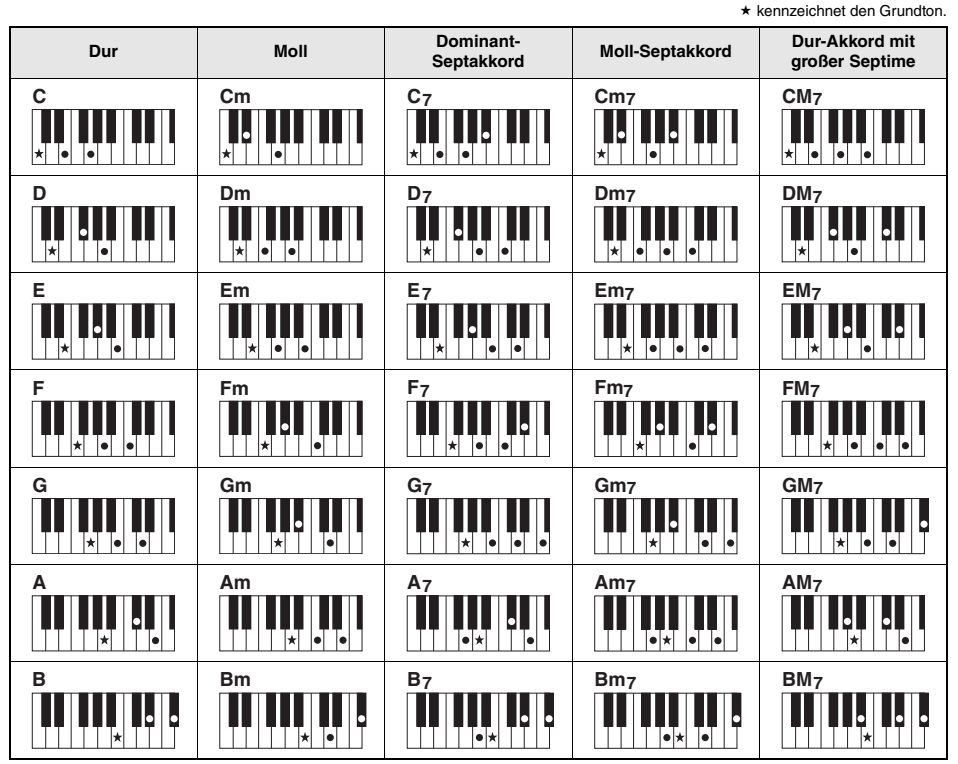

• Zusätzlich zur "Grundstellung" (mit dem Grundton als tiefster Note) können auch Umkehrungen verwendet werden – mit folgenden Ausnahmen: m7, m7b5, m7(11), 6, m6, sus4, aug, dim7, 7b5, 6(9), sus2

• Umkehrungen von 7sus4-Akkorden werden nicht erkannt, wenn Noten ausgelassen werden.

• Sus2-Akkorde werden nur mit dem Grundton gekennzeichnet.

• Wenn Sie einen Akkord spielen, der von diesem Instrument nicht erkannt wird, erscheint keine Anzeige im Display. In einem solchen Fall wird nur ein bestimmter Part wie z. B. der Rhythmus-Part gespielt.

#### **Einfache Akkorde**

Mit dieser Methode können Sie auf einfache Weise im Tastaturbereich für die Begleitung Akkorde spielen, indem Sie nur einen, zwei oder drei Finger verwenden.

**Für Grundton "C"** 

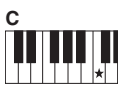

**So spielen Sie einen Dur-Akkord** Schlagen Sie den Grundton (\*; die "Tonika") des Akkords an.

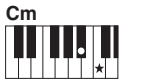

**So spielen Sie einen Moll-Akkord** Schlagen Sie den Grundton und die nächstgelegene schwarze Taste links

davon an.

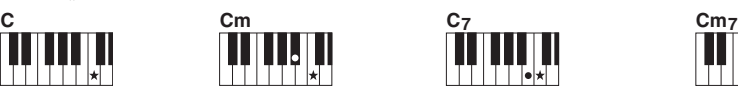

**So spielen Sie einen Septakkord** Schlagen Sie den Grundton und die nächstgelegene weiße Taste links davon an.

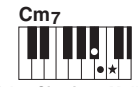

**So spielen Sie einen Moll-Septakkord** Schlagen Sie den Grundton und jeweils die nächstgelegene schwarze und die nächstgelegene weiße Taste links davon an (also drei Tasten gleichzeitig).

# <span id="page-25-1"></span><span id="page-25-0"></span>Nachschlagen von Akkorden im Chord Dictionary (Akkordlexikon)

Die Chord-Dictionary-Funktion ist eine große Hilfe, wenn Sie den Namen eines bestimmten Akkords kennen und den Griff schnell erlernen möchten.

1 **Halten Sie die [1 LISTENING 2 TIMING 3 WAITING]-Taste mindestens eine Sekunde**  lang gedrückt, um "Dict." aufzurufen.

"Dict" erscheint in der Anzeige.

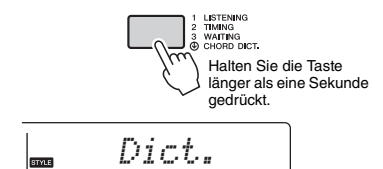

Dieser Vorgang unterteilt die Tastatur in drei Bereiche wie nachstehend gezeigt.

- Der Bereich rechts von "ROOT ": Hier können Sie den "Chord Root" (Akkordgrundton) angeben; es wird noch kein Klang ausgegeben.
- Der Bereich zwischen " CHORD TYPE »  $und$   $_{\circ}$   $\overline{$   $\bf R$   $\bf O$   $\overline{$   $\bf C}$   $\overline{$   $\cdot$   $\cdot$ Hier können Sie den "Chord Typ" (Akkordtyp)

angeben; es wird noch kein Klang ausgegeben. • Der Bereich links von "CHORD TYPE ":

Hier können Sie den Akkord spielen und prüfen, der in den beiden oberen Bereichen angegeben wurde.

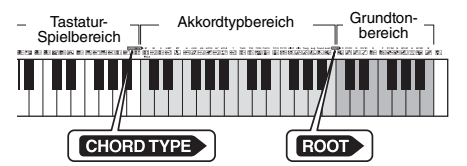

- 2 **Angenommen, Sie möchten wissen, wie der Akkord GM7 (G-Dur mit großer Septime) gespielt wird.** 
	- 2-1. Schlagen Sie die Taste "G" im Bereich rechts von "**ROOT** " an, so dass "G" als Grundton angezeigt wird.

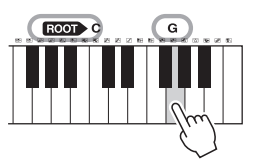

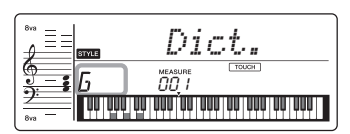

2-2 Schlagen Sie die Taste "M7" im Bereich zwischen " CHORD TYPE » " und " ROOT » " an. Die Noten, die Sie für den angegebenen Akkord (Grundton und Akkordart) spielen müssen, werden im Display dargestellt, und zwar sowohl in der Notenschrift als auch im Tastaturschaubild.

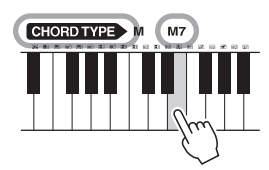

Name des Akkords (Grundton und Typ)

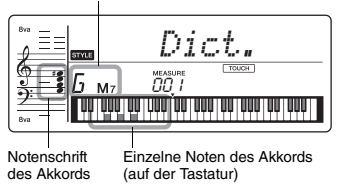

Mit Hilfe der Tasten [+]/[–] können Sie die möglichen Umkehrungen des Akkords anzeigen.

#### *HINWEIS*

- Dur-Akkorde: Einfache Dur-Akkorde werden normalerweise nur mit dem Grundton gekennzeichnet. "C" steht beispielsweise für den C-Dur-Akkord. Wenn Sie an dieser Stelle Dur-Akkorde angeben, müssen Sie jedoch "M" (Major, engl. für Dur) auswählen, nachdem Sie den Grundton angeschlagen haben.
- Diese Akkorde werden nicht im Akkordlexikon angezeigt: 6(9), M7(9), M7(#11), <sup>b</sup> 5, M7<sup>b</sup> 5, M7aug, m7(11), mM7(9), mM7<sup>b</sup> 5, 7<sup>b</sup> 5, sus2
- 3 **Indem Sie der Notation und der Tastaturabbildung im Display folgen, probieren Sie, den Akkord links von**  " CHORD TYPE \* zu spielen.

Wenn Sie den Akkord richtig greifen, wird dies durch einen Glockenton signalisiert, und der Akkordname wird im Display hervorgehoben.

4 **Um die Chord-Dictionary-Anzeige zu verlassen, drücken Sie eine dieser Tasten: [SONG], [VOICE] oder [STYLE].** <span id="page-26-0"></span>**Sie können sich die internen Songs einfach anhören oder sie im Rahmen beliebiger Funktionen verwenden, z. B. der Lesson-Funktionen.**

#### **Song-Kategorie**

001-TOP PICKS 004-LEARN TO PLAY-020 FAVORITE 051-FAVORITE WITH STYLE-071-INSTRUMENT MASTER-080-PIANO REPERTOIRE-103-TOUCH TUTOR 113-CHORD STUDY 125-CHORD PROGRESSION **155-LISER SONG** 160-FLASH MEMORY

Die Songs sind in die unten aufgeführten Kategorien eingeteilt.

#### SONG

- Diese Demo-Songs führen Ihnen die verschiedenen Sounds des Instruments vor.
- Jeder dieser Songs hat zwei Varianten: eine einfache, die auch Anfänger leicht üben können, und eine weitere, anspruchsvollere Version.

Wir haben verschiedene Folk-Songs aus der ganzen Welt, die über Generationen hinweg überliefert wurden, sowie berühmte klassische Stücke zusammengestellt. Versuchen Sie, die Melodie dieser Songs mit der rechten Hand zu spielen.

Diese Stücke können Sie mit Style-Begleitung (mit Begleitautomatik-Daten) spielen. ("Keys to Success" ist so konzipiert, dass Sie als erstes mit der rechten Hand die Melodie einstudieren und dann mit der linken Hand die Grundtöne der Akkorde lernen.)

Diese Songs verwenden andere Solo-Instrumente als das Klavier – so haben Sie die Möglichkeit, auch andere Instrumenten-Voices zusammen mit Orchesterbegleitung zu spielen. Hierzu zählen berühmte Stücke aus aller Welt sowie bekannte Klavierstücke. Genießen Sie den wunderbaren, vollen Klang eines Klaviers – beim Solo-Spiel oder mit Orchesterbegleitung.

Lernen Sie, wie Sie die ausdrucksvolle Anschlagsteuerung verwenden, während Sie mit der im Display angezeigten Anschlagstärke auf der Tastatur spielen.

Hören und erleben Sie den Klang von Akkorden und mühelosen Akkordfolgen, während Sie anhand der Anzeigen im LC-Display auf der Tastatur spielen.

Lernen Sie mit Hilfe von Songs mit einfachen elementaren Akkordfolgen, wie man Akkorde spielt.

Songs (User-Songs), die Sie selbst aufzeichnen.

Von einem Computer gesendete Songs (siehe "Computer-related Operations" – [Seite 8](#page-7-3)).

# <span id="page-26-1"></span>Anhören eines Demo-Songs

**Drücken Sie die Taste [DEMO], um die Demo-Songs nacheinander abspielen zu lassen.**

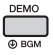

Wenn die Song-Nummern 001 bis 003 nacheinander wiedergegeben werden und die Wiedergabe des letzten Songs (003) beendet ist, wird die Wiedergabe beginnend mit dem ersten Song (001) fortlaufend wiederholt.

Um die Wiedergabe zu stoppen, drücken Sie die [DEMO]- oder die [START/STOP]-Taste.

#### *HINWEIS*

• Sie können den jeweils nächsten oder vorherigen Song auswählen, indem Sie nach dem Drücken der [DEMO]-Taste die [+]/[–]-Tasten betätigen. Der Auswahlbereich sind alle in der ausgewählten Demo-Gruppe (Funktion 043; [Seite 47\)](#page-46-4) enthaltenen Songs.

# <span id="page-26-2"></span>Auswählen und Wiedergabe eines Songs

<span id="page-26-4"></span>1 **Drücken Sie die [SONG]-Taste, und verwenden Sie dann die Zifferntasten, um den gewünschten Song auszuwählen.** Beachten Sie hierzu die Song-Liste ([Seite 73\)](#page--1-3).

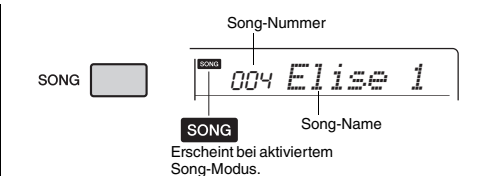

<span id="page-26-5"></span><span id="page-26-3"></span>2 **Mit der Taste [START/STOP] wird die Wiedergabe gestartet und angehalten.** Drücken Sie zum Anhalten der Wiedergabe erneut die [START/STOP]-Taste.

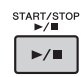

#### **Um das Tempo zu ändern:**

Siehe hierzu "Ändern des Tempos" auf [Seite 24](#page-23-1).

# **Einstellen der Song-Lautstärke**

Um das Lautstärkeverhältnis zwischen der Song-Wiedergabe und dem auf der Tastatur erzeugten Klang zu regulieren, können Sie die Song-Lautstärke einstellen. Diese kann mit Funktion Nummer 002 ([Seite 45\)](#page-44-5) eingestellt werden.

# <span id="page-27-0"></span>BGM-Wiedergabe

In der Grundeinstellung werden nur drei interne Demo-Songs abgespielt und wiederholt, wenn die [DEMO]-Taste gedrückt wird. Diese Einstellung kann geändert werden, so dass zum Beispiel alle internen Songs automatisch abgespielt werden, um das Instrument als Quelle von Hintergrundmusik zu nutzen.

## <span id="page-27-3"></span>1 **Halten Sie die [DEMO]-Taste länger als eine Sekunde gedrückt.**

Im Display erscheint einige Sekunden lang "DemoGrp" (Funktion 043; [Seite 47](#page-46-6)) gefolgt von dem aktuellen Ziel der Wiedergabewiederholung.

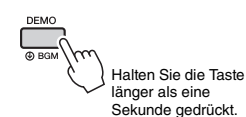

# 2 **Verwenden Sie zur Auswahl einer Wiedergabegruppe die Taste [+] oder [–].**

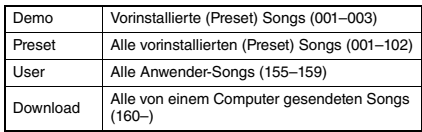

*HINWEIS*

• Sollten keine User-Songs oder heruntergeladenen Songs vorhanden sein, werden Demo-Songs wiedergegeben.

# 3 **Drücken Sie die [DEMO]-Taste, um die Wiedergabe zu starten.**

Drücken Sie erneut die [DEMO]-Taste, oder drücken Sie die [START/STOP]-Taste, um die Wiedergabe anzuhalten.

# **Zufalls-Song-Wiedergabe**

Wenn für die Demo-Gruppe (siehe oben) eine andere Einstellung als "Demo" festgelegt wurde, kann die Wiedergabereihenfolge mit der [DEMO]-Taste zwischen numerischer und zufälliger Reihenfolge umgeschaltet werden. Drücken Sie hierzu mehrmals die [FUNCTION]-Taste, bis "PlayMode" (Funktion 044; [Seite 47\)](#page-46-5) aufgerufen wird, und wählen Sie dann "Normal" oder "Random" (Zufall).

# <span id="page-27-4"></span><span id="page-27-1"></span>Schneller Vorlauf, Schneller Rücklauf und Pause für Songs

Wie mit den Transporttasten eines Audio-Players können Sie an diesem Instrument den schnellen Vorlauf (FF), den schnellen Rücklauf (REW) und die Pause (PAUSE) auf die Song-Wiedergabe anwenden.

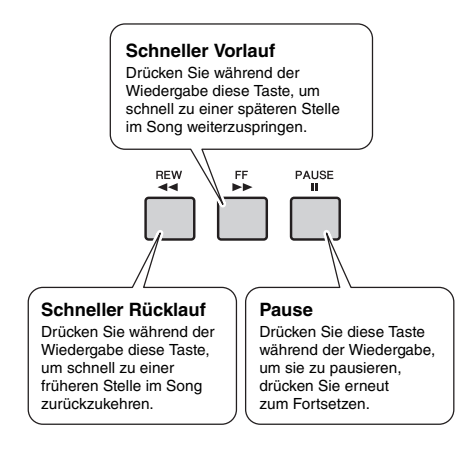

#### *HINWEIS*

- Wenn ein A-B-Wiederholungsbereich festgelegt wurde, arbeiten schneller Vor- und Rücklauf nur innerhalb des Bereichs von A bis B.
- Wird die Tonwiedergabe mit der der [DEMO]-Taste gestartet, bleiben die [REW]-, [FF]- und [PAUSE]-Tasten ohne Wirkung.

# <span id="page-27-2"></span>Ändern der Melodie-Voice

Sie können die Melodie-Voice eines Songs auf jede andere gewünschte Voice umschalten.

- 1 **Wählen Sie einen Song aus.**
- 2 **Wählen Sie die gewünschte Voice aus.**
- 3 **Halten Sie die [VOICE]-Taste mindestens eine Sekunde lang gedrückt.**

Im Display erscheint kurz "SONG MELODY VOICE" (Melodie-Voice des Songs), und die ursprüngliche Melodie-Voice des Songs wird durch die ausgewählte Voice ersetzt.

#### *HINWEIS*

- Bei Auswahl eines anderen Songs wird die Änderung der Melodie-Voice aufgehoben.
- Die Melodie-Voice eines User-Songs kann nicht geändert werden.

# <span id="page-28-0"></span>A-B Repeat (A-B-Wiederholung)

Sie können einen bestimmten Bereich eines Songs wiederholt abspielen lassen, indem Sie in Schritten von je einem Takt den Punkt A (Startpunkt) und den Punkt B (Endpunkt) angeben.

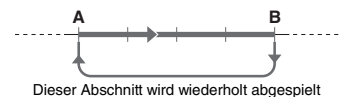

- 1 **Starten Sie die Song-Wiedergabe [\(Seite 27\)](#page-26-5).**
- <span id="page-28-2"></span>2 **Sobald die Wiedergabe am gewünschten Startpunkt angelangt ist, drücken Sie die Taste [A-B REPEAT] (A-B-Wiederholung), um Punkt A einzustellen.**

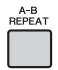

3 **Sobald die Wiedergabe am gewünschten Endpunkt angelangt ist, drücken Sie die [A-B REPEAT]-Taste erneut, um Punkt B einzustellen.**

Der auf diese Weise angegebene Bereich zwischen A und B wird nun wiederholt abgespielt.

#### *HINWEIS*

- Sie können die Funktion "A-B Repeat" auch einstellen, wenn der Song angehalten wurde. Wählen Sie dazu einfach mit Hilfe der [REW]-Taste und der [FF]-Taste die gewünschten Takte aus, drücken Sie an jedem der beiden Punkte die [A-B REPEAT]-Taste, und starten Sie anschließend die Wiedergabe.
- Wenn Sie möchten, dass sich der Startpunkt "A" direkt am Song-Anfang befindet, drücken Sie die [A-B REPEAT]-Taste, bevor Sie die Wiedergabe starten.

### 4 **Um die Wiedergabewiederholung zu deaktivieren, drücken Sie die [A-B REPEAT]-Taste.**

Drücken Sie zum Abbrechen der Wiedergabe die [START/STOP]-Taste.

*HINWEIS*

• Die Wiederholungsfunktion von A bis B wird aufgehoben, wenn Sie einen anderen Song-Modus auswählen.

# <span id="page-28-3"></span><span id="page-28-1"></span>Ein-/Ausschalten einzelner Parts

Wie oberhalb der Bedienfeldtasten (siehe unten) angezeigt bestehen Songs, die andere Song-Nummern als 125 bis 154 haben, aus zwei Parts. Diese können durch Drücken der entsprechenden Taste (L oder R) einzeln ein- und ausgeschaltet werden.

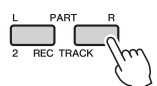

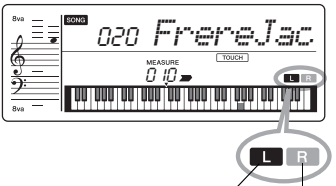

Leuchtet: Die Spur enthält Daten

Leuchtet nicht: Die Spur ist stummgeschaltet oder enthält keine Daten

Durch Ein- bzw. Ausschalten des Parts für die linke oder die rechte Hand während der Wiedergabe können Sie sich den (eingeschalteten) Part anhören oder den anderen (ausgeschalteten) Part auf der Tastatur üben.

#### *HINWEIS*

• Durch Auswahl eines anderen Songs wird der Ein/Aus-Status der Parts aufgehoben.

# <span id="page-29-0"></span>Wiedergabe von Audio von einem externen Gerät über die integrierten Lautsprecher

### $\wedge$  vorsicht

*• Schalten Sie, bevor Sie die Verbindung herstellen, sowohl dieses Instrument als auch das externe Audiogerät aus. Achten Sie auch darauf, alle Lautstärkeregler auf Minimum (0) einzustellen, bevor Sie die Geräte ein- oder ausschalten. Andernfalls kann es zu Beschädigungen der Geräte, elektrischem Schlag oder sogar zu einem dauerhaften Gehörverlust kommen.*

**Sie können den Ton eines externen Audiogeräts wie z. B. eines portablen Musikplayers mit den eingebauten Lautsprechern dieses Instruments ausgeben, indem Sie die Geräte mit einem Kabel verbinden. So können Sie zur Wiedergabe Ihres Musikplayers auf der Tastatur spielen.**

### **ACHTUNG**

*• Um mögliche Schäden an den Geräten zu vermeiden, schalten Sie zuerst das externe Gerät und danach das Instrument ein. Wenn Sie das System ausschalten, schalten Sie zuerst das Instrument und dann das externe Gerät aus.*

### 1 **Schalten Sie sowohl das externe Audiogerät als auch dieses Instrument aus.**

<span id="page-29-1"></span>2 **Schließen Sie das Audiogerät an der [AUX IN]-Buchse des Instruments an.** Verwenden Sie ein Kabel, das an der einen Seite einen Stereo-Miniklinkenstecker (für den Anschluss an dieses Instrument) hat und an der anderen Seite einen Stecker, der zur Ausgangsbuchse des externen Audiogeräts passt.

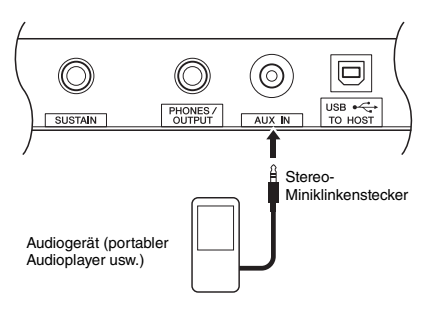

#### *HINWEIS*

• Wenn Sie einen Computer oder ein Smart-Device wie iPhone/iPad verwenden, können Sie diesen/dieses an der [USB TO HOST]-Buchse anschließen (siehe "Anschließen an einen Computer" auf [Seite 48\)](#page-47-2).

## 3 **Schalten Sie das externe Audiogerät und danach dieses Instrument ein.**

## 4 **Starten Sie an dem angeschlossenen externen Audiogerät die Wiedergabe.**

Der Ton des Audiogeräts wird über die Lautsprecher dieses Instruments ausgegeben.

### 5 **Regulieren Sie die Lautstärkebalance zwischen dem externen Audiogerät und diesem Instrument.**

Stellen Sie die Lautstärke der Audiowiedergabe am Audiogerät ein, und stellen Sie dann die Gesamtlautstärke mit dem Regler [MASTER VOLUME] am Instrument ein.

#### *HINWEIS*

• Sie können den Pegel des vom externen Audiogerät zugeführten Tons einstellen, indem Sie über die Funktion Nummer 003 ([Seite 45\)](#page-44-6) den Eintrag "AuxInVol" aufrufen und die Zifferntasten [0]–[9] sowie die Tasten [+] und [–] verwenden.

# 6 **Spielen Sie zum Klang des Audiogeräts auf der Tastatur.**

Sie können den Melodieanteil der Audiowiedergabe auslöschen bzw. absenken. Genauere Informationen finden Sie unter [Seite 31](#page-30-0).

### 7 **Nachdem Sie Ihr Spiel beendet haben, stoppen Sie die Wiedergabe des Audiogeräts.**

# <span id="page-30-1"></span><span id="page-30-0"></span>Vermindern der Lautstärke eines Melodie-Parts (Melodieunterdrückungsfunktion)

Wenn Sie das Tonsignal von einem an einer der Buchsen [AUX IN] oder [USB TO HOST] angeschlossenen externen Audiogerät oder einem Computer ausgeben, können Sie mit dieser Funktion den melodischen Klanganteil der Audio-Wiedergabe verringern oder auslöschen. Sie können diese Funktion nutzen, um den Melodie-Part zur Audio-Wiedergabe auf der Tastatur zu üben.

- 1 **Starten Sie die Audio-Wiedergabe an dem angeschlossenen externen Audiogerät.**
- 2 **Drücken Sie die Taste [MELODY SUPPRESSOR], um die Funktion einzuschalten.**

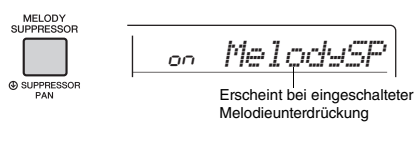

#### *HINWEIS*

• Wenn das Instrument an der [USB TO HOST]-Buchse angeschlossen ist und Audio Loop Back [\(Seite 47](#page-46-7), Funktion 035) auf OFF (Aus) eingestellt ist, kann die Melody-Suppressor-Funktion nicht verwendet werden.

3 **Drücken Sie erneut die [MELODY SUPPRESSOR]-Taste, um sie auszuschalten.**

# **Wenn der Melodie- oder Gesangston nicht wie erwartet unterdrückt (in der Lautstärke verringert) wird**

1 **Halten Sie, während die Melodieeunterdrückungsfunktion eingeschaltet ist, die [MELODY SUPPRESSOR]-Taste länger als eine**  Sekunde gedrückt, um ..SupprPan" **(Funktion 026; [Seite 46](#page-45-10)) aufzurufen.**

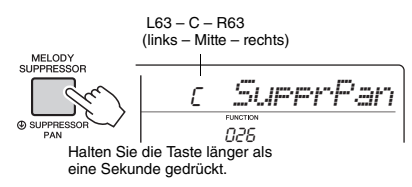

2 **Stellen Sie mit den Tasten [+] und [–] die Panoramaposition des zu unterdrückenden (in der Lautstärke zu verringernden) Tons ein.**

#### *HINWEIS*

• Je nach dem spezifischen Musikstück kann es sein, dass auch bei eingeschaltetem Melody Suppressor der Melodie- oder Gesangston nicht wie erwartet unterdrückt wird.

3 **Drücken Sie erneut die [MELODY SUPPRESSOR]-Taste, um sie auszuschalten.**

# <span id="page-31-0"></span>Verwenden der Song-Lesson-Funktion

**Verwenden Sie diese praktischen Funktionen, um die Preset-Songs zu üben und Ihre Spielfertigkeiten zu verbessern. Die Lernfunktionen sind für optimales, angenehmes Lernen konzipiert. Wählen Sie deshalb die jeweils am besten für Sie geeignete Funktion aus und entwickeln Sie Ihr Tastaturspiel Schritt für Schritt weiter.**

**Sie können die Noten im Notenheft (Song Book; kostenlose herunterladbare Noten) mitlesen. Um das Song Book zu erhalten, füllen Sie die Anwenderregistrierung auf der folgenden Website aus:**

**https://member.yamaha.com/**

# **Keys To Success** [\(Seite 33\)](#page-32-1)

Sie können nur die Schlüsselphrasen des Songs auswählen – diejenigen, die Ihnen am besten gefallen oder an denen Sie arbeiten müssen – und sie jeweils einzeln üben. Diese Lernfunktion ist ideal für Spielanfänger.

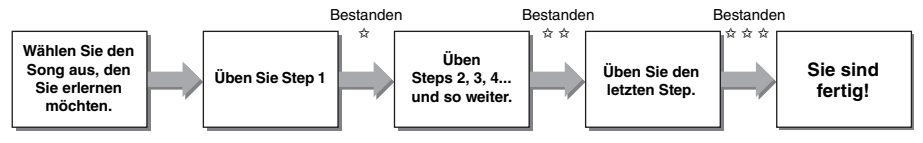

Jeder Song besteht aus mehreren Steps (Schritten). Jedes Mal, wenn Sie den aktuellen Step ganz durchspielen, wird Ihr Spiel bewertet. Ein Wert von "60" oder mehr zeigt an, dass Sie diesen Step bestanden haben und den nächsten Step versuchen sollten. Er beginnt automatisch.

Der Bestanden-Status ☆ wird gespeichert, aber Sie können mit dem nächsten Step fortfahren, auch wenn Sie nicht bestanden haben, oder Sie können den Step später erneut versuchen.

# **Phrase Repeat** [\(Seite 35\)](#page-34-0)

Sie können wiederholt zwei oder mehrere Phrasen auf einmal üben, indem Sie die jeweils gewünschten Phrasen festlegen. Dies ist ideal, um Ihrem Spiel den letzten Schliff zu geben, bevor Sie sich im Keys-to-Success-Modus an den letzten Step machen, oder wenn Sie einfach die schwierige(n) Phrase(n) wiederholt üben möchten.

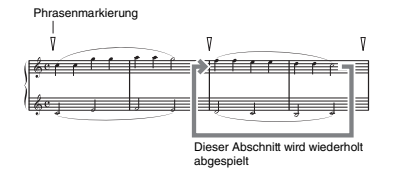

# **Listening Timing und Waiting** (zuhören, Timing und Warten) [\(Seite 36\)](#page-35-0)

Sie können die Preset-Songs in drei Schritten üben, die rechte oder linke Hand einzeln oder beide Hände zusammen. Dies ist ideal, wenn Sie mit dem ausgewählten Part den gesamten Song üben möchten.

- **Lektion 1 (Listening)**....... Hören Sie sich die Wiedergabe des Parts an, den Sie spielen möchten.
	- Prägen Sie ihn sich möglichst gut ein.
- **Lektion 2 (Timing)**........... Lernen Sie, die Noten im richtigen Moment zu spielen. Auch wenn Sie falsche Tasten anschlagen, erklingen die richtigen Noten.

 **Lektion 3 (Waiting)**.......... Lernen, die richtigen Noten im richtigen Moment zu spielen. Die Song-Wiedergabe wartet, bis Sie die richtige Note spielen.

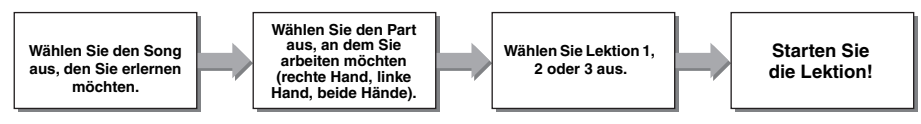

Sie können die Keys-to-Success-Lesson ([Seite 33\)](#page-32-1) mit der Listening-, Timing- oder Waiting-Lesson ([Seite 36](#page-35-0)) kombinieren. Wenn Sie es schwierig finden, die spezifische Phrase in der Keys-to-Success-Lektion zu spielen, verwenden Sie die Listening-, Timing- oder Waiting-Lektion, um sich die Phrase anzuhören, nur das richtige Timing zu üben oder die Wiedergabe warten zu lassen, bis Sie die richtigen Noten spielen.

Der Bestanden-Status wird nicht angezeigt, wenn die Wiedergabe der ausgewählten Lektion im Keys-to-Success-Modus startet.

#### **Darüber hinaus stehen verschiedene Lernfunktionen zur Verfügung, um Ihnen ein angenehmes Spielerlebnis zu bieten:**

- **Touch Tutor ([Seite 38](#page-37-0))**
- Hier können Sie lernen, wie hart oder weich Sie die Tasten anschlagen müssen, um Ihr Spiel ausdrucksvoller zu gestalten.  **Chord Study ([Seite 39](#page-38-0))**
	- Hier können Sie den Klang der Akkorde anhören und erleben, um effizient mit Styles zu arbeiten.
- **Chord Progression ([Seite 40](#page-39-0))**

Hier können Sie Standard-Akkordfolgen anhören und erleben. Indem Sie die typischen Akkordfolgen in bestimmten Musikgenres erlernen, können Sie eine größere Vielfalt von Songs mit der Style-Funktion spielen.

# <span id="page-32-0"></span>Song Book herunterladen

Um die Song-Lesson-Funktion verwenden zu können, benötigen Sie die Notendarstellungen im Song Book (Notenheft mit kostenlos herunterladbaren Songs). Um das Song Book zu erhalten, füllen Sie die Anwenderregistrierung auf der folgenden Website aus: https://member.yamaha.com/

# <span id="page-32-2"></span><span id="page-32-1"></span>Keys to Success

In dieser Übungseinheit können Sie einzelne Phrasen des Songs (Schritt für Schritt) einüben, um den gesamten Song effektiv einzustudieren.

#### 1 **Bereiten Sie das Song Book vor.**

Laden Sie das Song Book von der oben angegebenen Website herunter, oder verwenden Sie die Musiknoten einiger Songs am Ende dieses Handbuchs.

Die Anzahl der Schritte und (vorprogrammierten) Lektions-Parts ist je nach Song unterschiedlich. Näheres hierzu erfahren Sie im Song Book.

#### *HINWEIS*

• Alle Preset-Songs 004 bis 102 (also alle bis auf 001–003 und 103–154) können in diesem Modus verwendet werden, besonders die Songs der Kategorie "LEARN TO PLAY".

#### 2 **Drücken Sie die [SONG]-Taste, und wählen Sie dann einen Song für Ihre Lektion aus.**

Wählen Sie hier den Song "Für Elise (Basic)" aus der Kategorie "LEARN TO PLAY" aus, und schlagen Sie dann die entsprechende Seite im Song Book auf.

<sup>004</sup> *Elise 1*

### 3 **Drücken Sie die Taste [KEYS TO SUCCESS], um diese Übungseinheit zu aktivieren.**

Im Display erscheinen das Tastatursymbol, "Step01" (Schritt 01) und der Lektions-Part ("R", "L" oder "LR"), womit angezeigt wird, dass Sie diese Lektion ganz von vorn beginnen. Wenn Sie bereits mehrere Steps durchlaufen haben, erscheint die Nummer des nächsten Steps im Display.

<span id="page-32-3"></span>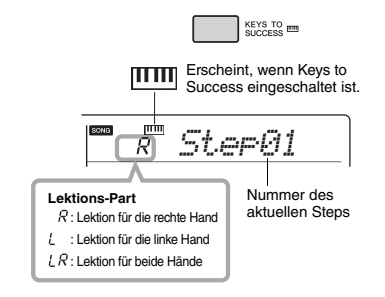

### 4 **Drücken Sie zum Starten der Lektion die Taste [START/STOP].**

Nach dem Einzählen startet die Wiedergabe des aktuellen Steps.

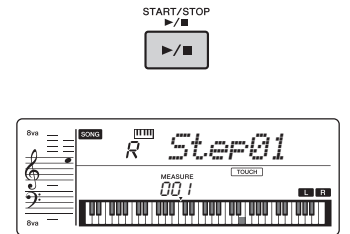

#### *HINWEIS*

• Damit Ihnen das Üben möglichst viel Spaß macht, ist jeder Song mit einem eigenen Arrangement versehen. Deshalb kann das Wiedergabetempo langsamer sein als in der Originalversion.

#### 5 **Üben Sie die Phrase im aktuellen Step.** Schlagen Sie anhand der Notendarstellung im Song Book und der im Display angezeigten Noten die Tasten an.

## 6 **Sehen Sie sich die Beurteilung des aktuellen Steps an.**

Wenn der aktuelle Step sein Ende erreicht, wird Ihr Spiel bewertet und Ihre Punktzahl (von 0 bis 100) im Display angezeigt.

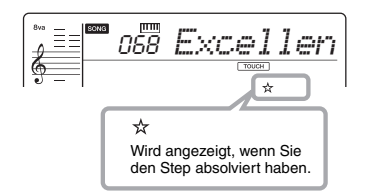

Ein Wert zwischen 0" und 59" zeigt an, dass Sie diesen Step nicht bestanden haben und denselben Step noch einmal versuchen sollten. Er beginnt automatisch. Ein Wert zwischen "60" und "100" zeigt an, dass Sie diesen Step bestanden haben und den nächsten Step versuchen sollten. Er beginnt automatisch.

#### *HINWEIS*

• Wenn der angegebene Part für beide Hände gedacht ist, können Sie den Step nicht bestehen, ohne auch mit beiden Händen zu spielen, selbst wenn Sie mit einer Hand gut gespielt haben. Es erscheint nur eine Meldung wie "L-part is Nice" (linker Part gut gespielt) im Display.

### 7 **Durchlaufen Sie Step 2, 3, 4 und so weiter.**

Im letzten Step jedes Songs üben Sie, den gesamten Song zu spielen. Wenn Sie alle Steps bestanden haben, wird der Keys-to-Success-Modus automatisch ausgeschaltet und die Wiedergabe endet.

#### *HINWEIS*

• Auch während einer Lektion können Sie mit den Tasten [+]/[–] einen anderen Step auswählen.

### 8 **Um diese Lektion zu beenden, drücken Sie die [KEYS TO SUCCESS]-Taste.**

# <span id="page-33-0"></span>**Überprüfen des Bestanden-Status**

Sie können den Bestanden-Status jedes Songs überprüfen, indem Sie einfach einen Song und die einzelnen Steps auswählen.

#### **Wenn Step ausgewählt ist**

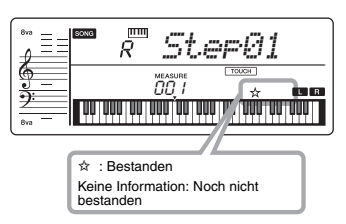

#### **Wenn Song ausgewählt ist**

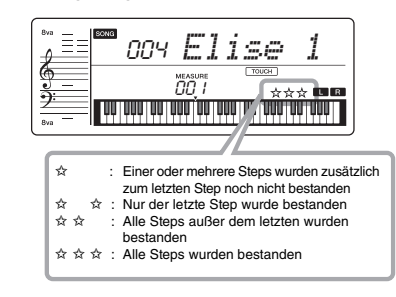

### **Löschen des Bestanden-Status**

Sie können vorhandene Bestanden-Statuseinträge für den gesamten Song oder einen bestimmten Step des Songs löschen.

#### **Um die Bestanden-Statuseinträge aller Steps zu löschen:**

Wählen Sie den gewünschten Song aus, und halten Sie dann bei deaktiviertem Keys-to-Success-Modus die [KEYS TO SUCCESS]-Taste länger als drei Sekunden gedrückt. Im Display erscheint die Meldung "Cleared" (gelöscht).

#### **Um den Bestanden-Statuseintrag für einen bestimmten Step zu löschen:**

Wählen Sie den gewünschten Song aus, aktivieren Sie Keys to Success, wählen Sie den gewünschten Step aus, und halten Sie dann die [KEYS TO SUCCESS]- Taste länger als drei Sekunden gedrückt. Im Display erscheint die Meldung "Cleared" (gelöscht).

*HINWEIS*

<sup>•</sup> Dieser Vorgang kann nicht während der Wiedergabe ausgeführt werden.

# <span id="page-34-1"></span><span id="page-34-0"></span>Phrase Repeat (Phrasenwiederholung)

Sie können eine schwierige Phrase wiederholt üben, indem Sie eine Nummer der in den Preset-Songs (außer Song-Nummern 001–003 und 103–154) vorprogrammierten Phrasenmarkierungen auswählen. Im Song Book ([Seite 8\)](#page-7-4) können Sie die Position der Phrasenmarkierung überprüfen.

#### *HINWEIS*

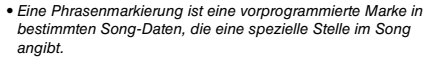

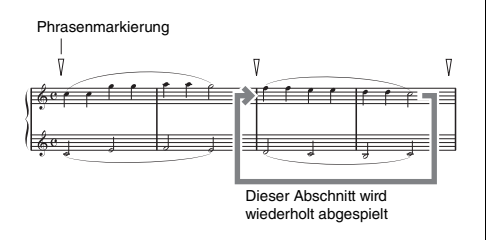

# **Einzelne Phrase üben**

Drücken Sie während der Song-Wiedergabe bei der zu übenden Phrase die Taste [PHRASE REPEAT]. Die entsprechende Phrasennummer erscheint im Display, und nach einem Einzähler beginnt die Wiedergabe. Schalten Sie den Part L oder R aus [\(Seite 29\)](#page-28-1), und üben Sie dann die ausgeschaltete Phrase wiederholt, bis Sie zufrieden sind.

<span id="page-34-2"></span>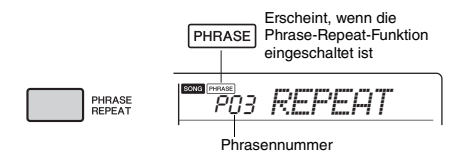

Auch während der Wiedergabewiederholung können Sie mit der Taste [+] oder [–] eine beliebige andere Phrase auswählen, und durch erneutes Drücken der [PHRASE REPEAT]-Taste können Sie wieder zur normalen Wiedergabe zurückkehren.

# **Zwei oder mehr Phrasen üben**

Durch Einstellen von Phrase A (als Startpunkt) und Phrase B (als Endpunkt) können Sie zwei oder mehr Phrasen wiederholt üben. Drücken Sie während der Phrase-Repeat-Wiedergabe die Taste [A-B REPEAT], um die aktuelle Phrase als Phrase A zuzuweisen. Wenn die Wiedergabe die gewünschte Phrase erreicht, drücken Sie erneut die [A-B REPEAT]-Taste, um Phrase B zuzuweisen. "A-B Rep" erscheint im Display, und die Wiedergabewiederholung zwischen den Phrasen A und B beginnt. Um die Einstellung abzubrechen, drücken Sie erneut die [A-B REPEAT]- Taste.

#### *HINWEIS*

- Sie können die Phrasen A und B auch bei gestoppter Wiedergabe einstellen, indem Sie mit den Tasten [+] und [–] die Phrasennummer auswählen.
- Wenn Sie nur Punkt A angeben, wird der Bereich von Punkt A bis zum Ende des Songs wiederholt.

# <span id="page-35-2"></span><span id="page-35-0"></span>Listening Timing und Waiting (Zuhören, Timing und Warten)

#### **Lesson 1 – Listening (Zuhören)**

Bei dieser Lektion brauchen Sie nicht auf der Tastatur zu spielen. Es erklingen die Melodie und die Akkorde des ausgewählten Parts. Hören Sie sich die Melodie sorgfältig an, und prägen Sie sie sich gut ein.

#### **Lektion 2 – Timing (Zeitpunkt)**

Bei dieser Lektion konzentrieren Sie sich nur darauf, die Noten im richtigen Timing (jeweils zur richtigen Zeit) zu spielen. Auch wenn Sie die falschen Tasten anschlagen, erklingen die richtigen Noten, wie sie im Display angezeigt werden.

#### **Lektion 3 – Waiting (Warten)**

Bei dieser Lektion müssen Sie versuchen, die Tasten der richtigen Noten zu spielen, wie sie im Display angezeigt werden. Der Song pausiert, bis Sie die richtige Note spielen, und das Wiedergabetempo ändert sich entsprechend Ihrem Spieltempo.

#### *HINWEIS*

• Wenn Sie möchten, dass während Lesson 3: Waiting ein stetiges Wiedergabetempo beibehalten wird, stellen Sie mit Funktion Nummer 041 [\(Seite 47](#page-46-8)) den Your-Tempo-Parameter auf OFF (Aus).

### 1 **Drücken Sie die [SONG]-Taste, und wählen Sie dann einen Song für Ihre Lektion aus.**

#### *HINWEIS*

• Die Song Lesson kann auch auf Songs (nur im SMF-Format 0) angewendet werden, die von einem Computer übertragen wurden [\(Seite 48](#page-47-2)), aber nicht auf die User Songs.

#### *HINWEIS*

• Die Songs 125 bis 154 sind mit den Listening/Timing/ Waiting-Lessons nicht kompatibel.

#### <span id="page-35-1"></span>2 **Drücken Sie eine oder beide Tasten [R] und [L], um den oder die Parts zu wählen, welche(n) Sie üben möchten.**

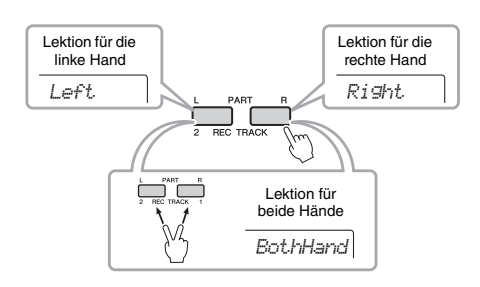

#### *HINWEIS*

• In diesem Schritt kann No LPart" erscheinen, womit angezeigt wird, dass der aktuelle Song keinen Part für die linke Hand enthält.

### 3 **Drücken Sie die Taste [1 LISTENING 2 TIMING 3 WAITING], um die Wiedergabe der Song-Lektion zu starten.**

Durch mehrmaliges Drücken dieser Taste ändern Sie die Lesson-Nummer von 1: LISTENING 2: TIMING ► 3: WAITING  $\dagger$  Aus  $\rightarrow$  1.... Drücken Sie diese Taste, bis die gewünschte Nummer im Display erscheint.

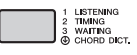

#### *HINWEIS*

• Während der Wiedergabe können Sie den Lesson-Modus ändern, indem Sie diese Taste drücken, und mit der [START/STOP]-Taste können Sie die Lektion jederzeit beenden.

• Während der Lektion ändert sich die Main Voice auf "000" (One Touch Setting; [Seite 16\)](#page-15-2).

### 4 **Wenn die Lektion bis zum Ende abgespielt wurde, prüfen Sie die Beurteilung Ihrer Qualitätsstufe im Display.**

"2 Timing" und "3 Waiting" bewerten Ihr Spiel in vier Stufen.

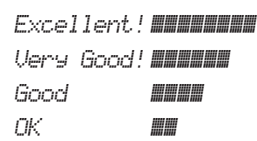

Nachdem die Bewertungsanzeige erschienen ist, beginnt die Lesson von neuem.

#### *HINWEIS*

• Wenn die Melodie-Voice des Songs geändert wird, verlagert sich je nach ausgewählter Voice möglicherweise die im Display gezeigte Tastenposition (in Oktaven).

#### *HINWEIS*

• Während der Lektionen kann der Dual- oder Split-Modus nicht aktiviert werden.

# 5 **Beenden Sie den Lesson-Modus.**

Sie können den Lesson-Modus jederzeit beenden, indem Sie die [START/STOP]-Taste drücken.
# <span id="page-36-0"></span>**Ausschalten der Guide-Note**

Wenn die "Guide"-Funktion eingeschaltet ist, können Sie die Guide-Note hören, während Sie mit Lektion 3 (Waiting) üben, und dies ist ideal, wenn Sie sich nicht sicher sind, welche Tasten Sie als Nächstes spielen sollten. Die Guide-Note erklingt mit leichter Verzögerung, um die richtige Note anzugeben, wenn Sie nicht im richtigen Moment die richtige Note spielen. Wenn Sie im richtigen Moment die richtige Note spielen, erklingt die Guide-Note nicht und die Wiedergabe wird fortgesetzt.

Wenn Sie die Guide-Note nicht hören möchten, schalteten Sie sie mit den folgenden Schritten aus.

## 1 **Drücken Sie mehrmals die [FUNCTION]-** Taste, bis "Guide" (Funktion 042) **erscheint.**

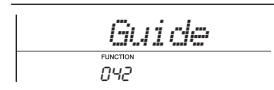

# 2 **Wählen Sie mit den Tasten [+] und [–]**  den Wert "oFF" (Aus) aus.

Der Standardwert dieser Funktion ist "on" (Ein; die Guide-Note erklingt nicht).

*HINWEIS*

• Während des Lesson-Modus kann die Guide-Einstellung nicht geändert werden.

Die Guide-Funktion kann für alle Preset-Songs mit Ausnahme von "FAVORITE WITH STYLE" (Part der linken Hand), "CHORD PROGRESSION" und Nr. 79 verwendet werden.

# **Keys to Success in Kombination mit Listening, Timing oder Waiting**

Sie können die Keys-to-Success-Lesson ([Seite 33](#page-32-0)) mit der Listening-, Timing- oder Waiting-Lesson ([Seite 36\)](#page-35-0) kombinieren.

1 **Aktivieren Sie die Keys-to-Success-Lesson.**

Siehe Schritt 1–3 auf [Seite 33](#page-32-1).

2 **Wählen Sie mit den Tasten [+]/[–] den gewünschten Step aus, und drücken Sie dann mehrmals die Taste [1 LISTENING 2 TIMING 3 WAITING], um die gewünschte Lesson auszuwählen.**

Die Wiedergabe der ausgewählten Lessen startet im Keys-to-Success-Modus. Üben Sie die Phrase des aktuellen Steps über die ausgewählte Lesson. Als Beurteilung für jeden Step erscheint lediglich "Timing is Nice" (gutes Timing) oder "Play key is Nice" (Tasten gut gespielt), und der Bestanden-Status ist nicht verfügbar.

- 3 **Um wieder zum Keys-to-Success-Modus allein zurückzukehren, drücken Sie mehrmals die [1 LISTENING 2 TIMING**  3 WAITING]-Taste, bis "StepXX" **(XX: Nummer) im Display erscheint.**
- 4 **Um den Lesson-Modus zu verlassen, drücken Sie die [KEYS TO SUCCESS]- Taste.**

# **Phrase Repeat zusammen mit Listening, Timing oder Waiting**

Drücken Sie bei aktiviertem Phrase-Repeat-Modus ein-, zwei- oder dreimal die Taste [1 LISTENING 2 TIMING 3 WAITING], um die Lesson-Wiedergabe zusammen mit Phrase Repeat zu verwenden und zu starten. Durch erneutes mehrmaliges Drücken derselben Taste, um den Lesson-Modus zu beenden, wird die Wiedergabe angehalten, und Sie können den Phrase-Repeat-Modus allein verwenden.

#### *HINWEIS*

• In diesem Zustand ist die Beurteilungsfunktion nicht verfügbar.

# <span id="page-37-0"></span>Lernen, wie man die Anschlagssteuerung verwendet (Touch Tutor)

**Mit dieser Funktion können Sie üben, wie hart oder weich Sie die Tasten anschlagen**  sollten, um mit musikalischer Ausdruckskraft zu spielen (englisch "Touch": Anschlag), indem Sie die Songs Nr. 103 bis 112 (in der Kategorie "Touch Tutor" wiedergeben). **Während der Wiedergabe der Songs dieser Kategorie werden die jeweils angemessenen Spielstärken angezeigt. Versuchen Sie, mit der im Display angezeigten Spielstärke zu spielen, während der Song fortschreitet.**

#### *HINWEIS*

• Achten Sie darauf, den Touch-Response-Parameter [\(Seite 18](#page-17-0)) auf einen anderen Wert als "Fixed" einzustellen. In der Einstellung "Fixed" ist die Touch-Tutor-Funktion deaktiviert.

### 1 **Wählen Sie einen der Songs Nummer 103 bis 112 in der Kategorie "Touch Tutor" aus, indem Sie Schritt 1 von "Auswählen und Wiedergabe eines Songs" auf [Seite 27](#page-26-0) ausführen.**

Um mit derselben Voice zu spielen, die in den Spieldaten verwendet wird, wählen Sie die Voice Nr. "000" aus (OTS; [Seite 16\)](#page-15-0). Achten Sie nach diesem Vorgang bitte darauf, wieder zur Touch-Tutor-Anzeige zurückzukehren, indem Sie die [SONG]-Taste drücken.

<sup>103</sup> *TTutor01*

- 2 **Drücken Sie die [START/STOP]-Taste, um den ausgewählten Song wiederzugeben.**
- 3 **Wenn die folgende Anzeige erscheint, spielen Sie die in der Anzeige dargestellten Noten mit der im Display angezeigten Spielstärke.**

Spielen Sie, während die Spielstärke angezeigt wird.

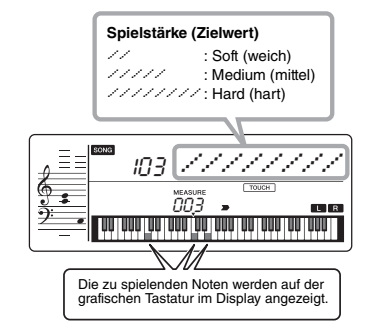

Ihr tatsächlicher Spiel-"Touch" wird durch " $\partial$ " angegeben.

Versuchen Sie, so zu spielen, dass die nachstehenden Anzeigen (als Zielwerte) erscheinen, während Sie spielen.

> *00* : Weich *00000* : Mittel *00000000* : Hart

Wenn Ihr Anschlag weicher oder härter als der Zielwert ist, wird "<sup>24</sup> bzw. "... angezeigt.

#### **Ihr Anschlag ist härter als der Zielwert** (Zielwert: mittel: Ihr Anschlag: hart)

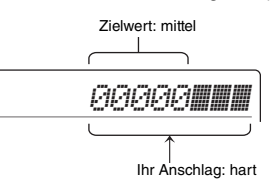

#### **Ihr Anschlag ist weicher als der Zielwert**

(Zielwert: mittel: Ihr Anschlag: weich)

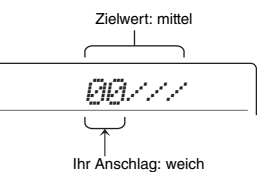

### 4 **Drücken Sie zum Stoppen der Wiedergabe die [START/STOP]-Taste.**

Um den Touch-Tutor-Modus zu beenden, wählen Sie einen Song aus einer beliebigen anderen Kategorie als "Touch Tutor" aus.

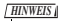

• Diese Funktion kann nicht mit Keys to Success verwendet werden.

# <span id="page-38-0"></span>Klang der Akkorde hören und erleben (Chord Study)

**Sie können den Klang der bei einer typischen Darbietung verwendeten Akkorde hören und erleben, indem Sie die Song-Nummern 113 bis 124 (in der Kategorie "Chord Study") wiedergeben. Die Song-Nummern 113 bis 119 sind ganz einfache Stücke, die aus einem einzigen Akkord (C-Dur, D-Moll, E-Moll, F-Dur, G-Dur, A-Moll bzw. H-Moll) bestehen, der an verschiedenen Positionen gespielt wird, so dass Sie sich die Akkorde einen nach dem anderen anhören und erlernen können. Die Song-Nummern 120 bis 124 bestehen dagegen aus mehreren Akkorden, die zusammen ein Muster bilden, so dass Sie grundlegende Akkordfolgen erleben und verstehen lernen. Hören und erleben Sie den Klang einfacher Akkorde und Akkordfolgen, indem Sie diese Songs wiedergeben, und spielen Sie anhand der Notendarstellung und den Tasten-/Akkordangaben im Display auf der Tastatur.**

# Klang eines einzelnen Akkords hören und erleben

- 1 **Wählen Sie einen der Songs Nummer**  113 bis 119 in der Kategorie "CHORD **STUDY" aus, indem Sie Schritt 1 von "Auswählen und Wiedergabe eines Songs" auf [Seite 27](#page-26-0) ausführen.**
- 2 **Drücken Sie die [START/STOP]-Taste, um den ausgewählten Song wiederzugeben.**
- 3 **Spielen Sie auf der Tastatur, während Sie sich die im Display angezeigten Noten ansehen.**

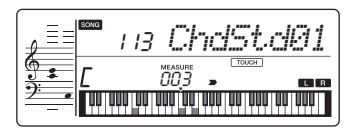

*HINWEIS*

• Wenn Sie während der Wiedergabe eines Songs auf der Tastatur spielen, sollten Sie Parts, die nicht wiedergegeben werden sollen, ausschalten ([Seite 29](#page-28-0)), um zu vermeiden, dass die maximale Anzahl gleichzeitig erklingender Noten überschritten wird.

Wenn Sie es schwierig finden, die Noten zu spielen, verwenden Sie die Waiting-Funktion ([Seite 36\)](#page-35-1), damit die Song-Wiedergabe automatisch wartet, bis Sie die richtigen Noten spielen. Drücken Sie mehrmals die [1 LISTENING 2 TIMING 3 WAITING]-Taste, bis "WAITING" im Display erscheint. Um die Waiting-Funktion zu beenden, drücken Sie dieselbe Taste noch einmal.

### 4 **Drücken Sie zum Stoppen der Wiedergabe die [START/STOP]-Taste.**

# Grundlegende Akkordfolgen hören und erleben

- 1 **Wählen Sie mit den Tasten [+] und [–] eine der Song-Nummern 120 bis 124 aus.**
- 2 **Drücken Sie die [START/STOP]-Taste, um den ausgewählten Song wiederzugeben.**
- 3 **Spielen Sie auf der Tastatur, während Sie sich die im Display angezeigten Noten ansehen.**

Hören Sie sich die einfache Akkordfolge an, und spielen Sie wiederholt zu dem Song, bis Sie die Noten reibungslos zu den Akkordwechseln spielen können.

Wenn Sie es schwierig finden, die Noten zu spielen, verwenden Sie die Waiting-Funktion [\(Seite 36](#page-35-1)), damit die Song-Wiedergabe automatisch wartet, bis Sie die richtigen Noten spielen. Drücken Sie mehrmals die [1 LISTENING 2 TIMING 3 WAITING]-Taste, bis "WAITING" im Display erscheint. Um die Waiting-Funktion zu beenden, drücken Sie dieselbe Taste noch einmal.

### 4 **Drücken Sie zum Stoppen der Wiedergabe die [START/STOP]-Taste.**

# <span id="page-39-0"></span>Zu den Akkordfolgen eines Songs Akkorde spielen (Chord Progression)

**Die Song-Nummern 125 bis 154 in der Kategorie "Chord Progression" wurden anhand typischer Akkordfolgen erstellt. Sie können sich die Akkordfolgen anhören und ein Gefühl dafür bekommen, indem Sie den Song wiedergeben und auf der Tastatur spielen, während Sie sich die im Display angezeigten Noten ansehen. Die Anzahl der angezeigten Noten, die Sie spielen sollen, steigert sich allmählich – vom Grundton über zwei bis hin zu drei und vier Noten –, so dass Sie sich die Akkorde sukzessive und auf natürliche Weise einprägen können. Außerdem können Sie die Tonart des Songs ändern, so dass Sie die Akkordfolgen in allen Tonarten üben können, um alle Akkorde zu beherrschen.** 

- 1 **Wählen Sie einen der Songs Nummer 125 bis 154 in der Kategorie "Chord Progression" aus, indem Sie Schritt 1 von "Auswählen und Wiedergabe eines Songs" auf [Seite 27](#page-26-0) ausführen.**
- 2 **Drücken Sie die [PHRASE REPEAT]-Taste.** Nachdem der Kategoriename "CHORD PROGRESSION" über das Display gelaufen ist, werden die Tonart des ausgewählten Songs und die Anzahl der anzuschlagenden Tasten angezeigt.

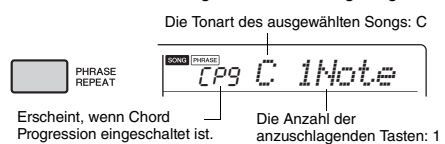

*HINWEIS*

• Anfänglich ist die Tonart C-Dur oder A-Moll eingestellt.

3 **Wählen Sie mit den Tasten [+] und [–] die Anzahl der anzuschlagenden Tasten aus.** Mit jedem Drücken der [+]-Taste wird die Anzahl der anzuschlagenden Tasten von nur einer Note (1Note) – dem Grundton – auf zwei (2Notes), drei (3Notes) und schließlich vier Noten (All) erhöht.

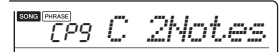

*HINWEIS*

• Die Anzahl der anzuschlagenden Tasten kann auch mit den Zifferntasten [1]–[4] eingestellt werden.

- 4 **Drücken Sie die [START/STOP]-Taste, um den ausgewählten Song wiederzugeben.**
- 5 **Spielen Sie auf der Tastatur, während Sie sich die im Display angezeigten Noten ansehen.**

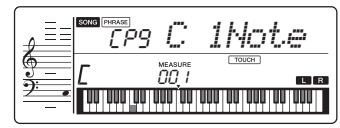

*HINWEIS*

• Wenn Sie im Tastaturbereich C5–H5 Tasten anschlagen, erklingen diese Noten nicht.

6 **Drücken Sie erneut die [PHRASE REPEAT]-Taste, um die Chord-Progression-Funktion auszuschalten.**

#### **Um die Tonart eines Songs zu ändern:**

Schlagen Sie bei eingeschalteter Chord-Progression-Funktion eine Taste in der oberen Oktave (C5–H5; auf dem Bedienfeld rechts neben "ROOT" angezeigt, direkt über den Tasten) an, um die Tonart des Songs zu ändern.

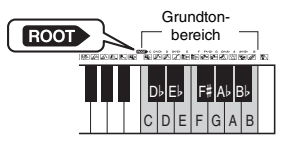

Wenn Sie beispielsweise in einem C-Dur-Song die Taste D5 anschlagen, ändert sich die Tonart zu D-Dur.

• Während der Wiedergabe lässt sich die Tonart eines Songs nicht ändern. *HINWEIS*

#### **Die Anzahl der anzuschlagenden Tasten Nur eine Note (Grundton; 1Note)**

- Spielen Sie nur den Grundton des Akkords. **Zwei Noten (2Notes)**
- Spielen Sie zum Grundton eines Akkords die Terz, und erlernen Sie den Unterschied zwischen Dur- und Mollakkorden.
- **Drei Noten (3Notes)** Spielen Sie zum Grundton eines Akkords die Terz und die Quinte.
- **Vier Noten (All)**

Spielen Sie sämtliche Noten, aus denen der Akkord besteht. Sehr häufig werden Akkorde mit nur drei Noten gespielt; manchmal kommt jedoch noch ein weiteres Intervall (zum Beispiel die Septime) hinzu. Beachten Sie, dass je nach Akkord möglicherweise keine vierte Note benötigt wird.

# Die Akkorde in Kombination mit der "Waiting"-Funktion einer Lesson spielen

Sie können das Spielen der Akkorde in Kombination mit der "Waiting"-Funktion ([Seite 36\)](#page-35-0) einer Lesson spielen, indem Sie einfach einmal die Taste [1 LISTENING 2 TIMING 3 WAITING] drücken.

#### *HINWEIS*

• Die Wiedergabe wird auch dann fortgesetzt, wenn Sie Noten außerhalb der im Display angezeigten Oktaven spielen (ausgenommen der Bereich C5–H5, der zum Ändern der Tonart eines Songs verwendet wird) und verschiedene Umkehrungen der Akkorde verwenden.

<span id="page-40-2"></span><span id="page-40-1"></span>**Sie können bis zu 5 Ihrer Darbietungen als User-Songs (Anwender-Songs) aufzeichnen (User 1–5: Song-Nummern 155–159). Die aufgezeichneten User-Songs können mit dem Instrument wiedergegeben werden. Aufgenommene User-Songs können genau wie die voreingestellten Songs abgespielt werden.**

# <span id="page-40-3"></span>Spurenstruktur eines Songs

Sie können Ihr Spiel auf den folgenden zwei Spuren eines User-Songs einzeln oder gleichzeitig aufnehmen.

#### **Spur 1:**

Auf dieser Spur wird Ihr Melodiespiel aufgezeichnet. **Spur 2:** 

Auf dieser Spur wird Ihr Melodiespiel oder die Style-Wiedergabe (Akkord- oder Section-Wechsel) aufgezeichnet.

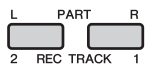

#### **Aufnahmedatenkapazität:**

In den fünf User-Songs können insgesamt etwa 10.000 Noten oder 5.500 Akkordwechsel aufgezeichnet werden.

# Schnellaufnahme

Dieser Vorgang ist praktisch, um einen neuen Song aufzuzeichnen, ohne eine Spur festlegen zu müssen.

- 1 **Nehmen Sie die gewünschten Einstellungen wie Voice und Style vor.** Wenn Sie nur das Melodiespiel aufzeichnen möchten, schalten Sie ACMP aus ([Seite 22\)](#page-21-0). Wenn Sie zusätzlich zum Melodiespiel auch die Style- oder Rhythmus-Wiedergabe aufzeichnen möchten, schalten Sie ACMP ein [\(Seite 22\)](#page-21-0).
- 2 **Drücken Sie die Taste [REC], um in den Aufnahmebereitschaftsmodus zu schalten.** Dieser Vorgang wählt den leeren User-Song mit der niedrigsten Nummer ("User 1"-"User 5") als Aufnahmeziel aus, wenn zuvor kein User-Song angegeben wurde oder wenn der Record-Ready-Modus aus dem Style-Modus heraus aufgerufen wurde. Wenn Sie einen anderen Song auswählen möchten, verwenden Sie die Tasten [+] und [–].

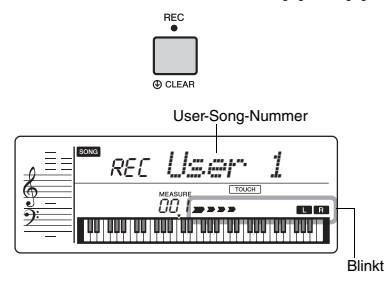

<span id="page-40-4"></span>Um den Aufnahmemodus zu verlassen, drücken Sie erneut die [REC]-Taste, so dass die Anzeige im Display nicht mehr blinkt.

#### **ACHTUNG**

*• Wenn alle User-Songs aufgezeichnete Daten enthalten, wird automatisch der Song "User 1" (Song-Nummer 155) ausgewählt. Da Sie in diesem Fall die zuvor in "User 1" enthaltenen Daten überschreiben und löschen, empfehlen wir Ihnen, Ihre wichtigen Daten auf einem Computer zu speichern (siehe [Seite 48](#page-47-0)).*

*HINWEIS*

- ACMP lässt sich in diesem Zustand nicht ein- oder ausschalten. Sie können in diesem Zustand jedoch mit der [STYLE]-Taste und den Zifferntasten einen anderen Style auswählen.
- <span id="page-40-0"></span>3 **Spielen Sie auf der Tastatur, um die Aufnahme zu starten.**

Wenn ACMP eingeschaltet ist, können Sie lediglich den Rhythmus-Sound der Style-Wiedergabe aufzeichnen, indem Sie die [START/ STOP]-Taste drücken und dann die Section umschalten ([Seite 24\)](#page-23-0).

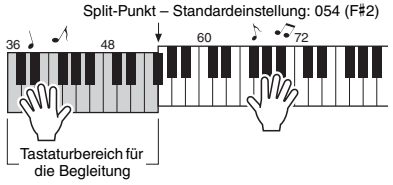

### 4 **Drücken Sie die [START/STOP]-Taste, um die Aufnahme zu beenden.**

Wenn Sie einen Style verwenden, können Sie die Aufnahme auch beenden, indem Sie die Taste [INTRO/ENDING/rit.] drücken und dann warten, bis die Wiedergabe endet.

#### **ACHTUNG**

*• Nach beendeter Aufnahme wird im Display eine Zeitlang die Meldung "Writing!" (Schreibvorgang läuft) angezeigt. Schalten Sie das Instrument niemals aus, während diese Meldung im Display angezeigt wird. Dadurch kann die Struktur des internen Speichers beschädigt werden, was einen Datenverlust zur Folge hat.*

### 5 **Um den aufgenommenen Song wiederzugeben, drücken Sie die [START/ STOP]-Taste.**

#### **Einschränkungen bei der Aufnahme**

- Den Reverb-Anteil, den Metronomklick sowie die Transponierungs- und Stimmungseinstellungen (Transpose, Tuning) können Sie nicht aufnehmen.
- Die folgenden Einstellungen und Tasten sind nicht verfügbar bzw. die durch ihre Betätigung vorgenommenen Einstellungen lassen sich nicht aufzeichnen: ACMP ON/OFF, Split-Punkt, Reverb-Typ, Chorus-Typ, Harmony/Arpeggio-Typ, [FUNCTION]-Taste, [PORTABLE GRAND]-Taste.

# <span id="page-41-0"></span>Aufnahme auf einer bestimmten Spur

## 1 **Nehmen Sie die gewünschten Einstellungen wie z. B. Voice und Style vor.**

Wenn Sie nur Melodiespiel aufzeichnen möchten, schalten Sie ACMP aus [\(Seite 22\)](#page-21-0). Wenn Sie die Style-Wiedergabe aufzeichnen möchten, schalten Sie ACMP ein [\(Seite 22\)](#page-21-0).

2 **Halten Sie die [REC]-Taste gedrückt und drücken Sie die gewünschte Spurtaste 1 oder 2, um den Aufnahmemodus zu aktivieren.**

Wenn Sie die Style-Wiedergabe aufzeichnen möchten, achten Sie darauf, Spur 2 auszuwählen. Wenn Sie das Melodiespiel aufzeichnen möchten, wählen Sie Spur 1 oder Spur 2, ganz, wie Sie möchten. Die Abbildung unten ist ein Beispiel für die Auswahl von Spur 2.

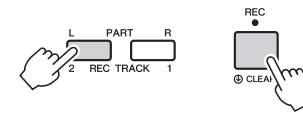

Der User-Song erscheint im Display.

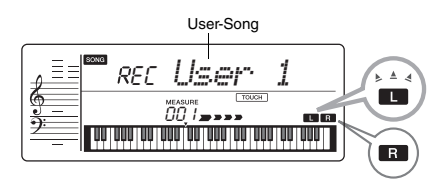

Wenn zum Beispiel Spur 2 als Aufnahmeziel ausgewählt ist und Spur 1 bereits aufgezeichnete Daten enthält, blinkt L im Display, und R leuchtet. Durch Ein- oder Ausschalten von R mit der [TRACK 1]-Taste legen Sie fest, ob beim Aufzeichnen einer neuen Spur eine zuvor aufgezeichnete Spur erklingen soll.

- 3 **Drücken Sie die Tasten [+], [–] um den aufzuzeichnenden User-Song auszuwählen.**
- 4 **Entspricht den Schritten 3 bis 5 [\(Seite 41](#page-40-0)) unter "Schnellaufnahme".**

# <span id="page-41-1"></span>Löschen eines User-Songs

- 1 **Drücken Sie die [SONG]-Taste, und wählen Sie dann mit den Zifferntasten den gewünschten User-Song aus.**
- 2 **Halten Sie die [REC]-Taste länger als eine Sekunde gedrückt.**

Eine Abfrage zur Bestätigung erscheint.

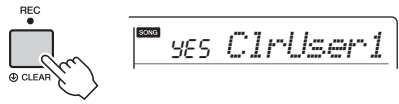

Halten Sie die Taste länger als eine Sekunde gedrückt.

Um den Vorgang abzubrechen, drücken Sie die [–/NO]-Taste.

# 3 **Drücken Sie die [+/YES]-Taste.**

Es erscheint erneut eine Abfrage zur Bestätigung.

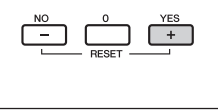

$$
54.44 \pm 0.000
$$

Um den Vorgang abzubrechen, drücken Sie die [–/NO]-Taste.

### 4 **Drücken Sie die [+/YES]-Taste, um den Song zu löschen.**

Während die Spur gelöscht wird, erscheint die Meldung "Writing!" (Schreibvorgang läuft).

<span id="page-42-0"></span>**Dieses Instrument ist mit der Funktion "Registration Memory" ausgestattet. Hier können Sie Ihre bevorzugten Einstellungen speichern und bei Bedarf jederzeit bequem abrufen. Bis zu neun vollständige Setups können gespeichert und den Zifferntasten 1–9 zugewiesen werden.**

# <span id="page-42-1"></span>Speichern von Bedienfeldeinstellungen im Registration Memory

- 1 **Nehmen Sie die gewünschten Einstellungen wie z. B. Voice und Style vor.**
- 2 **Halten Sie die [REGIST MEMORY]-Taste länger als eine Sekunde gedrückt.**

Im Display erscheint die Anzeige "MemNo.?".

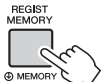

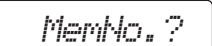

Halten Sie die Taste länger als eine Sekunde gedrückt.

### 3 **Drücken Sie eine der Zifferntasten [1]–[9], um die aktuellen Bedienfeldeinstellungen zu speichern.**

Wenn Sie eine Registration-Memory-Nummer auswählen, die bereits Daten enthält, erscheint die Meldung "Overwr?" (Überschreiben?) im Display. Drücken Sie zum Überschreiben die [+/YES]-Taste bzw. zum Abbrechen die [-/NO]- Taste.

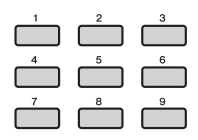

#### **ACHTUNG**

- *Wenn Sie eine Registration-Memory-Nummer auswählen, die bereits Daten enthält, werden die vorherigen Daten gelöscht und mit den neuen überschrieben.*
- *Schalten Sie das Instrument nicht aus, während die Einstellungen im Registration Memory gespeichert werden. Andernfalls können die Daten beschädigt werden oder verloren gehen.*

# Abrufen von Bedienfeldeinstellungen aus dem Registration Memory

1 **Drücken Sie die [REGIST MEMORY]- Taste.**

Im Display erscheint die Anzeige "LoadNo.?".

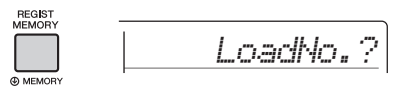

2 **Drücken Sie eine der Tasten [1]–[9], um die gespeicherten Bedienfeldeinstellungen abzurufen.**

Die geladene REGIST-MEMORY-Nummer erscheint im Display.

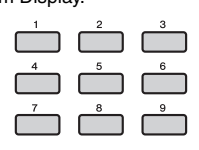

$$
\boxed{\textit{or}\ \textit{REGIST}\ 1}
$$

Durch Drücken einer anderen Taste [1]–[9] kann die REGIST-MEMORY-Nummer gewechselt werden.

### **Im Registration Memory speicherbare Parameter**

- **Style-Einstellungen\***
	- Style-Nummer, ACMP ein/aus, Style-Lautstärke, Tempo, Main A/B
- **Voice-Einstellungen Einstellungen der Main Voice:** Voice-Nummer und alle Einstellungen der zugehörigen Funktionen **Einstellungen der Dual Voice:** Dual Ein/Aus und alle Einstellungen der zugehörigen Funktionen **Einstellungen der Split Voice:** Split ein/aus und alle Einstellungen der zugehörigen Funktionen
- **Effekteinstellungen:** Reverb Type, Reverb-Pegel, Chorus Type, Voice-Ausgabe, Panel Sustain Ein/Aus
- **Harmony/Arpeggio-Einstellungen:** Harmony/ Arpeggio Ein/Aus und alle Einstellungen der zugehörigen Funktionen
- **Sonstige Einstellungen:** Transposition, Split-Punkt
- Wenn ein Song ausgewählt ist, können die Style-Einstellungen nicht aufgezeichnet oder abgerufen werden. Ferner können im Duo-Modus nur Style-Einstellungen aufgezeichnet oder abgerufen werden.

# Wählen einer EQ-Einstellung für den besten Sound

**Es stehen sechs verschiedene Master-Equalizer-Einstellungen (EQ) zur Verfügung, so dass Sie den bestmöglichen Sound erzielen können, wenn Sie über verschiedene Tonwiedergabesysteme hören – die internen Lautsprecher des Instruments, Kopfhörer oder ein externes Lautsprechersystem.**

<span id="page-43-0"></span>1 **Drücken Sie die [REVERB]-Taste länger**  als eine Sekunde, um "MasterEQ" **(Funktion 025; [Seite 46\)](#page-45-0) aufzurufen.**

<span id="page-43-1"></span>"MasterEQ" wird einige Sekunden lang im Display angezeigt, und der aktuelle Master-EQ-Typ erscheint.

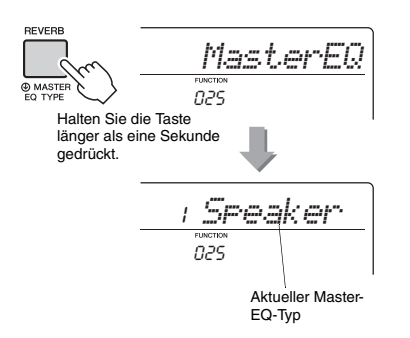

2 **Wählen Sie mit der Taste [+] oder [–] den gewünschten Master-EQ-Typ aus.**

#### **Master-EQ-Typen**

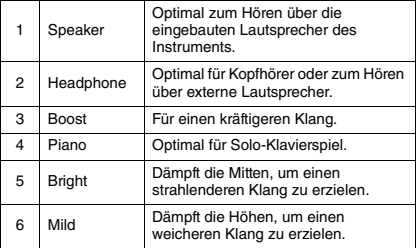

<span id="page-44-3"></span>**Mit den Funktionseinstellungen erhalten Sie Zugriff auf viele einzelne Instrumentenparameter zur Stimmung, Einstellung des Split-Punkts und Einstellungen von Voices und Effekten.**

1 **Drücken Sie mehrmals die Taste [FUNCTION], bis der gewünschte Eintrag erscheint.** Mit jedem Drücken der [FUNCTION]-Taste erhöht sich die Funktionsnummer um eine Einheit. Um die Funktionsnummer um eine Einheit zu verringern, drücken Sie bei gedrückt gehaltener [FUNCTION]-Taste kurz die [–]-Taste. Das Drücken der [+]- oder [–]-Taste allein ändert die Funktionsnummer jedoch nicht.

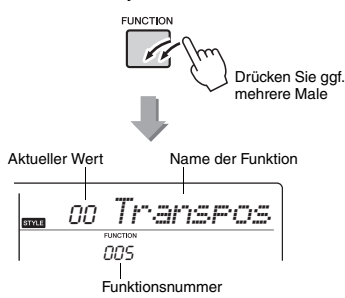

Je nach ausgewählter Funktion kann der Name der Funktion nach einigen Sekunden durch den Einstellungswert ersetzt werden.

#### *HINWEIS*

• Während der Song-, Style- oder Metronom-Wiedergabe wird die Funktionsnummer nicht im Display angezeigt. Stattdessen erscheint der Beat-Wert.

#### <span id="page-44-4"></span><span id="page-44-0"></span>**Funktionsliste**

<span id="page-44-11"></span><span id="page-44-10"></span><span id="page-44-9"></span><span id="page-44-8"></span><span id="page-44-7"></span><span id="page-44-6"></span><span id="page-44-5"></span><span id="page-44-2"></span><span id="page-44-1"></span>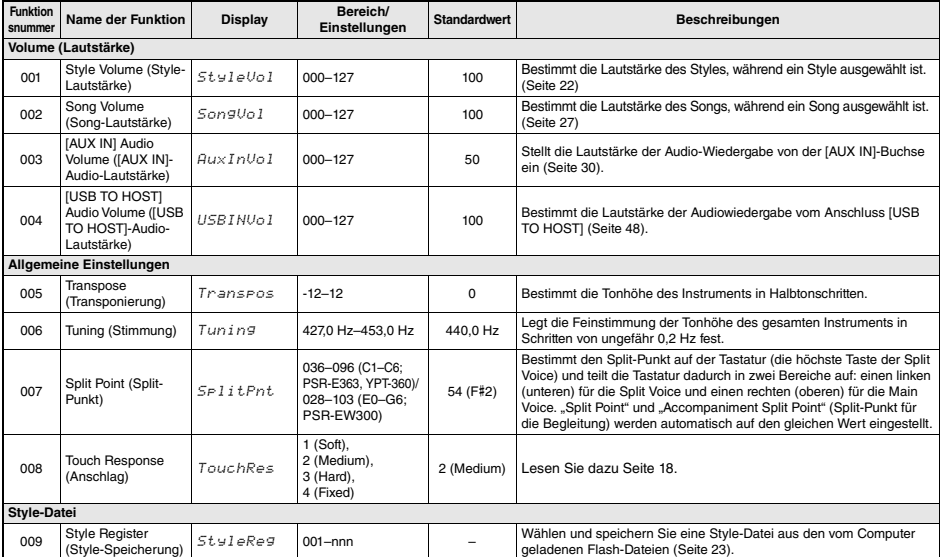

2 **Stellen Sie mit den Zifferntasten [0]–[9], [+], [–] den Wert ein.**

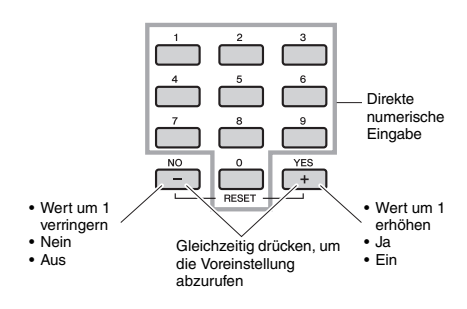

#### *HINWEIS*

• Um die Funktionseinstellungen zu verlassen, drücken Sie eine dieser Tasten: [SONG], [VOICE] oder [STYLE].

<span id="page-45-8"></span><span id="page-45-7"></span><span id="page-45-6"></span><span id="page-45-5"></span><span id="page-45-4"></span><span id="page-45-3"></span><span id="page-45-2"></span><span id="page-45-1"></span><span id="page-45-0"></span>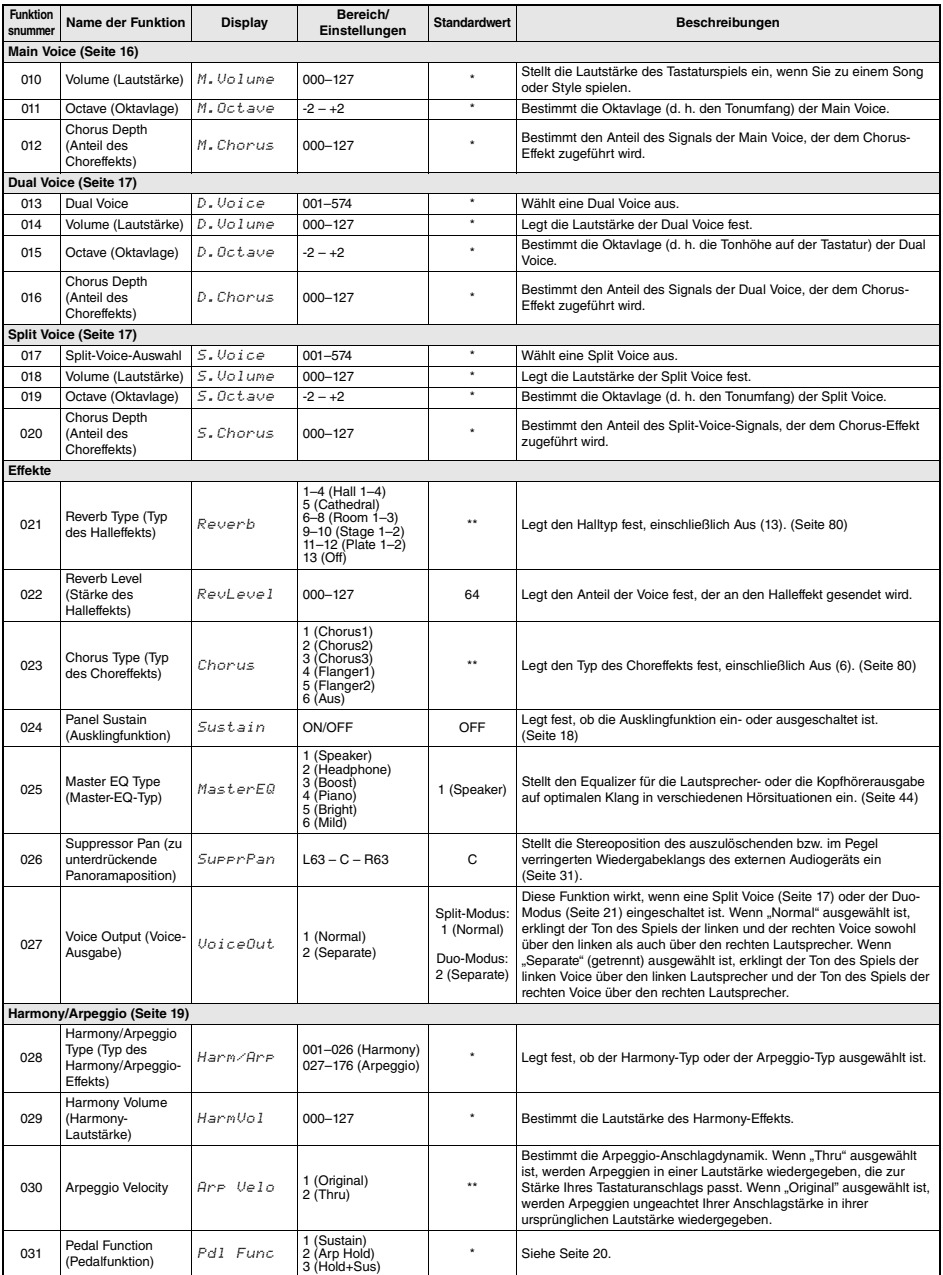

<span id="page-46-10"></span><span id="page-46-9"></span><span id="page-46-8"></span><span id="page-46-7"></span><span id="page-46-2"></span><span id="page-46-1"></span><span id="page-46-0"></span>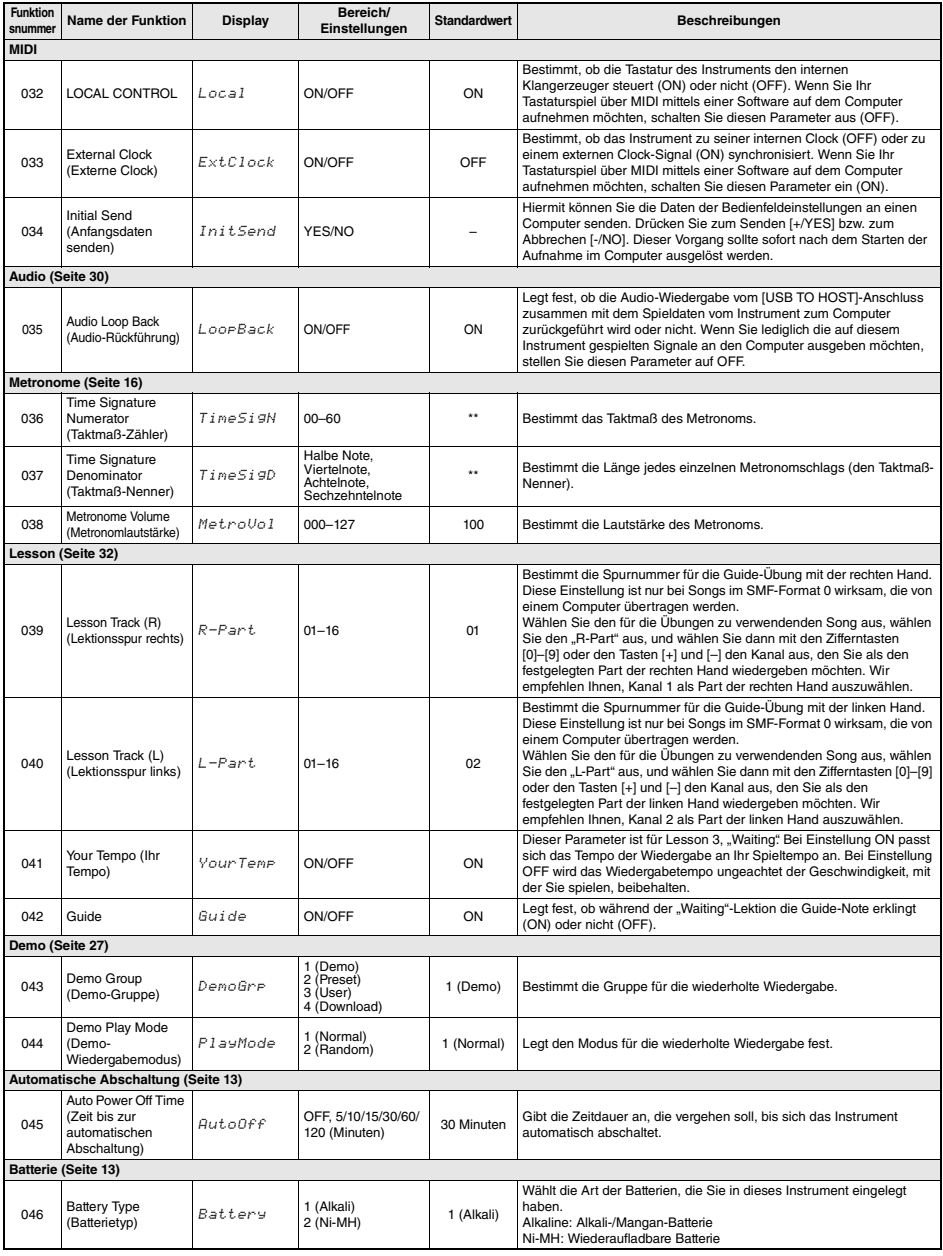

<span id="page-46-11"></span><span id="page-46-6"></span><span id="page-46-5"></span><span id="page-46-4"></span><span id="page-46-3"></span>

\* Der entsprechende Wert wird automatisch für jede Voice-Kombination eingestellt. \*\* Der entsprechende Wert wird automatisch für jeden Song oder Style oder jedes Arpeggio eingestellt.

# <span id="page-47-5"></span><span id="page-47-4"></span><span id="page-47-0"></span>Anschließen an einen Computer

Wenn Sie die Buchse [USB TO HOST] dieses Instruments via USB-Kabel mit einem Computer verbinden, können Sie MIDI- und Audio-Daten (USB Audio) vom/an den Computer übertragen. Anweisungen zur Verwendung eines Computers mit diesem Instrument finden Sie im Online-PDF-Handbuch ([Seite 8](#page-7-0)) "Computer-related Operations".<br>Die Einstellung des [MASTER VOLUME]-Reglers an diesem Instrument hat keine Auswirkung auf das an USB Audio ausgegebene Signal.

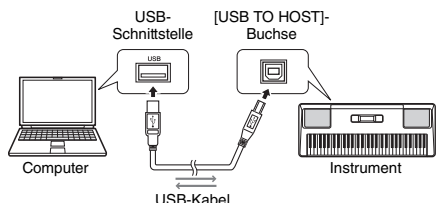

#### **ACHTUNG**

- *Verwenden Sie ein USB-Kabel des Typs AB mit einer Länge von weniger als 3 Metern. USB-3.0-Kabel können nicht verwendet werden.*
- *Wenn Sie eine DAW (Digital Audio Workstation) zusammen mit diesem Instrument verwenden, stellen Sie Audio Loop Back ([Seite 47](#page-46-0)) auf OFF (aus). Anderenfalls kann es je nach den Einstellungen am Computer oder der Anwendungs-Software zu einem extrem lauten Signal (Rückkopplung) kommen.*

#### *HINWEIS*

• Wenn Sie eine Style-Datei vom Computer an dieses Instrument<br>senden, müssen Sie sie auf diesem Instrument speichern, um den<br>Style wiedergeben zu können. Näheres erfahren Sie unter "Speichern einer Style-Datei" auf [Seite 23.](#page-22-0)

#### *HINWEIS*

• Song-, Style- und Tastaturspieldaten werden über MIDI an ein externes Gerät übertragen, indem der Song oder Style wiedergeben wird oder auf der Tastatur gespielt wird. Was Songs betrifft, so können nur User-Song-Daten über MIDI an ein externes Gerät übertragen werden, indem der Song wiedergegeben wird.

#### <span id="page-47-1"></span>**Dateien, die vom Instrument an einen Computer (und umgekehrt) gesendet werden können.**

**• Song: (.mid): SMF-Dateien im Format 0/1**  An einem externen Gerät wie z. B. einem anderen Instrument oder einem Computer erstellte Song-Dateien können zwischen dem Computer und diesem Instrument übertragen werden. An diesem Instrument aufgezeichnete User-Song-Daten können nicht als einzelne Datei an einen Computer übertragen, aber als Teil einer Sicherungsdatei gespeichert werden.

#### **• Style: (.sty)**

Dieses Instrument hat keine Funktion zur Erstellung von Styles. An einem anderen Instrument oder einem Computer erzeugte Style-Dateien können jedoch vom Computer an dieses Instrument übertragen werden. Die maximale Kapazität für eine Style-Datei beträgt 50 KB. Style-Dateien, die diese Grenze überschreiten, werden im Display nicht angezeigt.

- **Sicherungsdatei (Backup)\*: PSR-E363.BUP (PSR-E363)/PSREW300.BUP (PSR-EW300)/ YPT-360.BUP (YPT-360)**
	- Mit Ausnahme des "Bestanden-Status von Keys to Success" lassen sich die Sicherungsparameter (im nächsten Kapitel beschrieben) über Musicsoft Downloader zusammen als Sicherungsdatei an den Computer senden und dort speichern.

Anweisungen zur Verwendung eines Computers mit diesem Instrument finden Sie im Online-PDF-Handbuch [\(Seite 8\)](#page-7-0) "Computer-related Operations".

*HINWEIS*

- An dieses Instrument können Songs und Styles im
- Gesamtumfang von ca. 1,3 MB übertragen werden.

# <span id="page-47-3"></span><span id="page-47-2"></span>Verbindung mit einem iPhone/iPad

Indem Sie Ihr iPhone/iPad an das Instrument anschließen, können Sie diverse Funktionen nutzen. Näheres zum Anschließen erfahren Sie im Online-PDF-Handbuch [\(Seite 8\)](#page-7-1) ..iPhone/iPad Connection Manual". Informationen über die kompatiblen Smart-Devices und Apps finden Sie auf der folgenden Seite:

https://www.yamaha.com/kbdapps/

#### **ACHTUNG**

*• Wenn Sie eine DAW (Digital Audio Workstation) zusammen mit diesem Instrument verwenden, stellen Sie Audio Loop Back [\(Seite 47](#page-46-0)) auf OFF (aus). Anderenfalls kann es je nach den Einstellungen am Computer oder der Anwendungs-Software zu einem extrem lauten Signal (Rückkopplung) kommen.*

# <span id="page-48-0"></span>Backup-Parameter

Die folgenden Sicherungsparameter bleiben auch beim Ausschalten des Instruments erhalten. Mit Ausnahme des "Bestanden-Status von Keys to Success" lassen sich die Sicherungsparameter zusammen als Sicherungsdatei an den Computer senden und dort speichern (Dateierweiterung: .BUP). Diese Sicherungsdatei kann später wieder in das Instrument geladen werden.

Anweisungen zur Verwendung eines Computers mit diesem Instrument finden Sie im Online-PDF-Handbuch [\(Seite 8](#page-7-2)) "Computer-related Operations".

#### **Sicherungsparameter**

- User-Songs ([Seite 41\)](#page-40-1)
- Styles Nummer 166–175 ([Seite 23\)](#page-22-0)
- Registration Memory ([Seite 43\)](#page-42-0)
- Bestanden-Status von Keys to Success [\(Seite 34](#page-33-0))
- Funktionseinstellungen: ([Seite 45](#page-44-0))
- Tuning, Split Point, Touch Response, Style Volume, Song Volume, Metronome Volume, Your Tempo, Demo Group, Demo Play Mode, Master EQ type, Panel Sustain, Auto Power Off, Battery Type, Guide, Audio Loop Back

#### Zusätzlich zu den vorstehenden

Sicherungsparametern bleiben sämtliche vom angeschlossenen Computer gesendeten Daten (einschließlich Style-Daten, die nicht geladen wurden) auch beim Ausschalten des Instruments erhalten.

# <span id="page-48-2"></span>**Initialisierung**

Sie können Ihre eigenen Daten mit den folgenden zwei Methoden initialisieren.

## <span id="page-48-1"></span>**Backup Clear**

Dieser Vorgang initialisiert die Sicherungsparameter. Schalten Sie das Instrument mit dem Schalter [(<sup>I</sup>)] (Standby/On) ein, während Sie die höchste weiße Taste auf der Tastatur gedrückt halten.

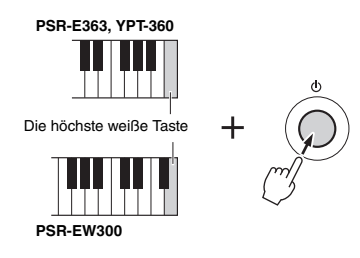

# **Flash Clear**

Dieser Vorgang löscht alle Songs und Styles, die von einem Computer gesendet wurden. Beachten Sie, dass ein unter Style-Nummern 166–175 gespeicherter Style erhalten bleibt. Schalten Sie das Instrument mit dem Schalter [(b)] (Standby/On) ein, während Sie gleichzeitig die höchste weiße Taste und die drei höchsten schwarzen Tasten auf der Tastatur gedrückt halten.

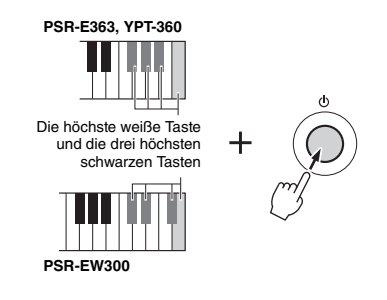

#### **ACHTUNG**

*• Achten Sie darauf, dass Backup Clear und Flash Clear auch die von Ihnen erworbenen Daten löschen. Denken Sie daran, wichtige Daten mit der Software Musicsoft Downloader (MSD) auf einem Computer zu speichern.* 

# <span id="page-49-0"></span>Problembehandlung

×

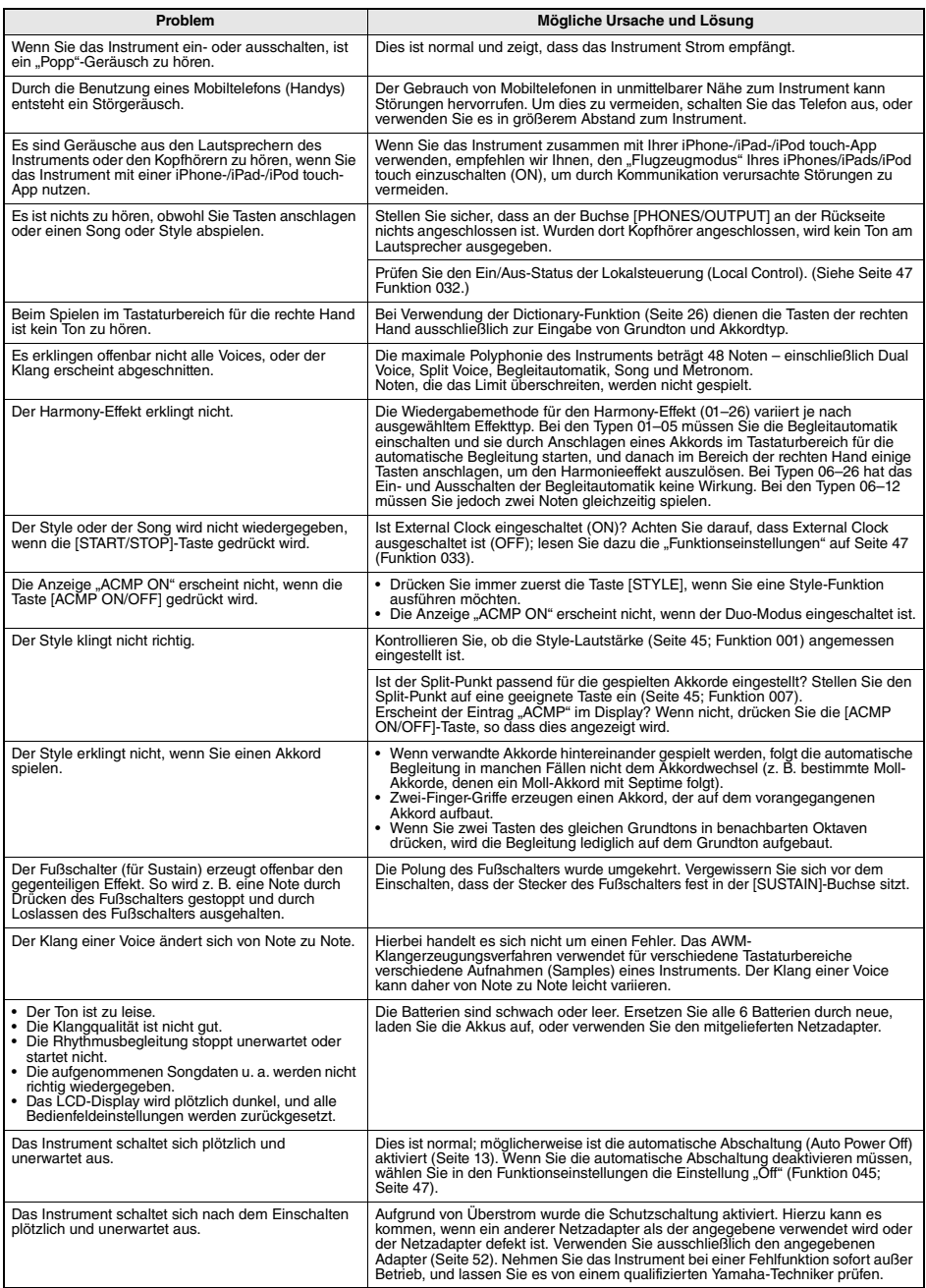

# <span id="page-50-0"></span>Technische Daten

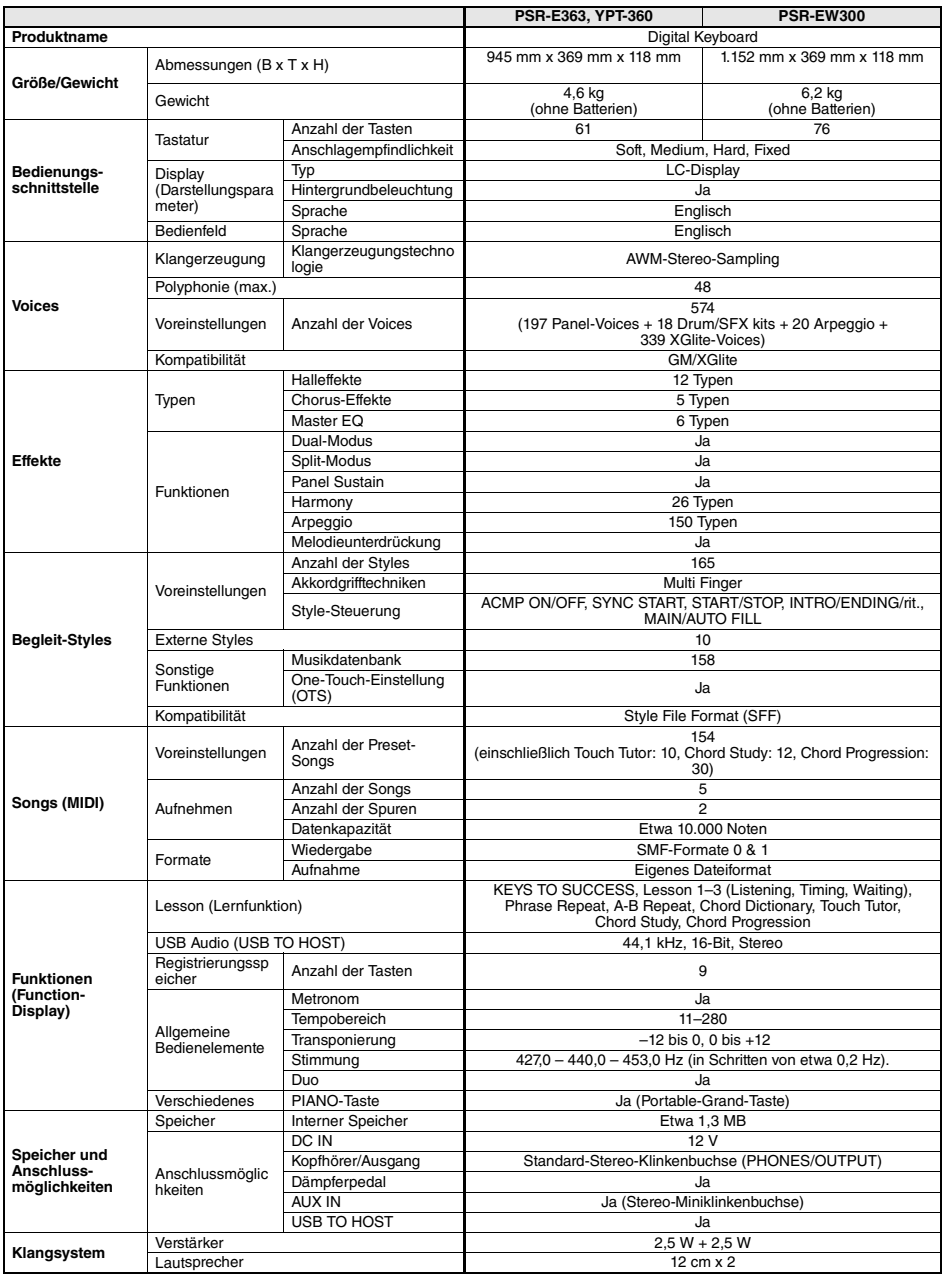

<span id="page-51-0"></span>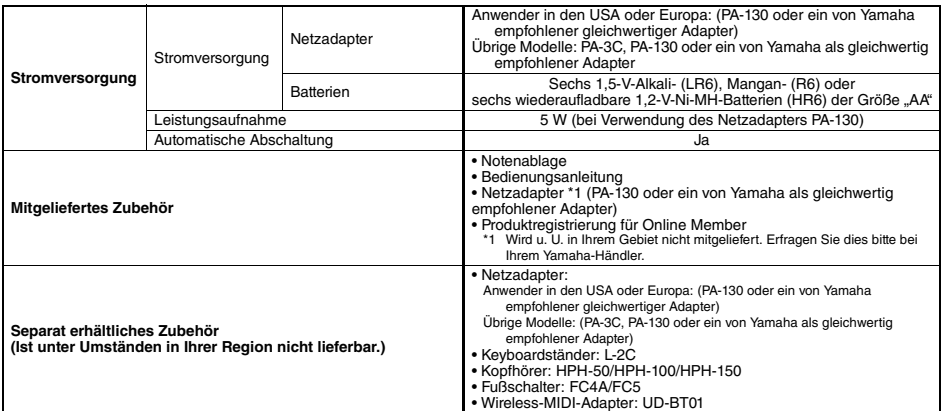

<span id="page-51-1"></span>\* Der Inhalt dieser Bedienungsanleitung gilt für die neuesten technischen Daten zum Zeitpunkt der Veröffentlichung. Um die neueste Version<br>der Anleitung zu erhalten, rufen Sie die Website von Yamaha auf und laden Sie dann

## A

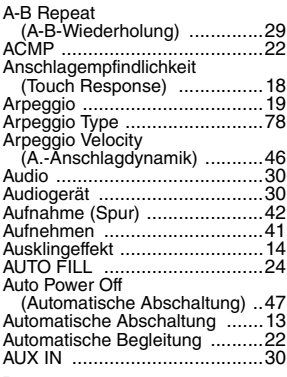

# B

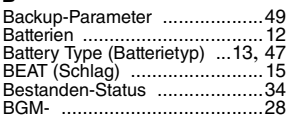

# C

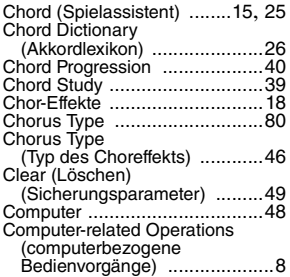

# D

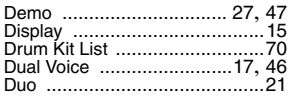

### E

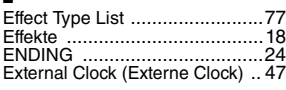

# F

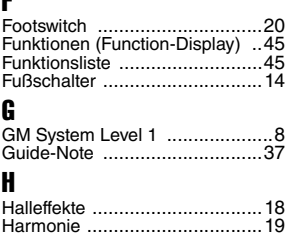

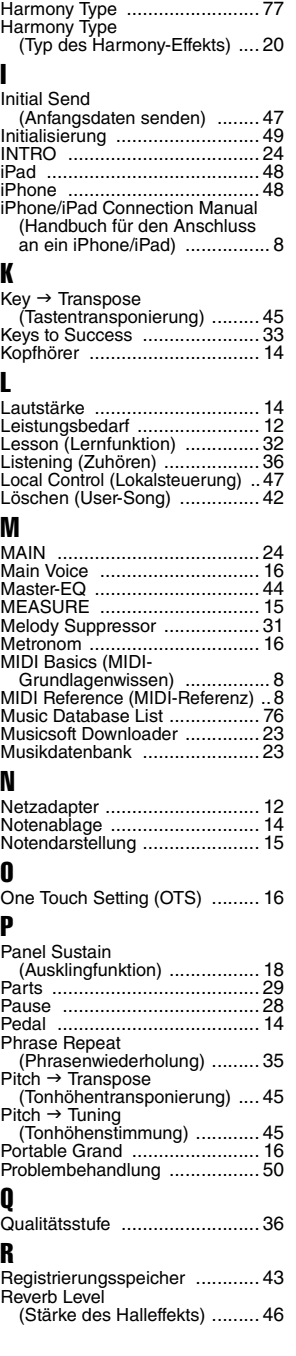

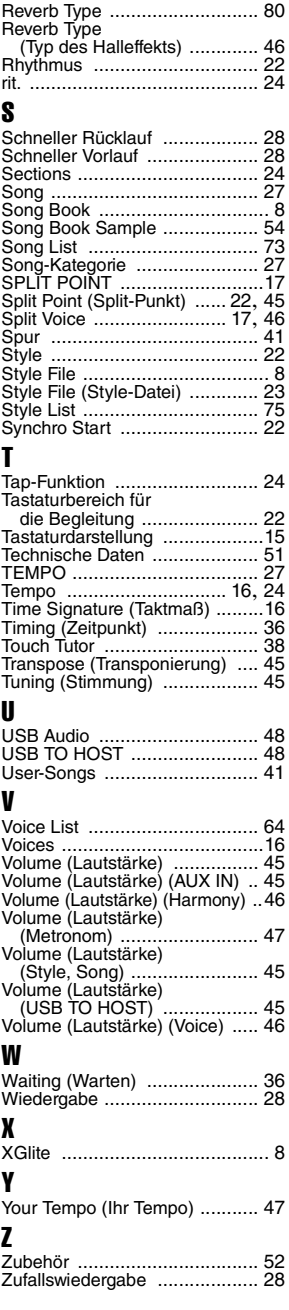

# Song Book Sample / Échantillon de recueil de morceaux / Libro de canciones de muestra / Amostra do Livro de músicas / Notenheft-Beispiel / Сэмпл сборника композиций

This score is provided with the part of the song book (free downloadable scores).

The song book contains not only the scores for all internal songs (excepting Songs 1–3) but also music terms and important points for your practice. To obtain the Song Book, complete the user registration at the following website.

Cette partition est fournie dans le recueil de morceaux (partitions téléchargeables gratuitement).

Le recueil de morceaux contient non seulement les partitions de l'ensemble des morceaux internes (à l'exception des morceaux 1–3), mais également la terminologie musicale et les points essentiels pour vous exercer. Pour obtenir le recueil de morceaux, remplissez la fiche d'enregistrement utilisateur, accessible via le site Web suivant :

Esta partitura se suministra con la parte del libro de canciones (partituras que se pueden descargar de forma gratuita). El libro de canciones no sólo contiene todas las partituras de las canciones internas (excepto las canciones 1–3), sino que también incluye términos musicales y aspectos importantes para la práctica. Para obtener el libro de canciones, complete el registro de usuario en el siguiente sitio web.

Esta partitura é fornecida com a parte do Livro de músicas (partituras para download gratuito).

O Livro de músicas contém não apenas as partituras de todas as músicas internas (exceto as músicas de 1 a 3), mas também os termos de músicas e os pontos importantes para que você possa praticar. Para obter o Livro de músicas, preencha o registro do usuário no site da web a seguir.

Diese Partitur ist im Notenheft enthalten (kostenlos herunterladbare Partituren).

Neben den Partituren für die vorprogrammierten Songs (ausgenommen Songs 1–3) enthält das Notenheft auch Musikbegriffe und hilfreiche Hinweise für Ihre Übungen. Um das Notenheft zu erhalten, füllen Sie die Anwenderregistrierung auf der folgenden Webseite aus.

Эта партитура поставляется в части сборника композиций (бесплатно загружаемые партитуры).

Сборник композиций содержит не только партитуры всех внутренних композиций (за исключением композиций 1–3), но также музыкальные термины и важные замечания для разучивания. Для получения сборника композиций заполните регистрационные данные пользователя на следующем веб-сайте.

**Yamaha Online Member** https://member.yamaha.com/

- \* The Song book is provided in English, French, German and Spanish. This example introduces part of the English song book.
- \* Le recueil de morceaux est disponible en anglais, en français, en allemand et en espagnol. Cet exemple fournit un aperçu du recueil de morceaux en anglais.
- \* El libro de canciones se proporciona en inglés, francés, alemán y español. En este ejemplo se incluyen partes del libro de canciones en inglés.
- O Livro de músicas é fornecido em inglês, francês, alemão e espanhol. Este exemplo apresenta parte do Livro de músicas em inglês.
- \* Das Notenheft (Song Book) ist erhältlich auf Englisch, Französisch, Deutsch und Spanisch. Dieses einführende Beispiel ist der englischen Ausgabe des Notenhefts entnommen.
- \* Сборник композиций Song book предоставляется только на английском, французском, немецком и испанском языках. Этот пример представляет сборник композиций на английском языке.

**L. v. Beethoven**

# Für Elise

 $\overline{1}$ 

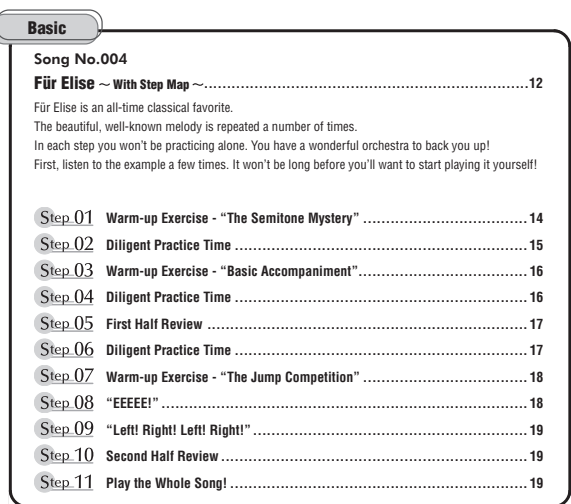

### **Before Playing...**

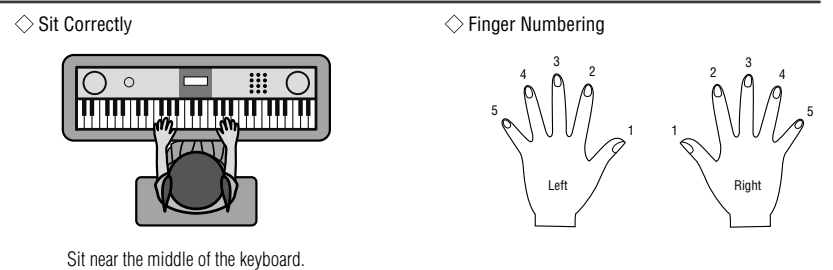

### **Reading the Score**

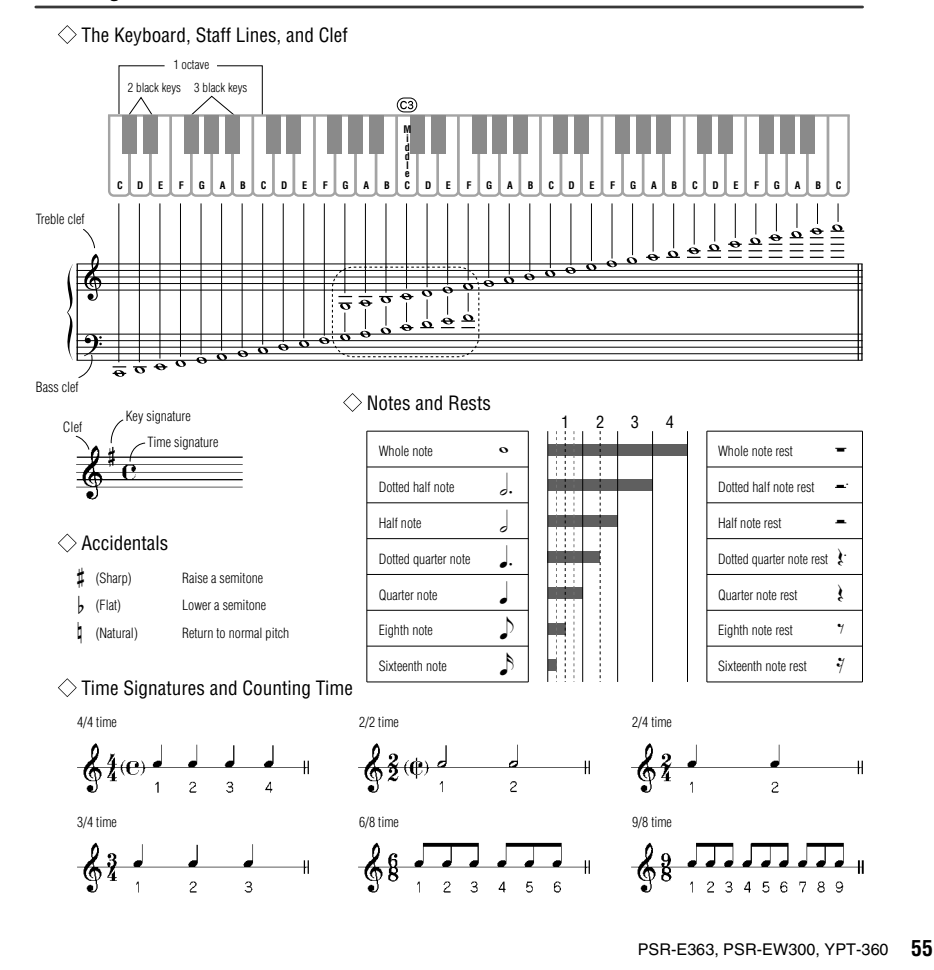

### **Song No.004**

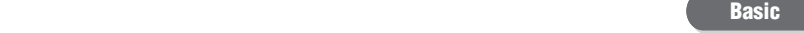

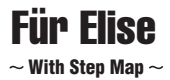

Play with both hands as if gently telling a story. It might help to sing or hum the melody as you play. Similar melody lines and rhythms are repeated in this song, so there aren't as many sections to practice as you might think. Enjoy learning each section as you build proficiency.

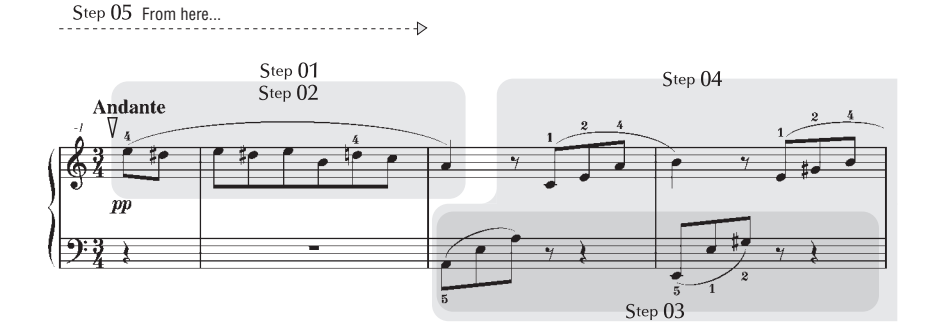

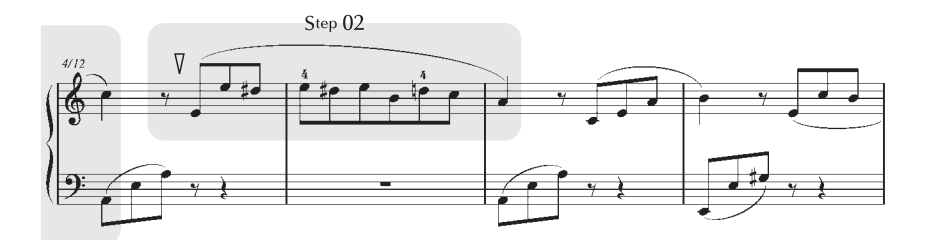

r.

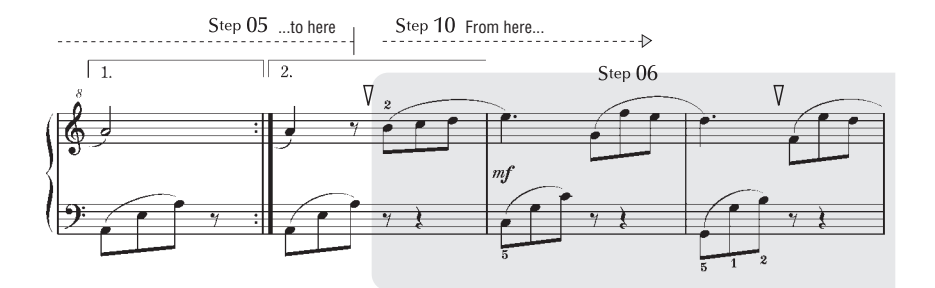

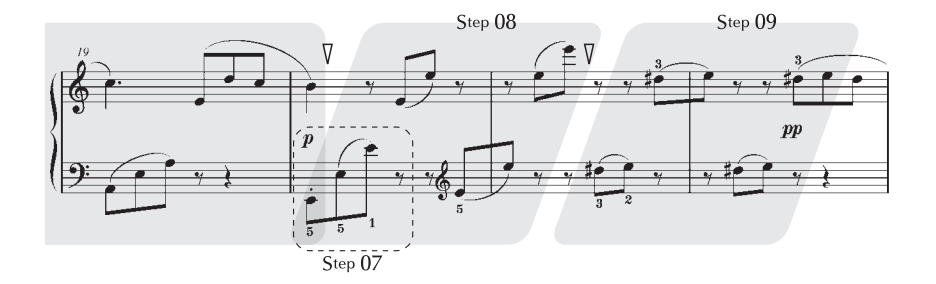

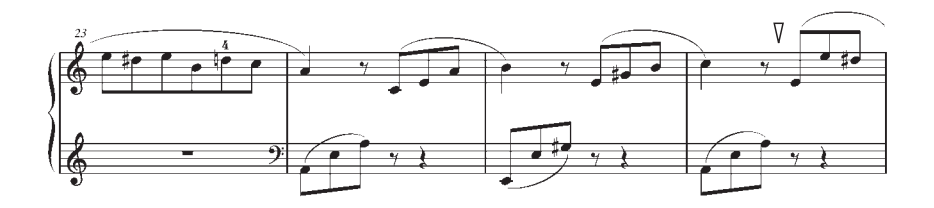

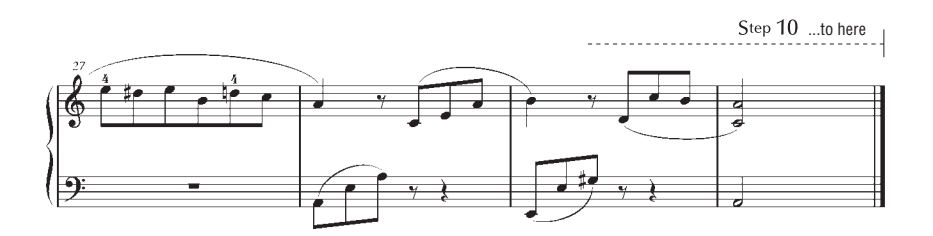

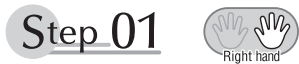

# **Warm-up Exercise - "The Semitone Mystery"**

Let's start with a warm-up exercise using three fingers of the right hand.

We'll start by ascending and descending the white and black keys. Check out the illustrations until you understand how the fingers are supposed to move, then get started!

You'll find it easier to play if you bend your fingers slightly.

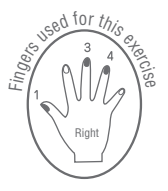

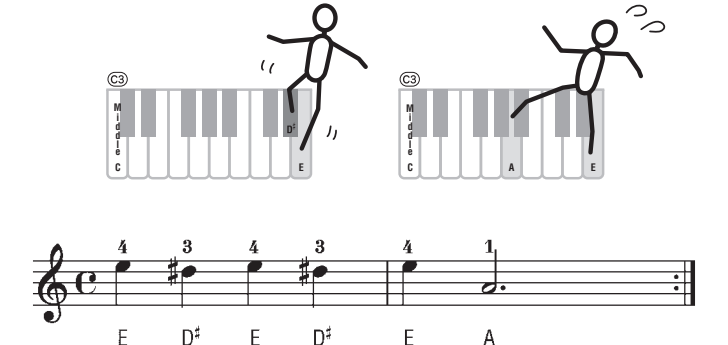

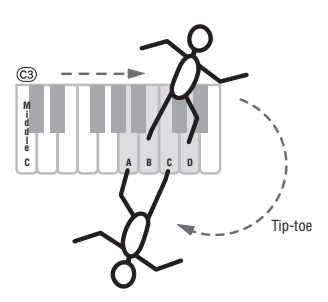

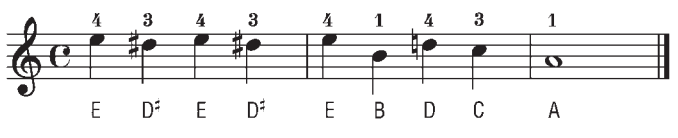

Go back to the beginning and play it again.

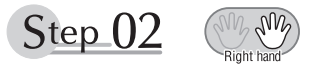

## **Diligent Practice Time**

Right! Now that we're warmed up let's try playing along with the orchestra in 3/4 time. The melody will be built up little by little.

Compare each line... notice that many of the shapes formed by the notes are very similar.

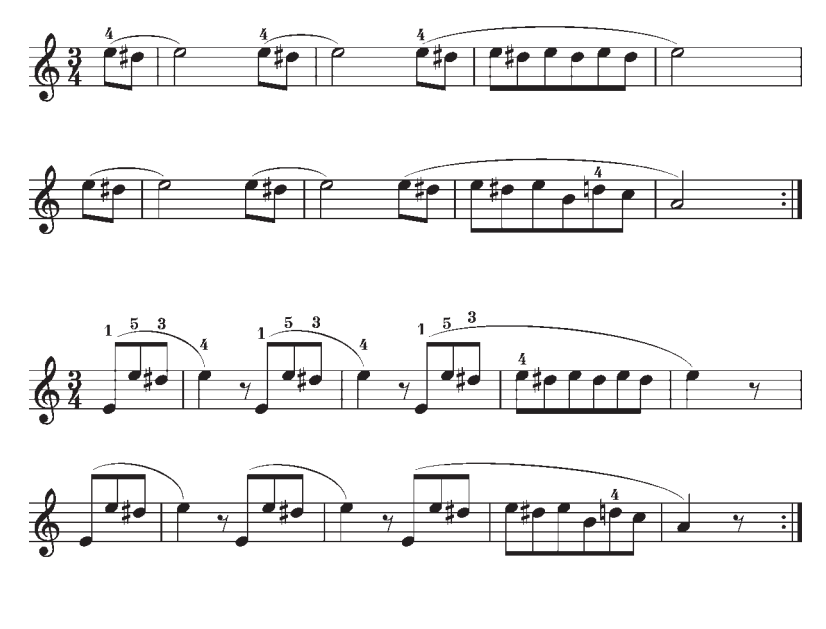

Short break

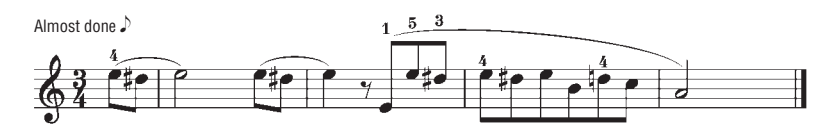

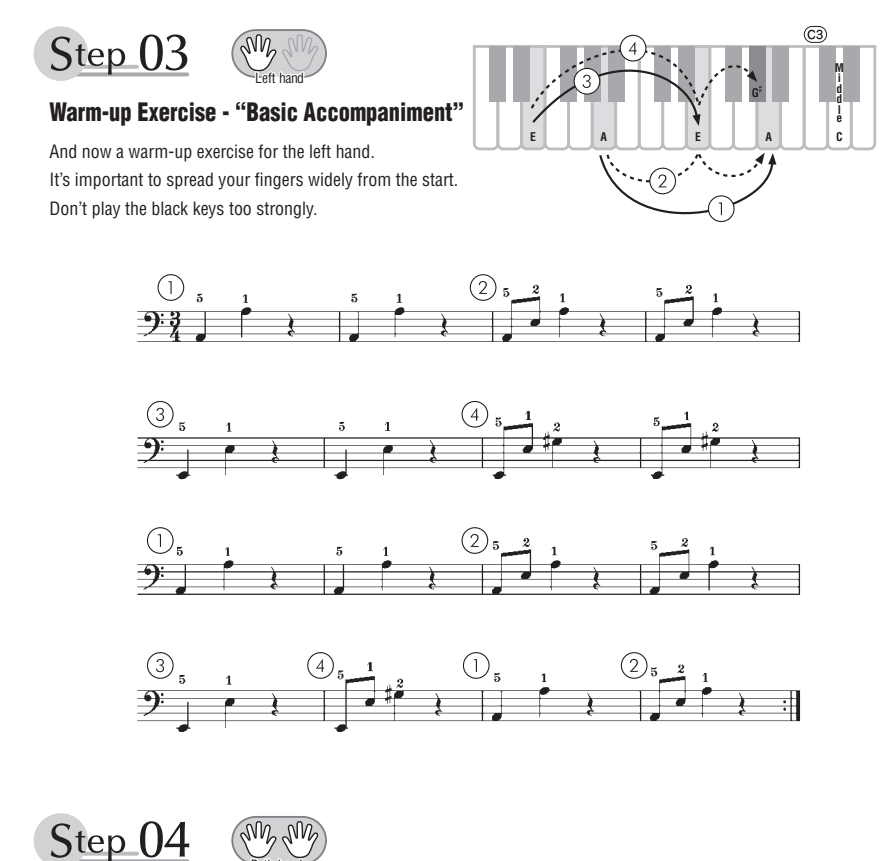

# **Diligent Practice Time**

Connect the notes smoothly, as if the left hand were passing them to the right hand. You'll be able to play smoothly if you move the left hand into position for the next phrase as soon as it finishes playing the first phrase.

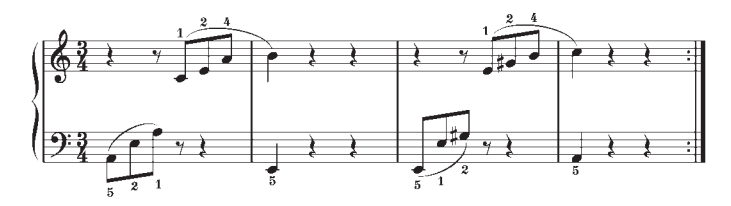

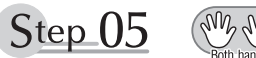

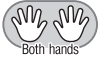

# **First Half Review**

You've reached the halfway step! Have you learned all the material provided in the preceding steps? Now let's go back and play through all the first-half exercises. If you find that you're having trouble playing any of the material, go back and review the steps using the Step Map as a guide.

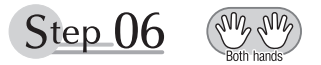

# **Diligent Practice Time**

OK, let's begin the second half!

You'll be able to play the melody nicely if you lift your fingers from the keyboard between the slurs. It might be easier to grasp the key release timing if you sing along with the melody. Don't panic and play too strongly where the left hand has to play short notes.

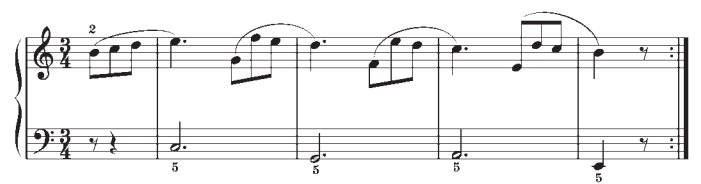

Always have left-hand finger 5 ready to play the next note!

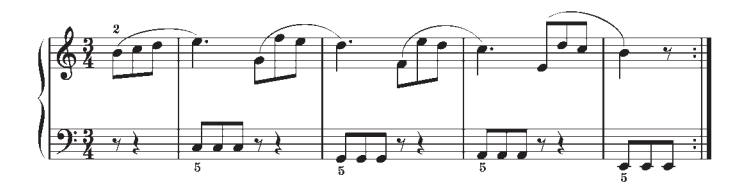

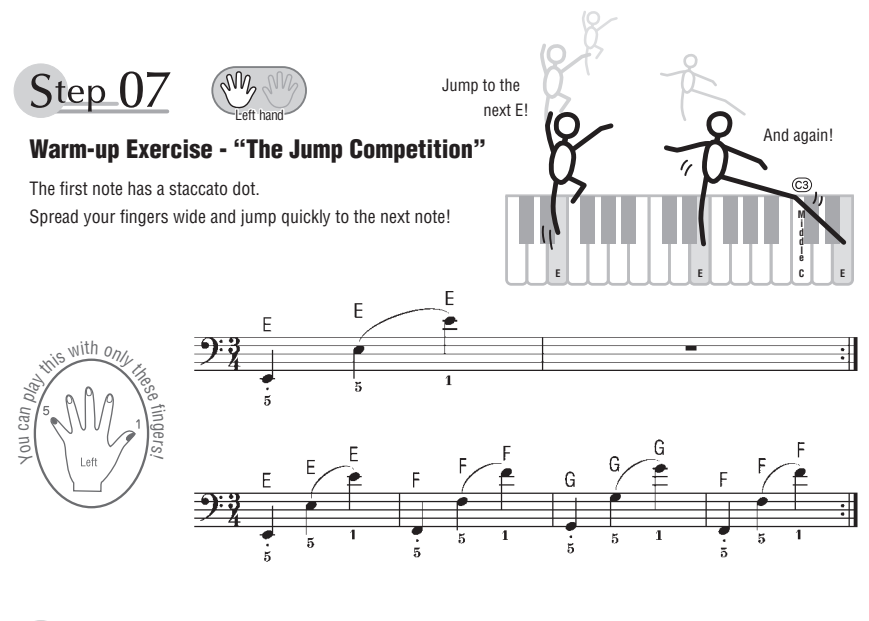

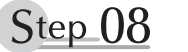

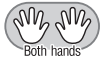

### **"EEEEE!"**

The only note in this step is E!

Make the connection between the left and right hands as smooth as possible.

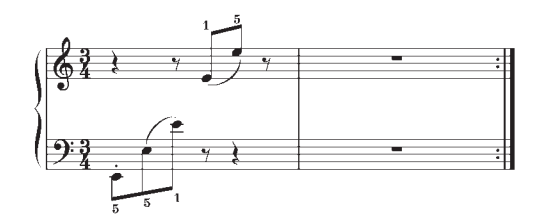

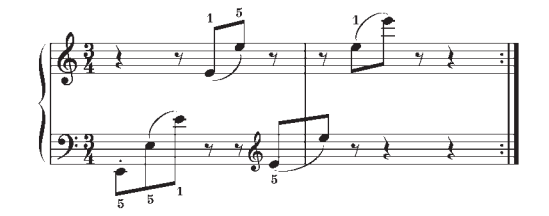

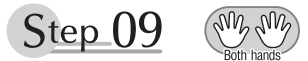

# **"Left! Right! Left! Right!"**

Play "D<sup>#</sup> E" repeatedly, alternating the left and right hands. Have the next hand ready in position to play D<sup>#</sup> so you won't have to rush.

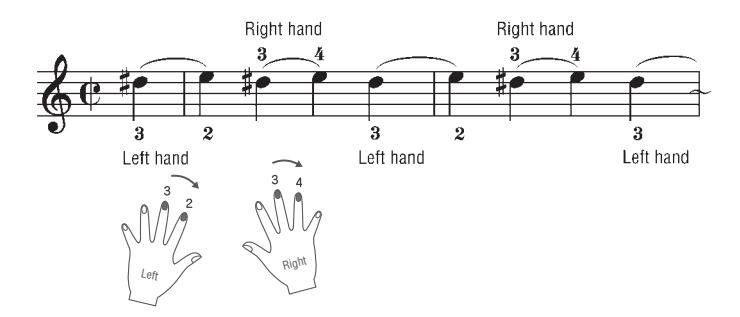

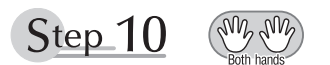

# **Second Half Review**

Try playing all the way through the second half.

As we did after the first half, if there are places you can't play with confidence go back and review the steps.

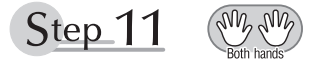

## **Play the Whole Song!**

This is the finishing step!

Don't be afraid of making mistakes. Just concentrate on playing the entire song from start to finish. Practice this with the lessons learned in each step in mind, and gradually you'll master the whole song.

#### **Maximum Polyphony**

The instrument has 48-note maximum polyphony. This means that it can play a maximum of up to 48 notes at once, regardless of what functions are used. Auto accompaniment uses a number of the available notes, so when auto accompaniment is used the total number of available notes for playing on the keyboard is correspondingly reduced. The same applies to the Split Voice and Song functions. If the maximum polyphony is exceeded, earlier played notes will be cut off and the most recent notes have priority (last note priority).

### **Polyphonie maximale**

Le PSR-E363, PSR-EW300, YPT-360 dispose d'une polyphonie maximale de 48 notes. Cela signifie que l'instrument peut reproduire un nombre maximal de 48 sonorités à la fois, indépendamment des fonctions utilisées. L'accompagnement automatique fait appel à un certain nombre de notes disponibles. Il s'ensuit que lorsque l'accompagnement automatique est utilisé, le nombre total de notes disponibles pour l'interprétation au clavier est réduit en conséquence. Cela s'applique aussi aux fonctions Split Voice (Sonorités partagées) et Song (Morceau). Lorsque la polyphonie maximale est dépassée, les notes jouées en premier ne produisent aucun son ; seules les notes interprétées en dernier sont audibles (priorité à la dernière note).

### **Polifonía máxima**

El instrumento tiene una polifonía máxima de 48 notas. Esto significa que puede tocar un máximo de 48 notas a la vez, independientemente de las funciones que se usen. El acompañamiento automático utiliza una parte de las notas disponibles, de forma que cuando éste se utiliza el número de notas disponibles se reduce proporcionalmente. Lo mismo puede aplicarse a las funciones Split Voice (Voz de división) y Song (Canción). Si se excede la polifonía máxima, las notas tocadas con anterioridad se cortan y se da prioridad a las notas más recientes (prioridad de la última nota).

#### **Polifonia máxima**

O instrumento tem 48-notas de polifonia máxima. Isto significa que pode tocar um máximo de até 48 notas, independente da função usada. O acompanhamento automático usa várias notas disponíveis, assim quando o acompanhamento automático é usado o número total de notas disponíveis por tocar no teclado ficará reduzido. O mesmo se aplica as funções Split Voice e Song. Se o número máximo de polifonia exceder, as primeira notas tocadas serão cortadas e as notas tocadas mais recentemente terão prioridade (prioridade para a última nota).

### **Maximale Polyphonie**

Das Instrument verfügt über eine maximale Polyphonie von 48 Noten. Dies bedeutet, dass das Instrument unabhängig von den aktivierten Funktionen maximal 48 Noten gleichzeitig spielen kann. Eine bestimmte Anzahl der verfügbaren Noten wird von der automatischen Begleitung belegt; bei deren Einsatz verringert sich somit die Anzahl der für das Spiel auf der Tastatur erfügbaren Noten entsprechend. Dasselbe gilt für die Song-Funktionen. Wenn die maximale Polyphonie überschritten wird, werden die am frühesten gespielten Noten ausgeschaltet und die zuletzt gespielten Noten haben Vorrang (Last Note Priority).

#### *NOTE*

- The Voice List includes MIDI program change numbers for each voice. Use these program change numbers when playing the instrument via MIDI from an external device.
- Program change numbers are often specified as numbers "0–127. " For these cases, it is necessary to subtract 1 from the intended program change number to select the appropriate sound, because this list uses a "1–128" numbering system. For example, to select program change number 38 in the list below, transmit program change number 37.
- Some voices may sound continuously or have a long decay after the notes have been released while the sustain pedal (footswitch) is held.

#### *NOTE*

- La liste des sonorités comporte des numéros de changement de programme MIDI pour chaque sonorité. Utilisez ces derniers pour commander le PSR-E363, PSR-EW300, YPT-360 à partir d'un périphérique MIDI.
- Les numéros de changement de programme sont souvent spécifiés dans une plage de valeurs comprises entre « 0 et 127 ». Le cas échéant, il faut soustraire 1 unité du numéro de changement de programme prévu pour sélectionner le son approprié, car cette liste utilise un système de numérotation allant de « 1 à 128 ». Par exemple, pour sélectionner le changement de programme n° 38 dans la liste ci-dessous, il faut transmettre le changement de programme n° 37.
- Certaines sonorités peuvent avoir une sonorité prolongée ou un long déclin après le relâchement des touches, et ceci pendant la durée de maintien de la pédale de sustain (sélecteur au pied).

#### *NOTA*

- La lista de voces incluye números de cambio de programa MIDI para cada voz. Utilice estos números de cambio de programa cuando toque el instrumento a través del MIDI desde un dispositivo externo.
- Es frecuente que los números de cambio de programa se especifiquen como números comprendidos entre el 0 y el 127. En estos casos, para seleccionar el sonido adecuado se debe restar 1 del número de cambio de programa deseado, dado que esta lista utiliza un sistema de numeración de 1 a 128. Por ejemplo, para seleccionar el número de cambio de programa 38 en la lista siguiente, transmita el número de cambio de programa 37.
- Algunas voces podrían sonar de forma continuada o presentar una larga disminución después de soltar las notas mientras se mantiene presionado el pedal de sostenido (interruptor de pedal).

#### *OBSERVAÇÃO*

- A Lista de Voz inclui mudança de números de programação MIDI para cada voz. Use estes programas quando tocar o PSR-E363, PSR-EW300, YPT-360 através de um dispositivo MIDI externo.
- Números de alteração de programa geralmente são especificados no intervalo "0–127". Como esta lista usa um sistema de numeração "1–128", é necessário, em tais casos, subtrair 1 do número de alteração de programa para selecionar o som adequado. Por exemplo, para selecionar o número de alteração de programa 38 na lista abaixo, transmita o número de alteração de programa 37.
- Algumas vozes podem soar continuamente ou podem ter uma duração longa depois das notas serem liberadas quando o pedal sustenido (footswitch) é segurado.

#### *HINWEIS*

- In der Liste der Voices sind für jede Voice MIDI-Programmwechsel-Nummern enthalten. Verwenden Sie diese Programmwechsel-Nummern, wenn Sie das Instrument über MIDI von einem externen Gerät aus ansteuern.
- Programmwechselnummern werden häufig als Nummern "0–127" angegeben. In diesen Fällen muss von der gewünschten Programmwechselnummer eine 1 abgezogen werden, damit der entsprechende Sound ausgewählt wird, da diese Liste das Nummerierungssystem von "1–128" verwendet. Wenn Sie z. B. aus der nachstehenden Liste das Programm Nr. 38 auswählen möchten, senden Sie die Programmwechselnummer 37.
- Solange der Sustain-Fußschalter gedrückt ist, ertönen einige Voices nach dem Loslassen der Taste eventuell kontinuierlich oder mit einer langen Abklingzeit (Decay).

#### **Максимальная полифония**

Mаксимальная полифония данного инструмента – 48 ноты. Это значит, что независимо от используемых функций инструмент может одновременно проигрывать до 48-х нот. 4асть нот используется автоаккомпанементом; таким образом, при включенном

автоаккомпанементе общее количество нот, доступных для игры на клавиатуре, сокращается. Это замечание относится также к функциям разделенного тембра и композиции. + случае превышения количества нот, соответствующего максимальной полифонии, ранее сыгранные ноты отсекаются; а ноты, сыгранные последними, обладают более высоким приоритетом (приоритет последней ноты).

#### **Panel Voice List / Liste des sonorités de panneau / Lista de voces del panel / Lista de vozes do painel / Liste der Bedienfeld-Voices / Список тембров панели**

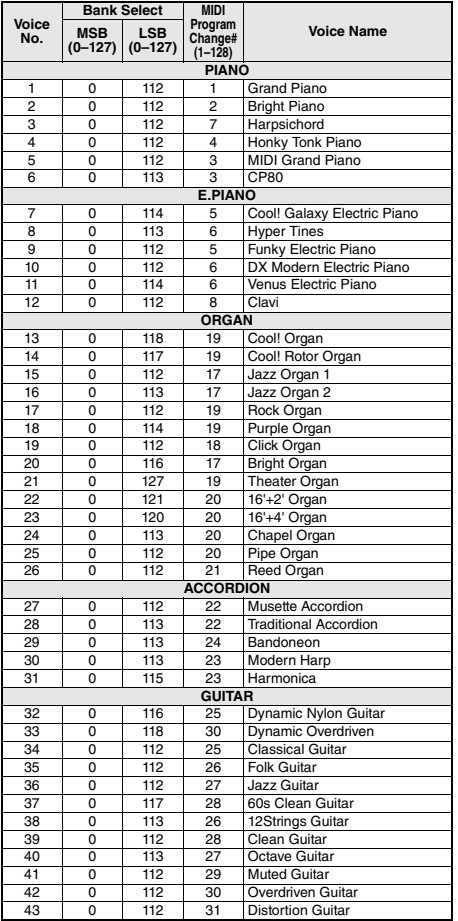

#### *ПРИМЕЧАНИЕ*

- В список тембров включены номера изменения программ MIDI для каждого тембра. Эти номера используются при воспроизведении на инструменте с внешнего устройства через интерфейс MIDI.
- Номера изменения программы часто представляются в виде чисел «0–127». В подобных случаях необходимо вычитать 1 из желаемого номера изменения программы для выбора необходимого звука, поскольку в этом списке используется система нумерации «1–128». Например, для выбора номера изменения программы 38 в списке ниже передайте номер изменения программы 37.
- Некоторые тембры могут звучать непрерывно или долго затухать, если удерживать нажатой педаль сустейна (педальный переключатель).

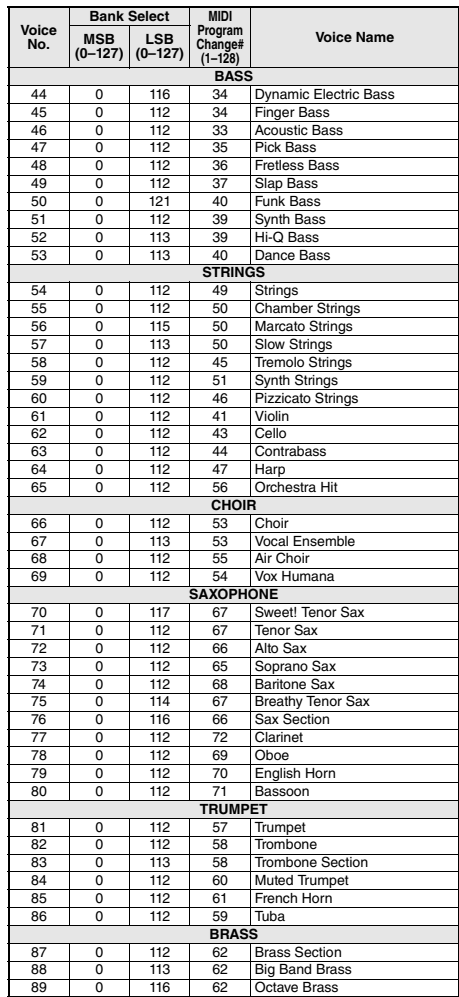

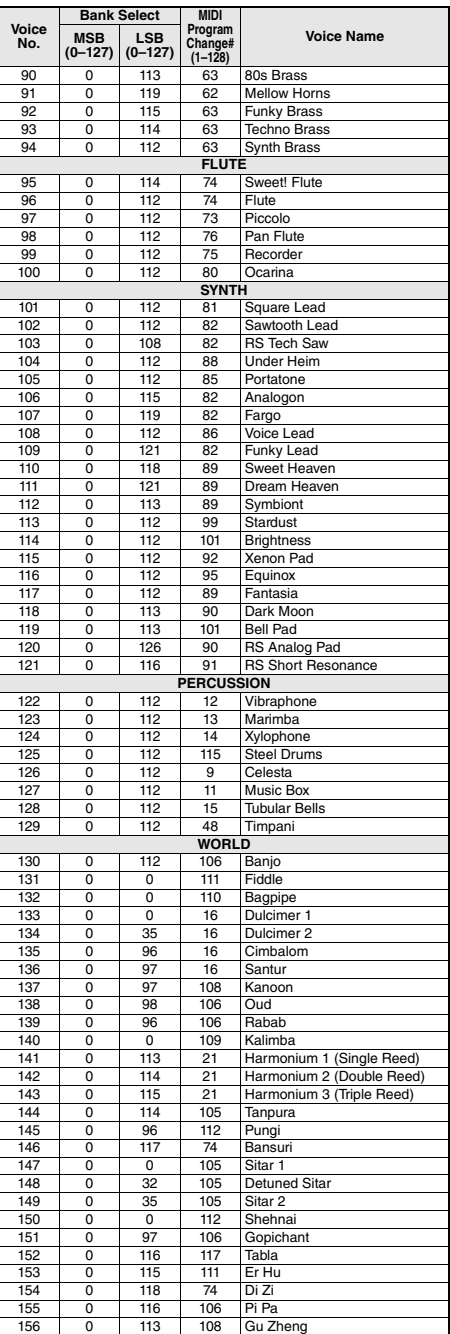

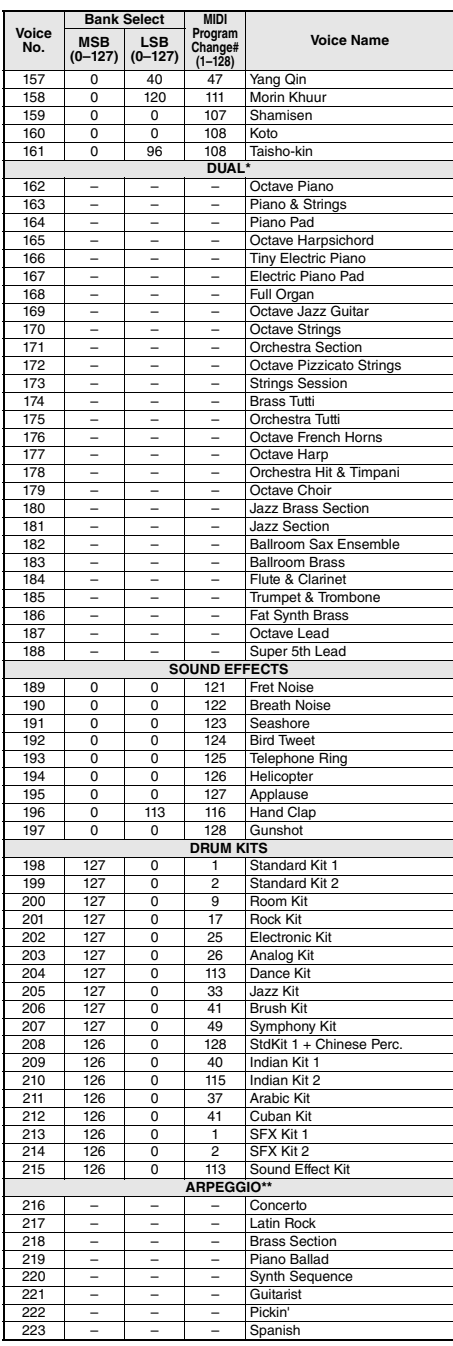

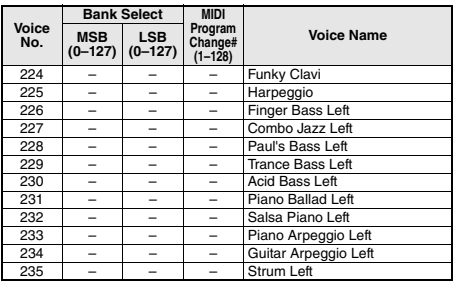

- \* When you select a Voice of the DUAL category, two voices sound at the same time.
- \*\* Selecting a Voice number between 216 and 235 will turn on Arpeggio.
- \* Lorsque vous sélectionnez une sonorité de la catégorie DUAL (Duo), deux sonorités retentissent en même temps.
- \*\* La sélection d'un numéro de sonorité compris entre 216 et 235 entraîne l'activation de l'arpège.
- \* Cuando se selecciona una voz de la categoría DUAL, suenan dos voces al mismo tiempo.
- \*\* Si se selecciona número de voz entre 216 y 235, se activará automáticamente la función Arpeggio.
- \* Quando você seleciona uma voz da categoria DUAL, duas vozes são reproduzidas simultaneamente.
- \*\* Selecionar um número de voz entre 216 e 235 ativará o arpejo.
- \* Wenn Sie eine Voice der DUAL-Kategorie auswählen, erklingen zwei Voices gleichzeitig.
- \*\* Wenn Sie eine Voice-Nummer zwischen 216 und 235 wählen, wird das Arpeggio eingeschaltet.
- \* При выборе тембра категории DUAL два тембра звучат одновременно.
- \*\* При выборе номера тембра в диапазоне 216–235 включается функция арпеджио.

#### **XGlite Voice List / Liste des sonorités XGlite / Lista de voces de XGlite / Lista de vozes XGlite / Liste der XGlite-Voices / Список тембров XGlite**

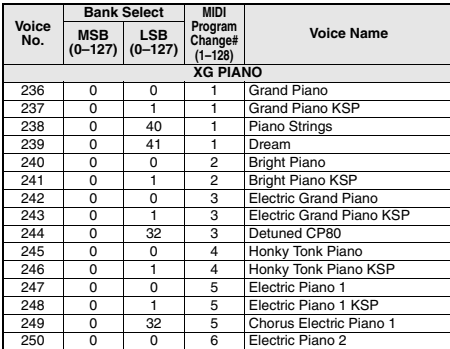

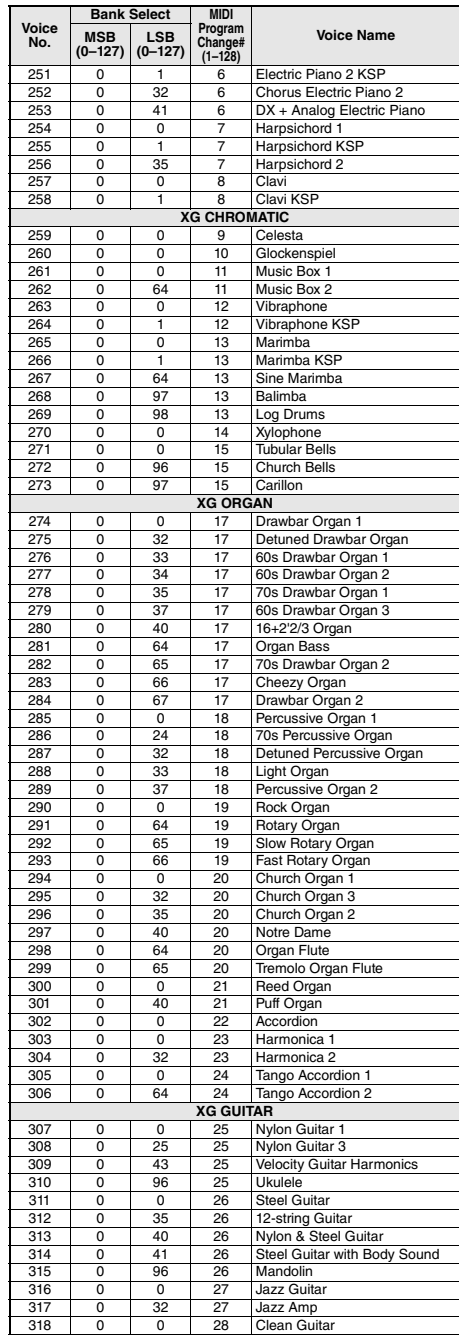

m.

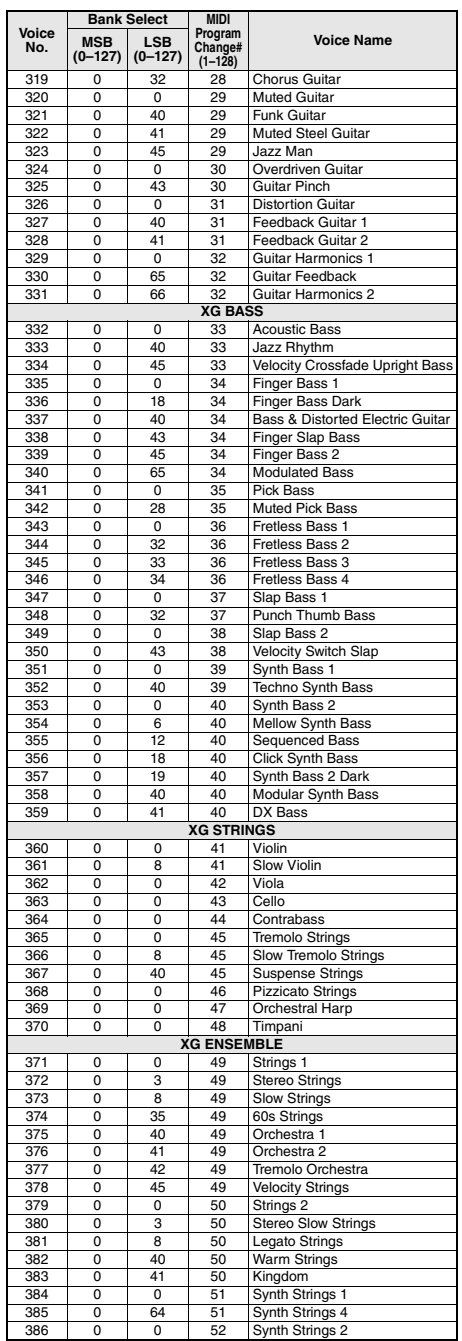

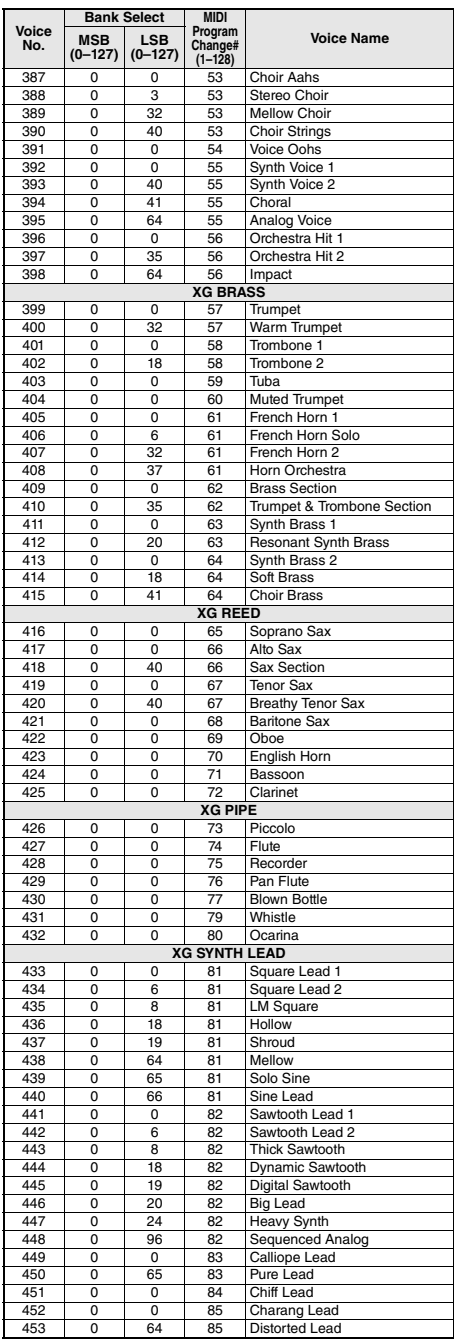

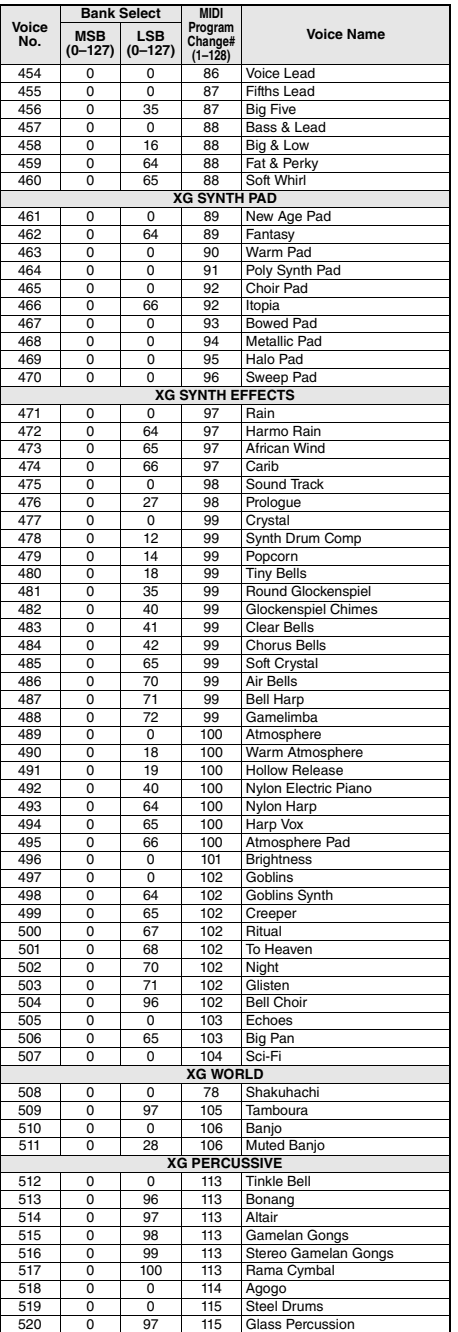

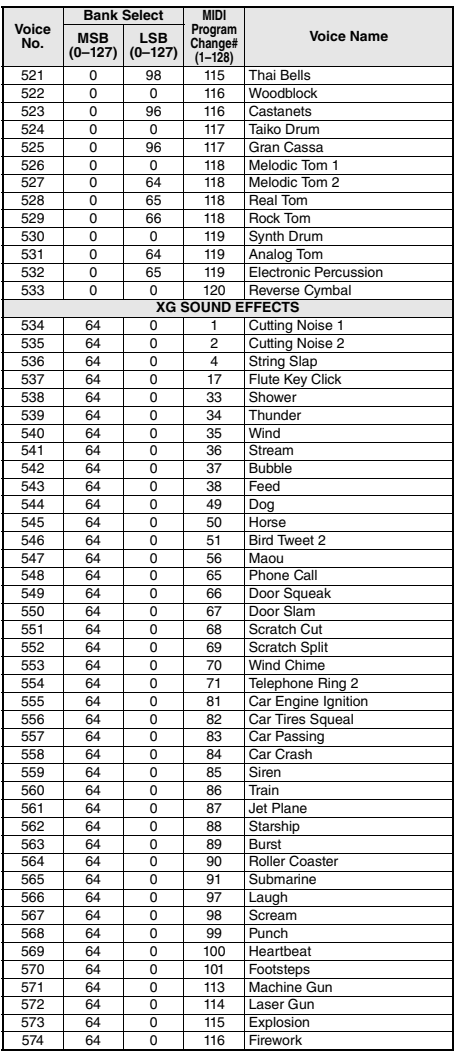

# Drum Kit List / Liste des kits de percussion / Lista de juegos de batería / Lista do conjunto de percussão / Drum Kit-Liste / Список наборов ударных

- " " indicates that the drum sound is the same as "Standard Kit 1."
- Each percussion voice uses one-note polyphony.

• The MIDI Note # and Note are actually one octave lower than keyboard Note # and Note. For example, in "Standard Kit 1," the "Seq Click H" (Note #36/Note C1) corresponds to MIDI (Note #24/Note C0).

- « » indique que les sonorités de percussion sont identiques à celles de « Standard Kit 1 ».
- Chaque voix de percussion utilise une polyphonie s'appuyant sur une seule note.
- Les valeurs des paramètres MIDI Note # (Numéro de note MIDI) et Note sont en fait placées à une octave en deçà de l'octave du numéro de note et de la note de clavier. Par exemple, dans « Standard Kit 1 », « Seq Click H » (Numéro de note 36/Note C1) correspond à (Numéro de note 24/Note C0).

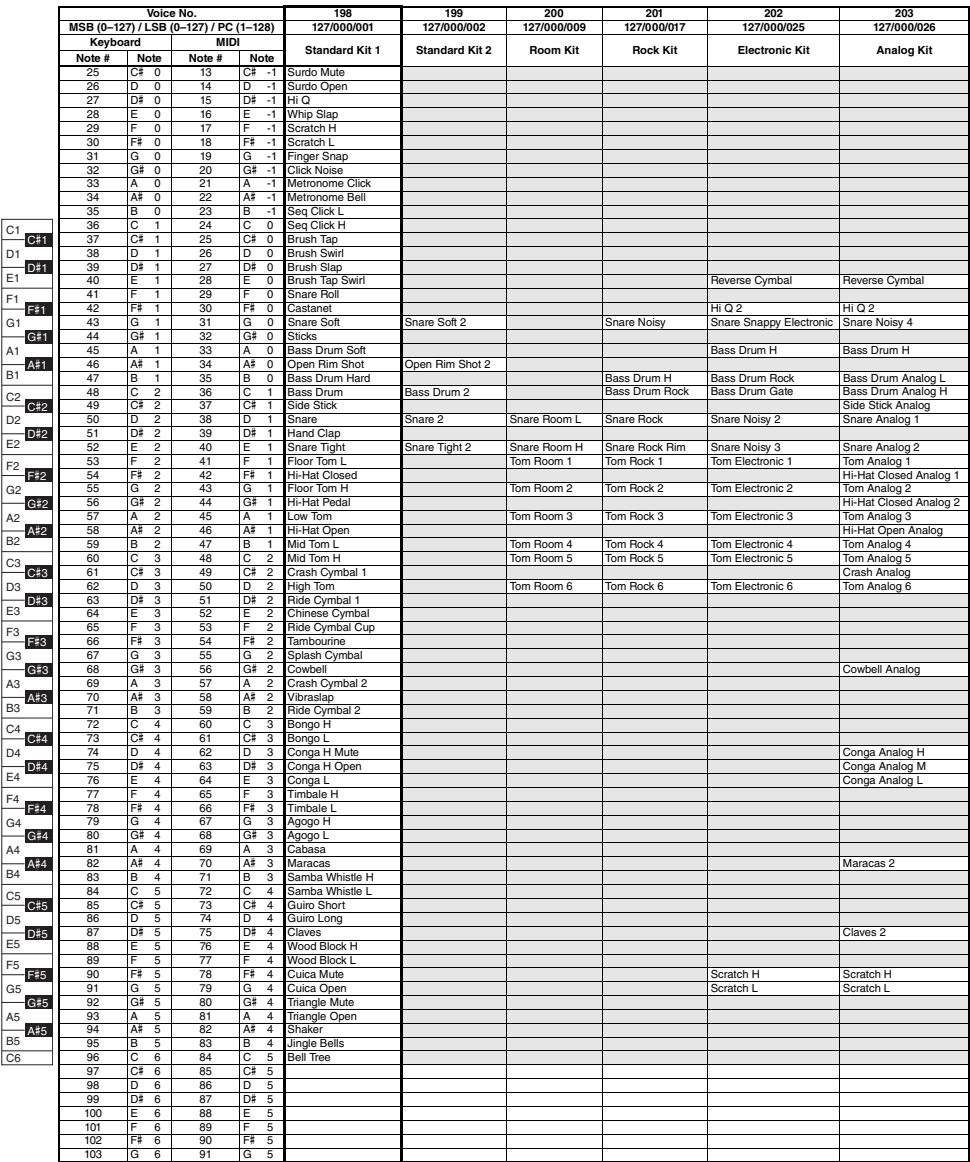

- " " indica que el sonido de batería es el mismo que el "Standard Kit 1."
- Cada voz de percusión utiliza una polifonía de una nota.
- El número de nota y la nota MIDI son en realidad una octava menos que el número de nota y la nota en el teclado. Por ejemplo, en el juego "Standard Kit 1", la nota "Seq Click H", que tiene el número de nota 36 y el nombre de nota C1 (do1) en el teclado, corresponden, en MIDI, al número de nota 24 y a la nota C0 (do0).
- " " indica que o som de bateria é igual ao do "Standard Kit 1" (Conjunto padrão 1).
- Cada voz de percussão utiliza polifonia com uma nota.
- A nota MIDI e o número dessa nota estão, na verdade, uma oitava abaixo das do teclado. Por exemplo, "Standard Kit 1", "Seq Click H" (Nota #36/Nota C1) corresponde a MIDI (Nota #24/Nota C0).

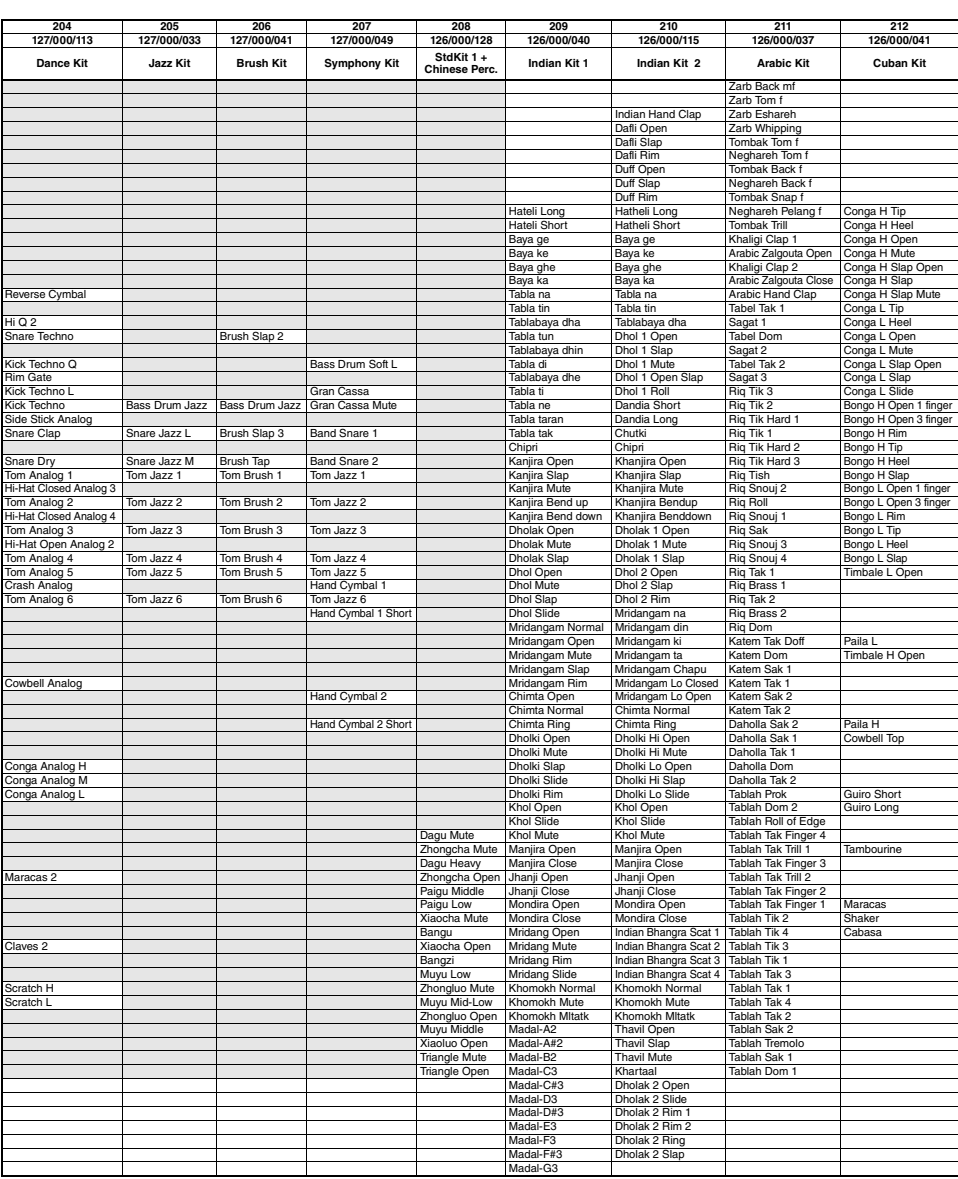

- " " bedeutet, dass der Schlagzeug-Sound dem des "Standard Kit 1" entspricht.
- Jedes Schlaginstrument verwendet eine Ein-Noten-Polyphonie.

н

- MIDI-Note # und MIDI Note sind in Wirklichkeit eine Oktave tiefer als hier aufgeführt. Im "Standard Kit 1" beispielsweise entspricht "Seg Click H" (Note # 36/Note C1) den MIDI-Werten (Note # 24/Note C0).
- « » показывает, что звук барабана такой же, как в стандартном наборе «Standard Kit 1».
- Каждый тембр перкуссии использует полифонию с одной нотой.
- Номер MIDI-ноты и нота в действительности на одну октаву ниже номера и ноты, указанных на клавиатуре. Например, в стандартном наборе «Standard Kit 1» параметр «Seq Click H» (номер 36 и нота C1) соответствует MIDI номеру 24 и ноте C0.

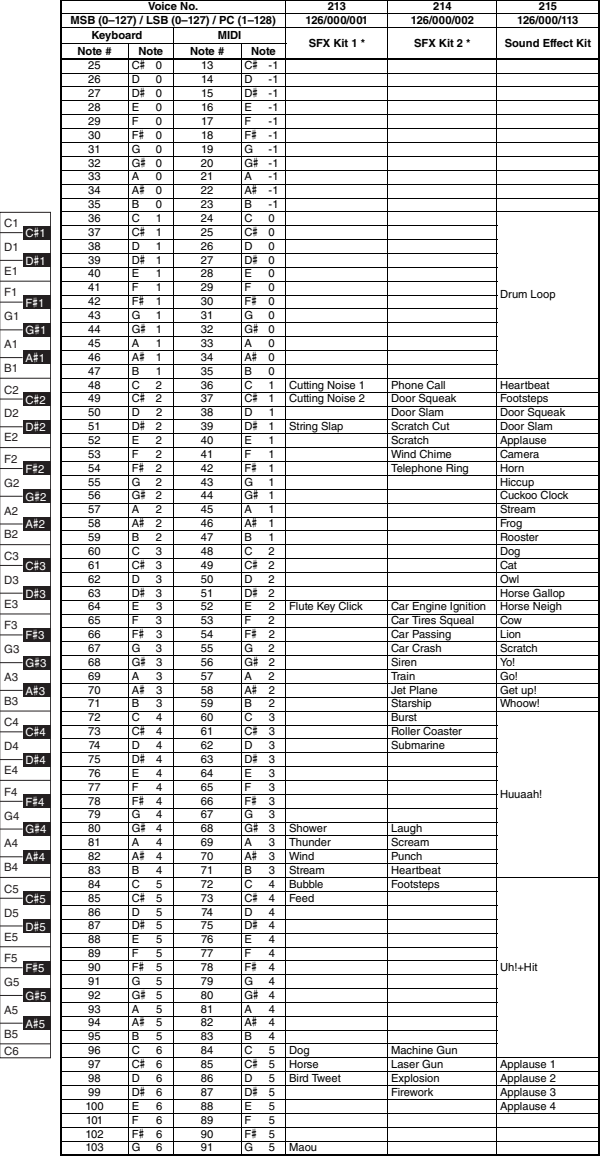

- \* Actual keyboard notes of the SFX Kit 1 and 2 are one octave lower than the ones described in the list.
- \* Les notes des kits SFX 1 et 2 qui retentissent réellement au clavier sont à une octave inférieure à celles qui sont décrites dans la liste.
- \* Las notas reales del teclado del SFX Kit 1 y 2 son una octava más bajas que las que se describen en la lista.
- \* As notas reais de teclado do SFX Kit 1 e 2 estão uma oitava abaixo das descritas na lista.
- \* Die tatsächlichen Tastaturnoten des SFX Kit 1 und 2 sind eine Oktave tiefer als die in der Liste beschriebenen.
- \* Ноты в наборах SFX Kit 1 и 2 фактически на одну октаву ниже нот, перечисленных в приведенном списке.
# Song List / Liste des morceaux / Lista de canciones / Lista de músicas / Song-Liste / Список композиций

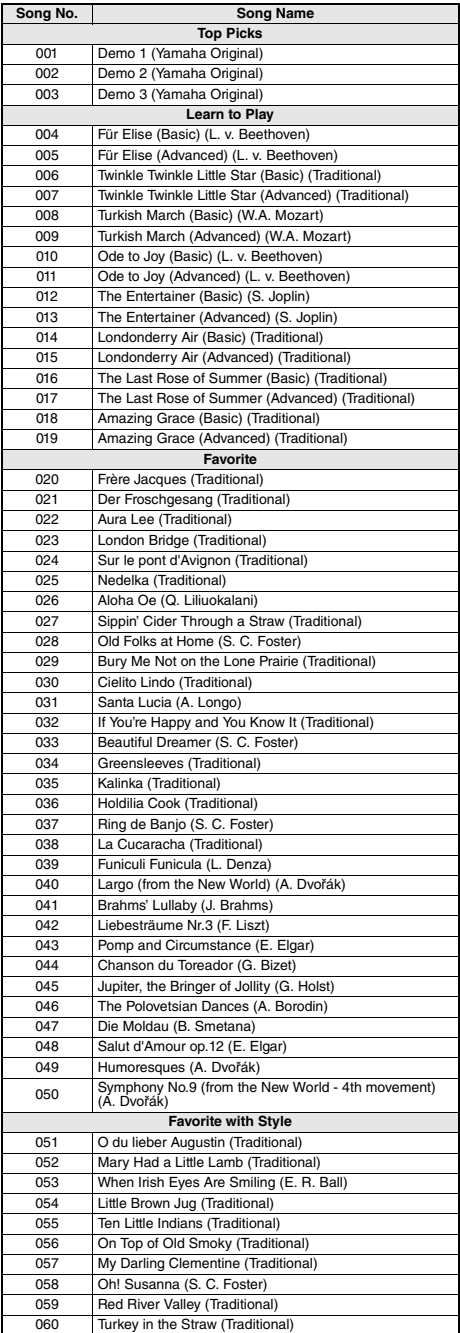

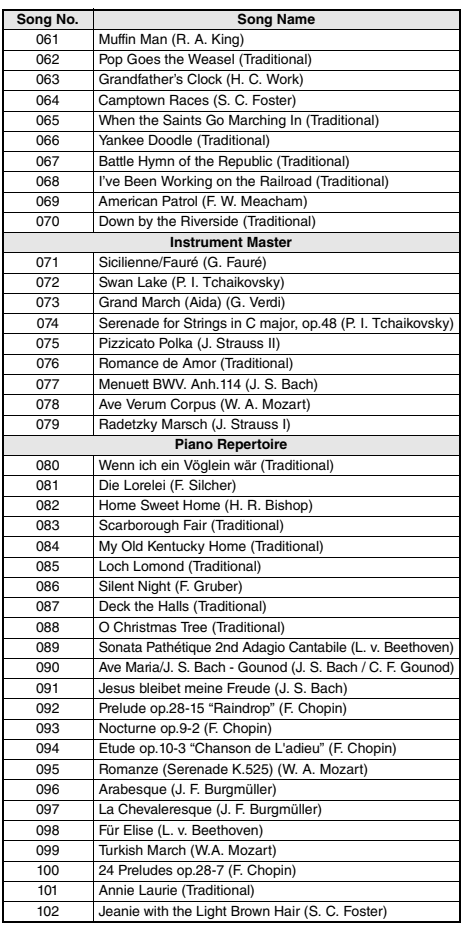

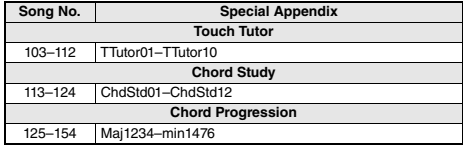

- Some songs have been edited for length or for ease in learning, and may not be exactly the same as the original.
- A song book (free downloadable scores) is available that includes scores for all internal songs (excepting Songs 1–3). To obtain the Song Book, complete the user registration at the following website. https://member.yamaha.com/
- Certains morceaux ont été modifiés pour des raisons de longueur ou pour en faciliter l'apprentissage et peuvent, de ce fait, être légèrement différents des originaux.
- Un recueil de morceaux est disponible, comprenant les partitions (téléchargeables gratuitement) de l'ensemble des morceaux internes (à l'exception des morceaux 1 - 3). Pour obtenir le recueil de morceaux, remplissez la fiche d'enregistrement utilisateur, accessible via le site Web suivant.

https://member.yamaha.com/

- Algunas de las canciones han sido editadas adaptando la longitud o la facilidad de interpretación, por lo que pueden diferir de la pieza original.
- Se dispone de un libro de canciones (partituras descargables gratuitas) con las partituras de todas las canciones internas (excepto de la 1 a la 3). Para obtener el libro de canciones, cumplimente la inscripción de usuario en el siguiente sitio web.

https://member.yamaha.com/

- Algumas músicas foram editadas, na duração ou para facilitar a aprendizagem, e podem não ser exatamente iguais à original.
- Está disponível um livro de músicas (partituras para download gratuito) que inclui partituras de todas as músicas internas (exceto as Músicas 1 a 3). Para obter o Song Book, preencha o registro do usuário no site:

https://member.yamaha.com/

- Einige Songs wurden gekürzt oder vereinfacht und weichen möglicherweise vom Original ab.
- Es ist ein Notenheft (Song Book; kostenlose herunterladbare Noten) erhältlich, das die Noten aller integrierten Songs enthält (außer Songs 1–3). Um das Notenheft zu erhalten, füllen Sie das Anwender-Registrierungsformular auf der folgenden Website aus. https://member.yamaha.com/
- Некоторые композиции были отредактированы с целью уменьшения продолжительности или для облегчения исполнения и, следовательно, могут не совпадать с оригиналом.
- Можно получить сборник композиций Song Book (партитуры, бесплатно загружаемые с веб-сайта), содержащий партитуры всех встроенных композиций (за исключением композиций 1–3). Для получения сборника композиций заполните регистрационные данные пользователя на следующем веб-сайте: https://member.yamaha.com/

# Style List / Liste des styles / Lista de estilos / Lista de estilos / Style-Liste / Список стилей

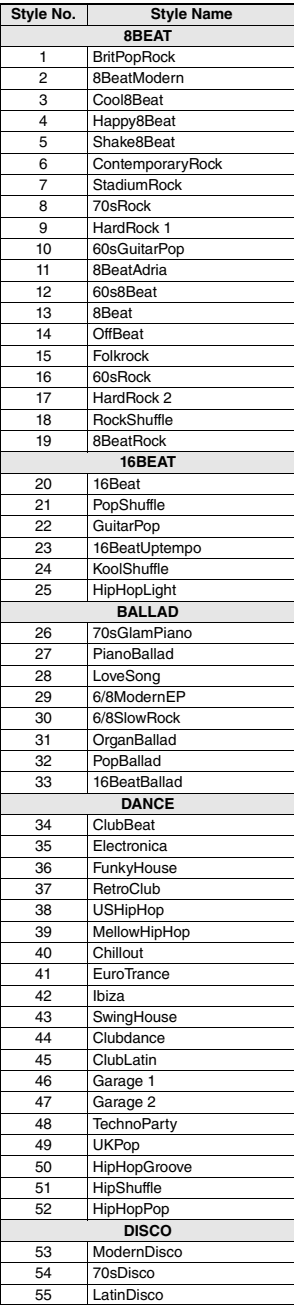

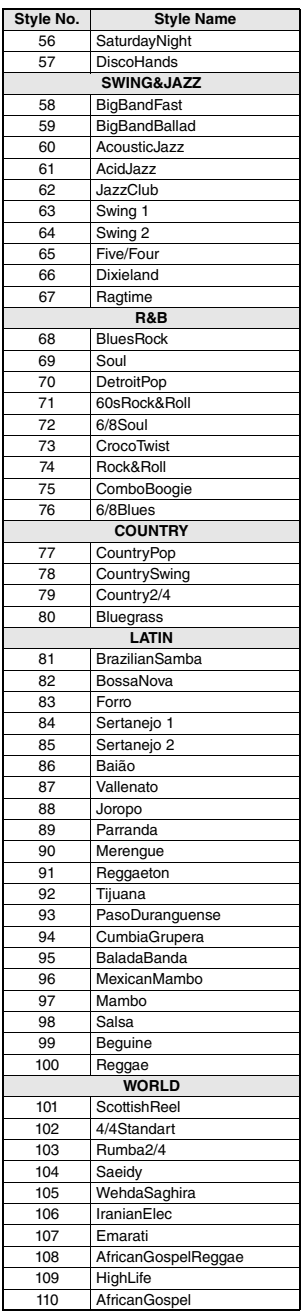

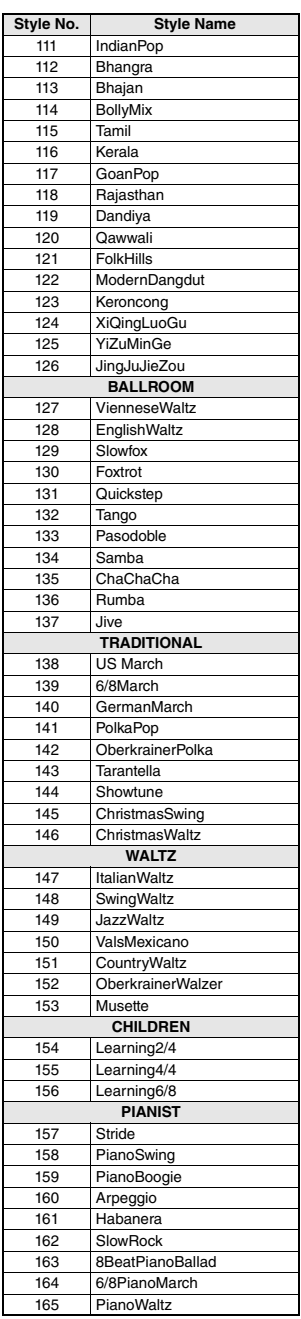

# Music Database List / Liste des bases de données musicales / Lista de la base de datos musical / Lista de bancos de dados de músicas / Musikdatenbankliste / Список готовых наборов стилей

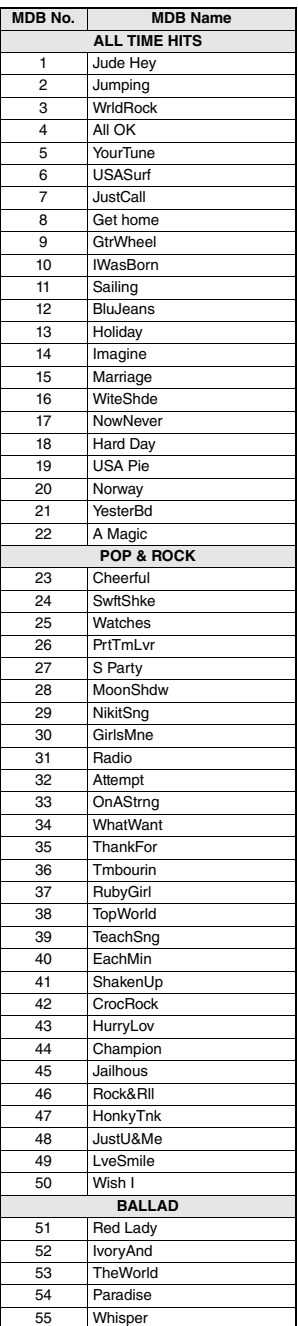

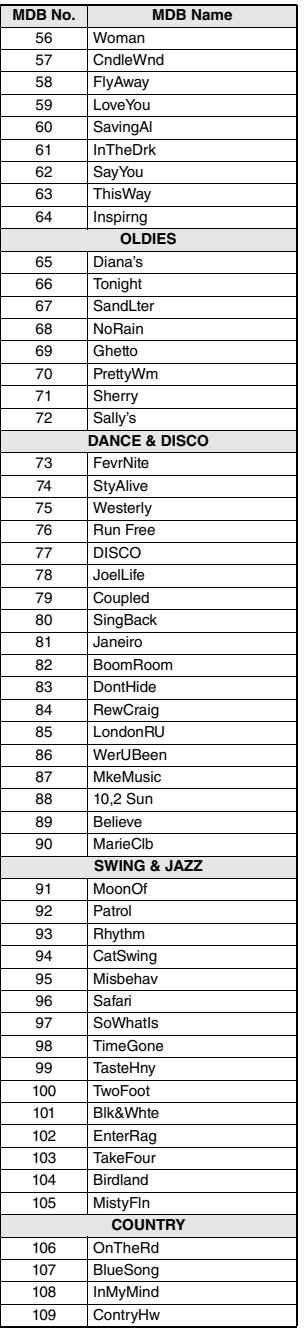

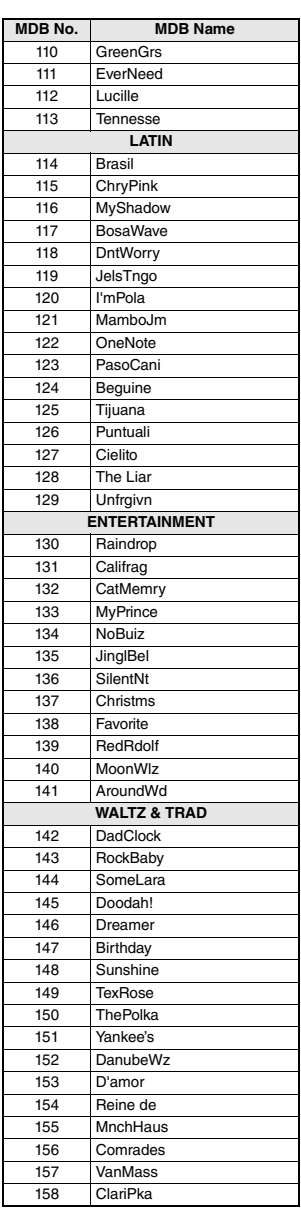

# Effect Type List / Liste des types d'effets / Lista de tipos de efectos / Lista de tipos de efeitos / Effekttypenliste / Список типов эффектов

### **Harmony Types / Types d'effets Harmony / Tipos de armonía / Tipos de harmonia / Harmony-Typen / Типы гармонизации**

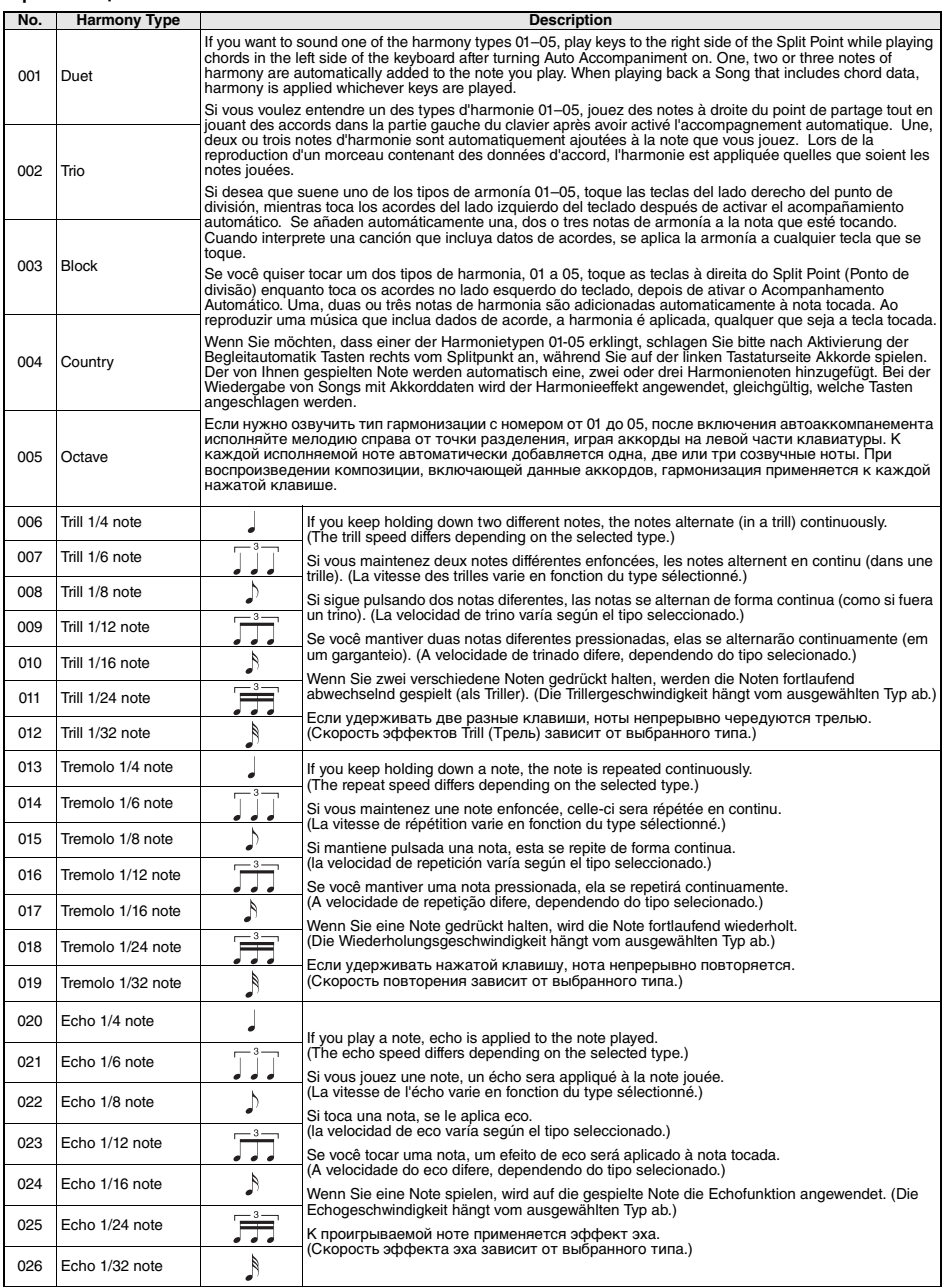

### **Arpeggio Type List / Liste des types d'arpege / Lista de tipos de arpegio / Lista de tipos de arpejo / Liste der Arpeggio-Typen / Список типов арпеджио Arpeggio No. Arpeggio Name**

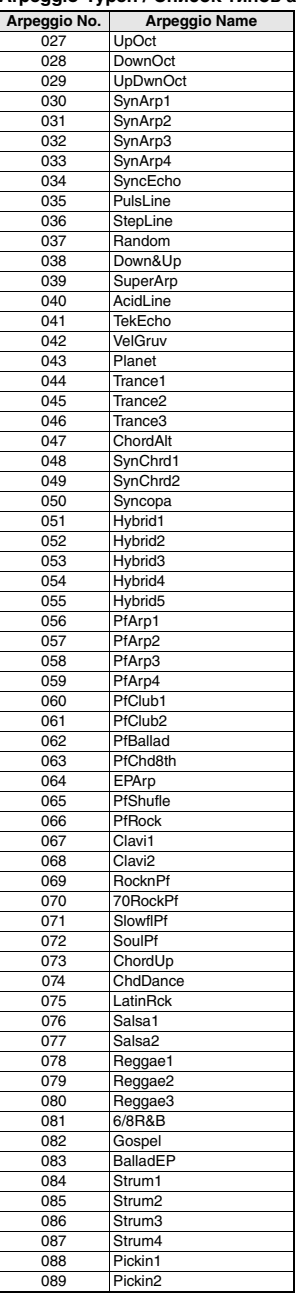

н

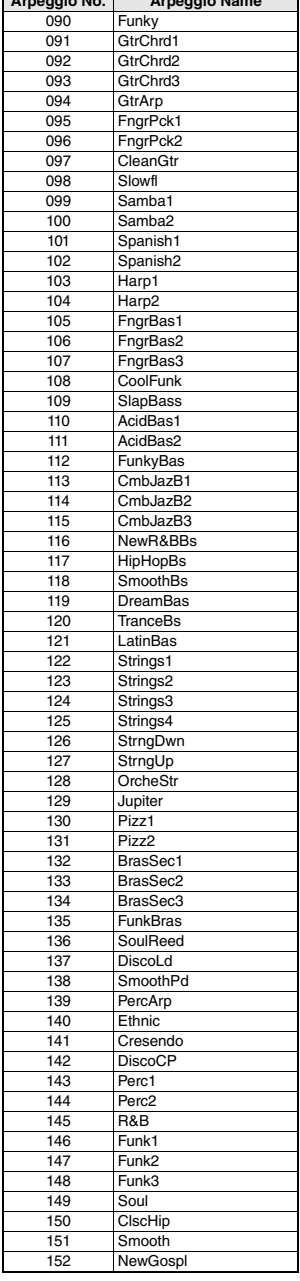

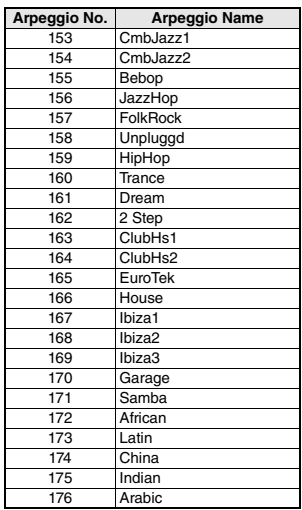

- When playing one of the Arpeggio Types 143 to 176, select the corresponding Voice below as the Main Voice.
	- 143–173: Select a Drum Kit (Voice No.198–207).
	- 174 (China): Select "StdKit1 + Chinese Perc." (Voice No.208).
	- 175 (Indian): Select "Indian Kit 1" (Voice No.209) or "Indian Kit 2" (Voice No.210).
	- 176 (Arabic): Select "Arabic Kit" (Voice No.211).
- Lors de la reproduction d'un élément Arpeggio Type numéroté entre 143 et 176, sélectionnez la sonorité correspondante ci-dessous comme sonorité principale.
	- 143–173: sélectionnez un kit de batterie (sonorité n° 198-207). 174 (China) : sélectionnez « StdKit1 + Chinese Perc » (sonorité n° 207).
	- 175 (Indian) : sélectionnez « Indian Kit 1 » (Sonorité n° 209) ou « Indian Kit 2 » (Sonorité n° 210).
	- 176 (Arabic) : sélectionnez « Arabic Kit » (Sonorité n° 211).
- Al tocar uno de los tipos de arpegio del 143 al 176, seleccione la voz correspondiente indicada a continuación como voz principal.

143–173: Seleccione un juego de batería (voces nº 198–207). 174 (China): seleccione "StdKit1 + Chinese Perc." (voz nº 208).

- 175 (Indian): seleccione "Indian Kit 1" (voz nº 209) o "Indian Kit 2" (voz nº 210).
- 176 (Arabic): seleccione "Arabic Kit" (voz nº 211).
- Ao tocar um dos tipos de arpejo de 143 a 176, selecione a voz correspondente abaixo como a Voz principal.
	- 143–173: Selecione um conjunto de bateria (voz n° 198–207).
	- 174 (China): selecione "StdKit1 + Chinese Perc." (voz n° 208).
	- 175 (Índia): selecione "Indian Kit 1" (voz n° 209) ou "Indian Kit 2" (voz n° 210).
	- 176 (Árabe): selecione "Arabic Kit" (voz n° 211).
- Wenn Sie einen der Arpeggio-Typen 143 bis 176 spielen, wählen Sie wie nachstehend angegeben die entsprechende Voice als Main Voice aus.
	- 143–173: Wählen Sie ein Drum-Kit aus (Voice Nr. 198–207). 174 (Chinesisch): Wählen Sie "StdKit1 + Chinese Perc." (Voice Nr. 207) aus.
	- 175 (Indisch): Wählen Sie "Indian Kit 1" (Voice Nr. 209) oder "Indian Kit 2" (Voice Nr. 210) aus.
	- 176 (Arabisch): Wählen Sie "Arabic Kit" (Voice Nr. 211) aus.
- При воспроизведении типов арпеджио в диапазоне 143–176 выберите в качестве основного тембра соответствующий тембр ниже.
	- 143–173: выберите «Набор ударных» (тембр № 198–207).
	- 174 (китайский строй): выберите «StdKit1 + Chinese Perc» (тембр № 208).
	- 175 (индийский строй): выберите «Indian Kit 1" (тембр № 209) или «Indian Kit 2» (тембр № 210).
	- 176 (арабский строй): выберите «Arabic Kit» (тембр № 211).

### **Reverb Types / Types d'effets Reverb / Tipos de reverberación / Tipos de reverberação / Reverb-Effekttypen / Типы реверберации**

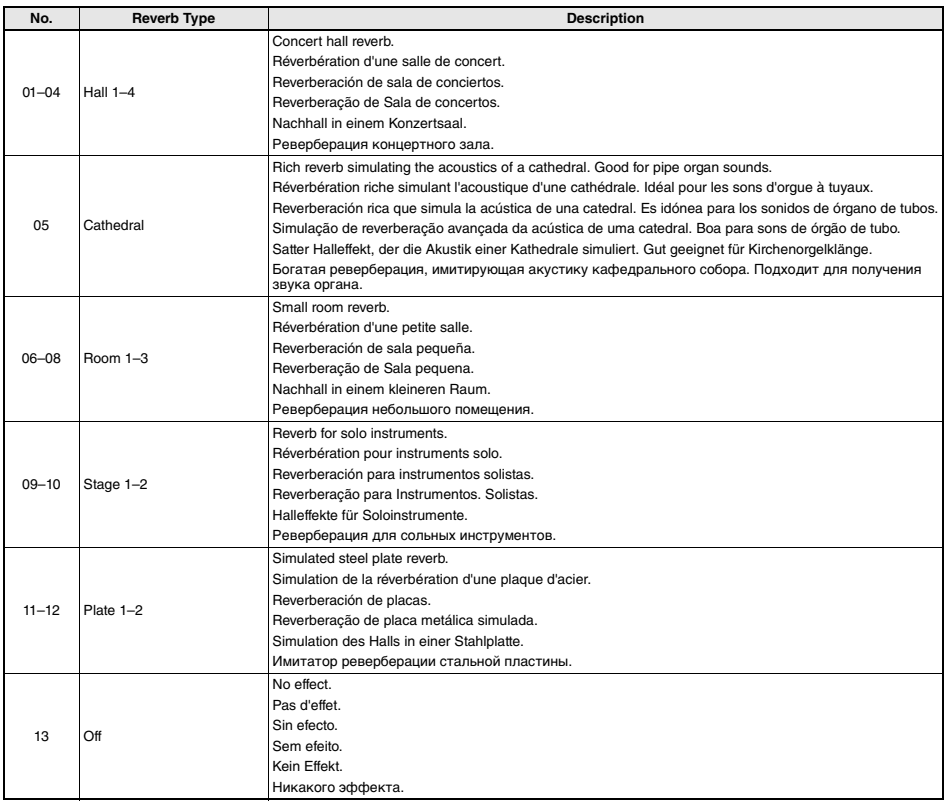

## **Chorus Types / Types d'effets Chorus / Tipos de coro / Tipos de coro / Chorus-Effekttypen / Типы эффекта Chorus**

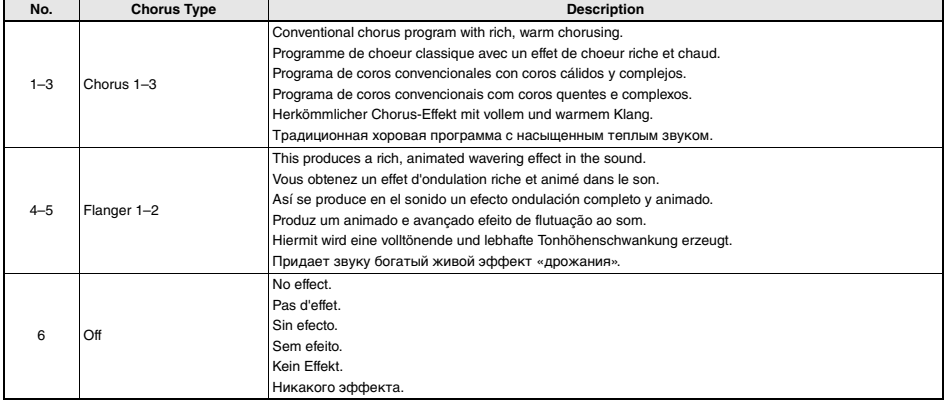

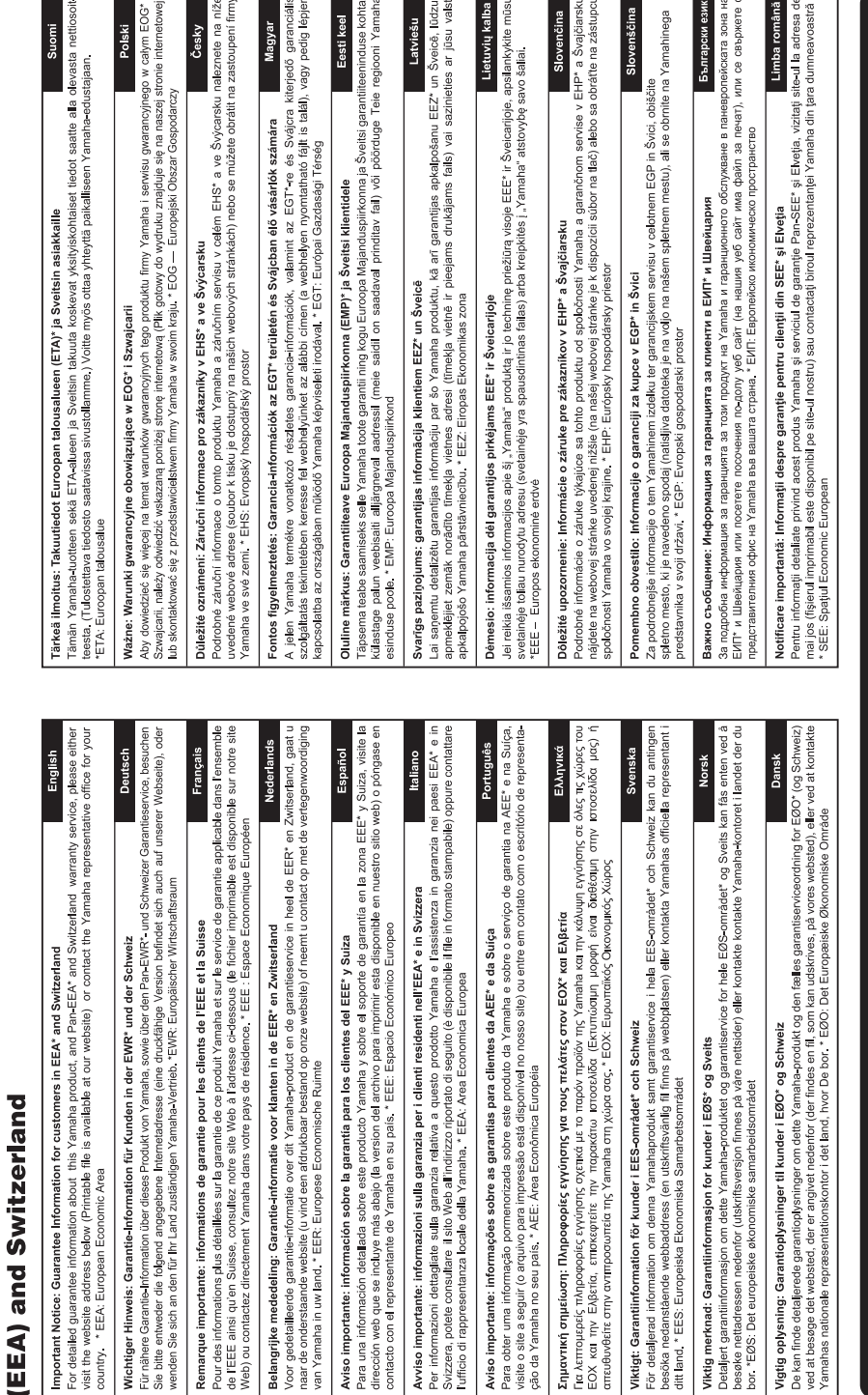

for customers in European Economic Area Important Notice: Guarantee Information

# http://europe.yamaha.com/warranty/

MEMO

For details of products, please contact your nearest Yamaha representative or the authorized distributor listed below.

Pour plus de détails sur les produits, veuillez-vous adresser à Yamaha ou au distributeur le plus proche de vous figurant dans la liste suivante.

Para detalles sobre productos, contacte su tienda Yamaha más cercana o el distribuidor autorizado que se lista debajo.

Para obter detalhes de produtos, entre em contato com o representante mais próximo da Yamaha ou com o distribuidor autorizado relacionado a seguir.

**FRANCE**

### **NORTH AMERICA**

### **CANADA**

**Yamaha Canada Music Ltd.** 135 Milner Avenue, Toronto, Ontario M1S 3R1, Canada Tel: +1-416-298-1311

### **U.S.A.**

**Yamaha Corporation of America**  6600 Orangethorpe Avenue, Buena Park, CA 90620, U.S.A. Tel: +1-714-522-9011

### **MEXICO CENTRAL & SOUTH AMERICA**

**Yamaha de México, S.A. de C.V.** Av. Insurgentes Sur 1647 Piso 9, Col. San José Insurgentes, Delegación Benito Juárez, México, D.F., C.P. 03900, México Tel: +52-55-5804-0600

### **BRAZIL**

**Yamaha Musical do Brasil Ltda.** Rua Fidêncio Ramos, 302 – Cj 52 e 54 – Torre B – Vila Olímpia – CEP 04551-010 – São Paulo/SP, **Brazi** Tel: +55-11-3704-1377

**ARGENTINA**

**Yamaha Music Latin America, S.A., Sucursal Argentina** Olga Cossettini 1553, Piso 4 Norte, Madero Este-C1107CEK. Buenos Aires, Argentina

### Tel: +54-11-4119-7000 **PANAMA AND OTHER LATIN AMERICAN COUNTRIES/ CARIBBEAN COUNTRIES**

**Yamaha Music Latin America, S.A.** Edif. Torre Banco General, F7, Urb. Marbella, Calle 47 y Aquilino de la Guardia, Panama, P.O.Box 0823-05863, Panama, Rep.de Panama Tel: +507-269-5311

## **EUROPE**

**THE UNITED KINGDOM/IRELAND Yamaha Music Europe GmbH (UK)** Sherbourne Drive, Tilbrook, Milton Keynes, MK7 8BL, U.K. Tel: +44-1908-366700 **GERMANY**

**Yamaha Music Europe GmbH** Siemensstrasse 22-34, 25462 Rellingen, Germany Tel: +49-4101-303-0

**SWITZERLAND/LIECHTENSTEIN Yamaha Music Europe GmbH, Branch Switzerland in Thalwil** Seestrasse 18a, 8800 Thalwil, Switzerland Tel: +41-44-3878080

### **AUSTRIA/CZECH REPUBLIC/ HUNGARY/ROMANIA/SLOVAKIA/**

**SLOVENIA Yamaha Music Europe GmbH, Branch Austria** Schleiergasse 20, 1100 Wien, Austria

### $T_{e1}$ :  $+43-1.60203900$ **POLAND Yamaha Music Europe GmbH Sp.z o.o. Oddział w Polsce** ul. Wielicka 52, 02-657 Warszawa, Poland

Tel: +48-22-880-08-88 **BULGARIA**

### **Dinacord Bulgaria LTD.**

Bul.Iskarsko Schose 7 Targowski Zentar Ewropa 1528 Sofia, Bulgaria Tel: +359-2-978-20-25

### **MALTA**

**Olimpus Music Ltd.** Valletta Road, Mosta MST9010, Malta Tel: +356-2133-2093

### **NETHERLANDS/BELGIUM/**

**LUXEMBOURG**

**Yamaha Music Europe, Branch Benelux** Clarissenhof 5b, 4133 AB Vianen, The Netherlands Tel: +31-347-358040

Подробные сведения об инструменте можно получить у местного представителя корпорации Yamaha или уполномоченного дистрибьютора, указанного в следующем списке.

Bestimmungsländern erhältlich.

### **Yamaha Music Europe**  7 rue Ambroise Croizat, Zone d'activités de Pariest, 77183 Croissy-Beaubourg, France Tel: +33-1-6461-4000 **ITALY Yamaha Music Europe GmbH, Branch Italy** Via Tinelli N.67/69 20855 Gerno di Lesmo (MB), Italy Tel: +39-039-9065-1 **SPAIN/PORTUGAL Yamaha Music Europe GmbH Ibérica, Sucursal en España** Ctra. de la Coruna km. 17,200, 28231 Las Rozas de Madrid, Spain Tel: +34-91-639-88-88 **GREECE Philippos Nakas S.A. The Music House** 19th klm. Leof. Lavriou 190 02 Peania – Attiki, Greece Tel: +30-210-6686260 **SWEDEN Yamaha Music Europe GmbH Germany filial Scandinavia** JA Wettergrensgata 1, 400 43 Göteborg, Sweden Tel: +46-31-89-34-00 **DENMARK Yamaha Music Denmark, Fillial of Yamaha Music Europe GmbH, Tyskland** Generatorvej 8C, ST. TH., 2860 Søborg, Denmark Tel: +45-44-92-49-00 **FINLAND F-Musiikki Oy** Antaksentie 4 FI-01510 Vantaa, Finland Tel: +358 (0)96185111 **NORWAY Yamaha Music Europe GmbH Germany - Norwegian Branch** Grini Næringspark 1, 1332 Østerås, Norway Tel: +47-6716-7800 **ICELAND Hljodfaerahusid Ehf.** Sidumula 20 IS-108 Reykjavik, Iceland Tel: +354-525-5050 **CROATIA Euro Unit D.O.O.** Slakovec 73  $40305$  Nedeli Tel: +38540829400 **RUSSIA Yamaha Music (Russia) LLC.** Room 37, entrance 7, bld. 7, Kievskaya street, Moscow, 121059, Russia Tel: +7-495-626-5005 **OTHER EUROPEAN COUNTRIES Yamaha Music Europe GmbH** Siemensstrasse 22-34, 25462 Rellingen, Germany Tel: +49-4101-303-0 **Yamaha Music Gulf FZE** JAFZA-16, Office 512, P.O.Box 17328, Jebel Ali FZE, Dubai, UAE **AFRICA**

### **MIDDLE EAST**

Tel: +971-4-801-1500

**TURKEY Yamaha Music Europe GmbH Merkezi Almanya Türkiye İstanbul Şubesi** Maslak Meydan Sodak, Spring Giz Plaza Bagimsiz Böl. No:3, Sariyer Istanbul, Turkey Tel: +90-212-999-8010 **CYPRUS Nakas Music Cyprus Ltd.** Nikis Ave 2k 1086 Nicosia Tel: + 357-22-511080 **Major Music Center**

### 21 Ali Riza Ave. Ortakoy P.O.Box 475 Nicosia, Cyprus Tel: (392) 227 9213

**OTHER COUNTRIES Yamaha Music Gulf FZE** JAFZA-16, Office 512, P.O.Box 17328, Jebel Ali FZE, Dubai, UAE

Tel: +971-4-801-1500

Die Einzelheiten zu Produkten sind bei Ihrer unten aufgeführten Niederlassung und bei Yamaha Vertragshändlern in den jeweiligen

### **ASIA**

**THE PEOPLE'S REPUBLIC OF CHINA Yamaha Music & Electronics (China) Co., Ltd.** 2F, Yunhedasha, 1818 Xinzha-lu, Jingan-qu, Shanghai, China Tel: +86-400-051-7700 **HONG KONG Tom Lee Music Co., Ltd.** 11/F., Silvercord Tower 1, 30 Canton Road, Tsimshatsui, Kowloon, Hong Kong Tel: +852-2737-7688 **INDIA Yamaha Music India Private Limited** P-401, JMD Megapolis, Sector-48, Sohna Road, Gurgaon-122018, Haryana, India Tel: +91-124-485-3300 **INDONESIA PT. Yamaha Musik Indonesia (Distributor)**  Yamaha Music Center Bldg. Jalan Jend. Gatot Subroto Kav. 4, Jakarta 12930, Indonesia Tel: +62-21-520-2577 **KOREA Yamaha Music Korea Ltd.** 8F, Dongsung Bldg. 21, Teheran-ro 87-gil, Gangnam-gu, Seoul, 06169, Korea Tel: +82-2-3467-3300 **MALAYSIA Yamaha Music (Malaysia) Sdn. Bhd.** No.8, Jalan Perbandaran, Kelana Jaya, 47301 Petaling Jaya, Selangor, Malaysia Tel: +60-3-78030900 **SINGAPORE Yamaha Music (Asia) Private Limited** Block 202 Hougang Street 21, #02-00, Singapore 530202, Singapore Tel: +65-6740-9200 **TAIWAN Yamaha Music & Electronics Taiwan Co., Ltd.** 2F., No.1, Yuandong Rd., Banqiao Dist., New Taipei City 22063, Taiwan (R.O.C.) Tel: +886-2-7741-8888 **THAILAND Siam Music Yamaha Co., Ltd.** 3, 4, 15, 16th Fl., Siam Motors Building, 9, 4, 19, 10th 11., 91ain Moto<br>891/1 Rama 1 Road, Wangn Pathumwan, Bangkok 10330, Thailand Tel: +66-2215-2622 **VIETNAM Yamaha Music Vietnam Company Limited** 15th Floor, Nam A Bank Tower, 201-203 Cach Mang Thang Tam St., Ward 4, Dist.3, Ho Chi Minh City, Vietnam Tel: +84-8-3818-1122 **OTHER ASIAN COUNTRIES**  http://asia.yamaha.com **AUSTRALIA Yamaha Music Australia Pty. Ltd. OCEANIA**

Level 1, 99 Queensbridge Street, Southbank, VIC 3006, Australia Tel: +61-3-9693-5111 **NEW ZEALAND Music Works LTD** P.O.BOX 6246 Wellesley, Auckland 4680, New Zealand

Tel: +64-9-634-0099 **COUNTRIES AND TRUST TERRITORIES IN PACIFIC OCEAN** http://asia.yamaha.com

Yamaha Global Site **https://www.yamaha.com/**

Yamaha Downloads **http://download.yamaha.com/**

> Manual Development Group © 2017 Yamaha Corporation

Published 04/2017 PO##\*.\*-\*\*B0 Printed in China

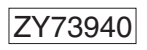